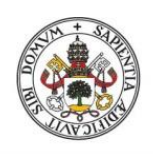

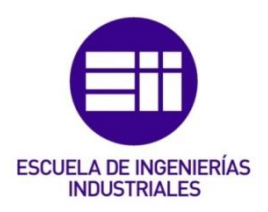

**Universidad deValladolid** 

### UNIVERSIDAD DE VALLADOLID

### ESCUELA DE INGENIERIAS INDUSTRIALES

### Grado en Ingeniería en Organización Industrial

## ANÁLISIS Y DISEÑO DE UN PROCESO DE MANTENIMIENTO PREVENTIVO PARA UNA PLATAFORMA SOFTWARE

Autor: Sancho Cambeses, Leyre

Tutor:

Gonzalo Tasis, Margarita Departamento de Informática

Valladolid, Junio 2018.

Página 2 | 127

### RESUMEN

En la actualidad la tecnología hardware avanza a pasos agigantados aumentando la capacidad de los equipos informáticos, lo que implica la necesidad de una evolución continua del desarrollo software incrementando su complejidad.

En este trabajo se ha analizado y diseñado un proceso de mantenimiento preventivo para plataformas software ya que el ciclo de vida de un proyecto software no acaba con el desarrollo, si no que requiere de un mantenimiento y mejora continua para que éste no quede obsoleto.

El trabajo presente está enfocado a webs desarrolladas en WordPress por la empresa Brooktec.

### Palabras clave: mantenimiento, software, web, Brooktec, WordPress

### ABSTRACT

Nowadays hardware technology is improving by leaps and bounds increasing IT systems capacity involving a need for a constant software development evolution increasing its complexity.

In that working paper we have analysed and designed a preventive maintenance process for software platforms since the project's life cycle doesn't end with the development but a maintenance and constant improving are required to not become obsolete.

The current report introduces a preventive maintenance process for webs that are developed in WordPress by Brooktec company.

The current report is focused on websites developed in WordPress by Brooktec company.

### Keywords: maintenance, software, web, Brooktec, WordPress

Página 4 | 127

## ÍNDICE

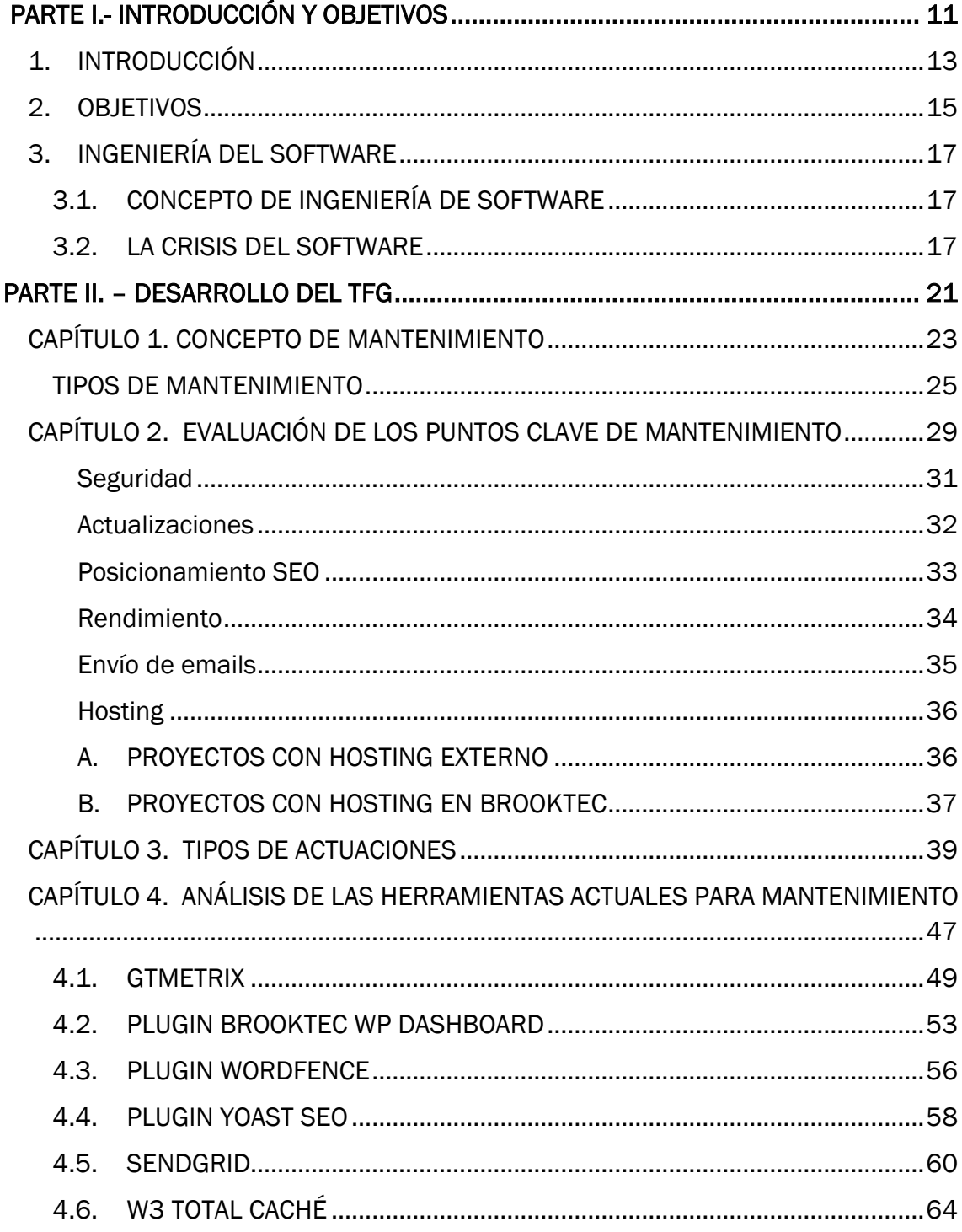

Página 5 | 127

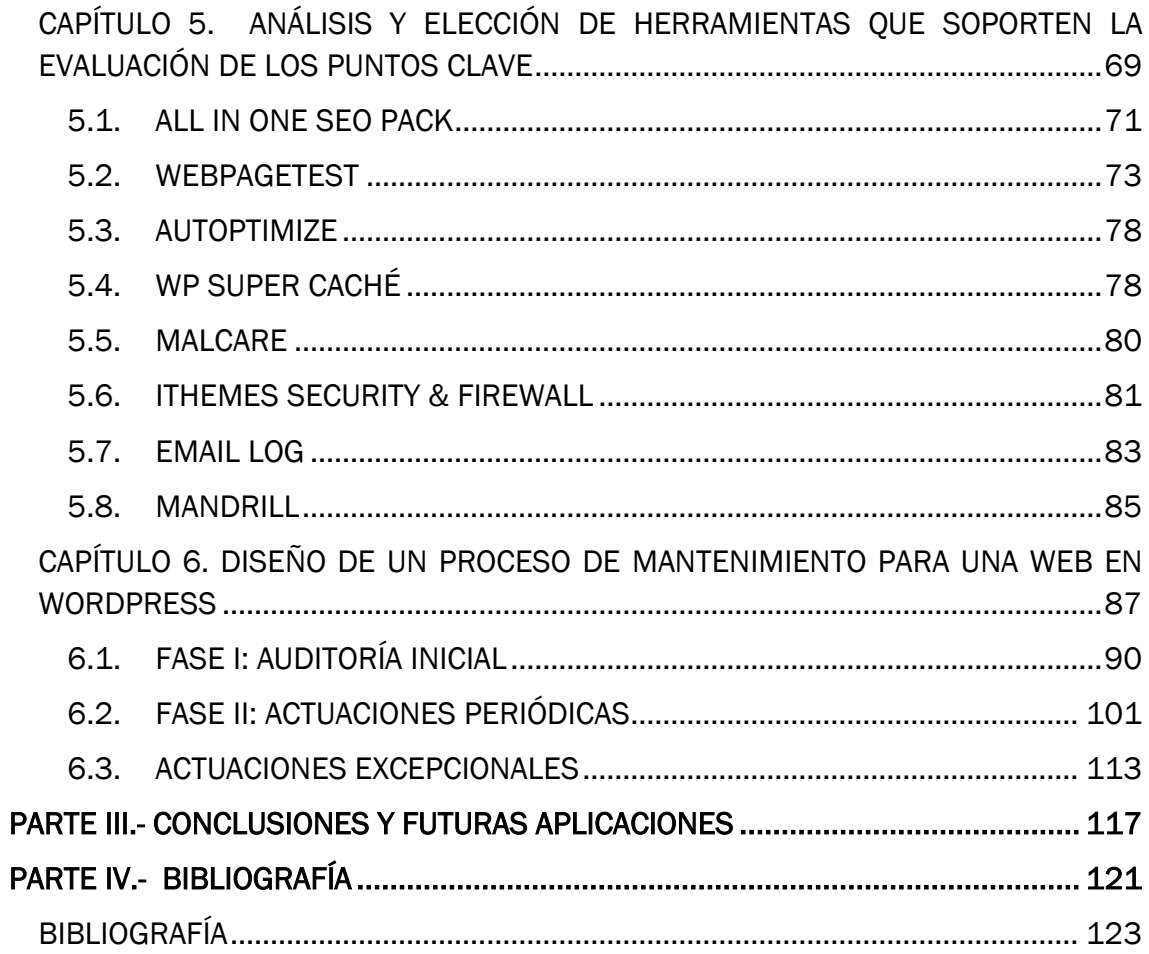

### ÍNDICE DE FIGURAS

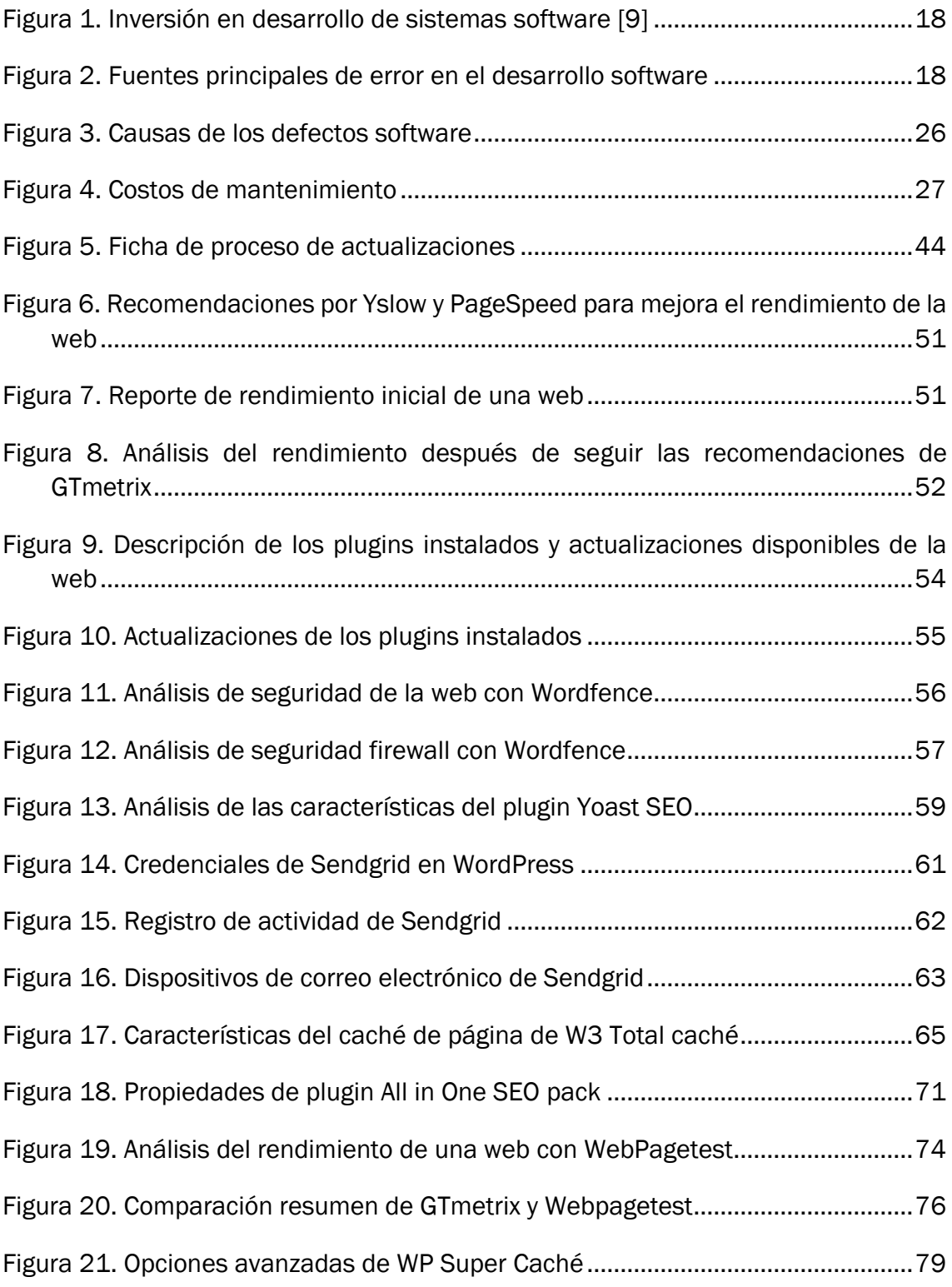

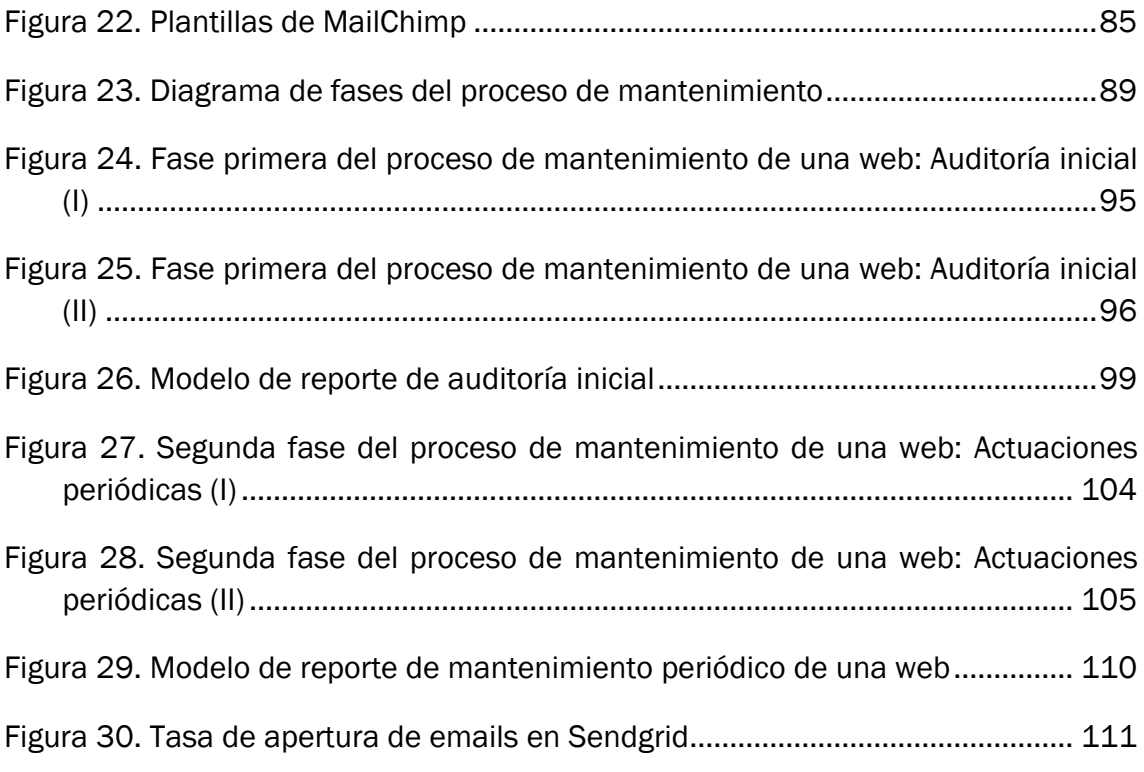

## ÍNDICE DE TABLAS

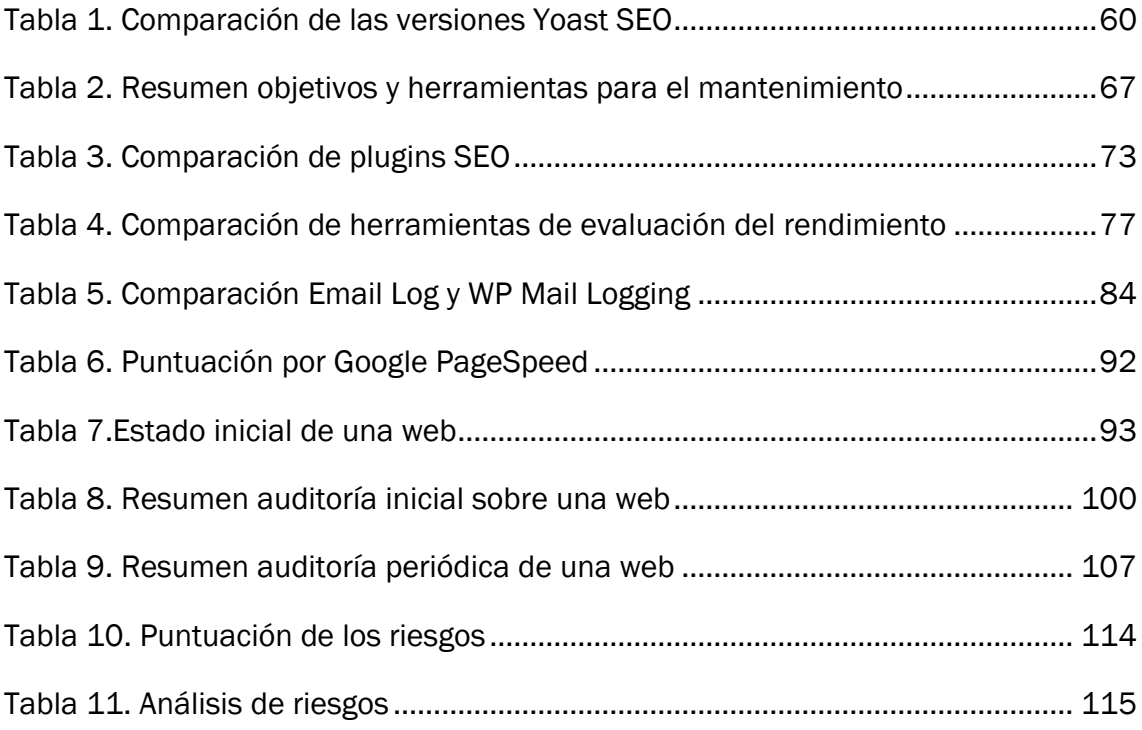

Página 10 | 127

# <span id="page-10-0"></span>PARTE I.- INTRODUCCIÓN Y **OBJETIVOS**

Página 11 | 127

Página 12 | 127

# <span id="page-12-0"></span>1. INTRODUCCIÓN

Este trabajo de fin de grado está realizado para la empresa Brooktec, una empresa de desarrollo web situada en Valladolid y Madrid.

Las competencias de Brooktec combinan un amplio rango de tecnologías tanto de front-end<sup>1</sup> como de back-end<sup>2</sup>. Las principales competencias en front-end, son la programación de páginas web en JavaScript, el dominio de CSS3, HTML5 y responsive design.<sup>3</sup>

La experiencia en sistemas de back-end de Brooktec comprenden distintos lenguajes de programación como PHP, Python, JavaScript en servidor y distintos frameworks4.

Dentro de las competencias de Brooktec se incluye el desarrollo y adaptación de CMS (Content Management Systems), especialmente Wordpress y las adaptaciones de estos a plataformas de comercio electrónico, especialmente WooCommerce.

Igualmente, Brooktec puede proporcionar soporte sobre infraestructura tanto en instalaciones locales como en instalaciones Cloud. Los principales clientes de Brooktec son Agencias Digitales líderes en España.

Brooktec además de ofrecer servicios de desarrollo web, ofrece su mantenimiento, siendo una de las funciones principales ofrecer soporte durante todo el ciclo de vida del proyecto o bien hasta que la empresa cliente decida dar por finalizado el mantenimiento de su web. Esto es, satisfacer cualquier necesidad o requisito para poder mantener el software operativo y cumplir con su funcionalidad.

El mantenimiento comienza casi de inmediato, prácticamente a la par que el desarrollo software pues en cuanto el software se entrega a los usuarios finales, los reportes de errores comienzan a surgir. Para evitar muchos de los problemas que

<u>.</u>

<sup>1</sup> Front-end: Es la parte del desarrollo que trabaja la estructura y los estilos del área de la web visible para el usuario, la interfa[z.\[24\]](#page-124-0)

<sup>2</sup> Back-end: Es la parte en la que se trabaja la lógica de la web y se define su funcionamiento cuando el usuario interactúe a través del front-end[.\[24\]](#page-124-0)

<sup>3</sup> Responsive design o diseño adaptativo es la adaptación una misma web a diferentes plataformas como ordenador, tablets y móviles[.\[20\]](#page-123-0)

<sup>4</sup> Framework: También llamado marco de trabajo es un patrón que contiene las funcionalidades de la web y sirve como base para su desarrollo completo.

pueden ocurrir una vez se ha terminado el desarrollo es necesario disponer de un proceso de mantenimiento preventivo que haga más fácil el trabajo tanto a los desarrolladores como a la empresa cliente final.

Para poder optimizar los recursos dedicados al mantenimiento es necesario diseñar un proceso para que los pasos a seguir se hagan de forma intuitiva y automatizada.

En la actualidad, Brooktec ofrece ese mantenimiento atendiendo principalmente a aspectos de seguridad y actualizaciones. A lo largo del desarrollo de este trabajo se analizan y describen otros puntos a los que prestar atención para un mantenimiento web completo.

La función de un ingeniero en organización industrial en esta etapa es fundamental ya que, gracias a las competencias adquiridas durante los 4 años de grado, tenemos una gran capacidad de análisis y síntesis.

Para la realización de este trabajo inicialmente he tenido que familiarizarme con el lenguaje, técnicas y metodologías utilizadas dentro del desarrollo software.

## <span id="page-14-0"></span>2. OBJETIVOS

Este trabajo fin de grado está basado en una propuesta de la empresa Brooktec. La propuesta es analizar y diseñar un proceso de mantenimiento que se adecúe a las necesidades presentadas en los proyectos en los que Brooktec trabaja. Estos proyectos están desarrollados en su mayor parte en WordPress, un sistema de gestión de contenidos enfocado a la creación de páginas web.

Para ello se han estudiado y analizado los puntos a los que se debe prestar atención en el proceso y su forma de evaluación junto con las actuaciones a realizar sobre la web para garantizar su correcto funcionamiento.

Los ingenieros en Organización industrial adquieren durante los años de grado unas capacidades de análisis, evaluación y técnicas en la elaboración de informes técnicos, entre otras, que hacen de esta propuesta una oportunidad única para el desarrollo de esas capacidades

Aunque se trate de un tema del ámbito del software y parezca estar más relacionado con el sector de la informática, el papel del ingeniero en organización industrial en este tipo de proyectos es cada vez más grande. Dado que aportan una visión desde el exterior que sirve para auditar las acciones que se están llevando a cabo y mostrar un análisis crítico sin profundizar en las técnicas de desarrollo.

El presente TFG se compone de los siguientes apartados: índices, introducción y objetivos, ingeniería del software, desarrollo del TFG, conclusiones y futuras aplicaciones y bibliografía.

El capítulo de desarrollo del TFG está compuesto por 6 partes. La primera parte se corresponde con una descripción de lo que comprende un mantenimiento web distinguiendo los diferentes tipos de mantenimiento.

La identificación y descripción de los puntos clave de un proceso de mantenimiento son visibles en la segunda parte, seguida de la elección del tipo de actuaciones a realizar sobre la web junto con su periodicidad.

Para evaluar los puntos clave del mantenimiento y poder realizar las acciones que vienen a continuación, es necesario realizar un estudio de las herramientas que se utilizan para ello. Este estudio se ha realizado en la cuarta parte del documento.

No siempre se utilizan las herramientas óptimas y que mejor se adaptan a las necesidades, sino que, muchas veces se decide continuar con una herramienta que ya se conoce y con la que se tiene experiencia en lugar de buscar otras que puedan ofrecer servicios distintos y mejores. El estudio de estas herramientas "desconocidas" o no utilizadas hasta el momento por la empresa Brooktec se han analizado en la quinta parte.

Por último, una vez descritos los objetivos a evaluar en un mantenimiento y analizadas las herramientas que se usarán para ello, se ha diseñado y analizado un proceso de mantenimiento preventivo web junto con los informes generados que informarán a la empresa cliente del estado de su web.

El proceso de mantenimiento cuenta con un protocolo de actuación diseñado en un fichero excel, aunque su futura aplicación sería su integración en una plataforma software junto con los informes.

# <span id="page-16-0"></span>3. INGENIERÍA DEL **SOFTWARE**

### <span id="page-16-1"></span>3.1. CONCEPTO DE INGENIERÍA DE SOFTWARE

La Real Academia Española define el concepto de software como el conjunto de programas, instrucciones y reglas informáticas para ejecutar ciertas tareas en una computadora.[\[21\]](#page-123-1)

El IEEE (Institute of Electrical and Electronic Engineers) define ingeniería del Software como la aplicación de un enfoque sistemático, disciplinado y cuantificable al desarrollo, operación y mantenimiento del software. La ingeniería del software ofrece diferentes técnicas para el desarrollo y mantenimiento de un software de calidad aplicado a diferentes áreas y sectores. [\[34\]](#page-124-1)

### <span id="page-16-2"></span>3.2. LA CRISIS DEL SOFTWARE

Este concepto surge en 1968 como supuesta solución a "La crisis del Software" albergada entre 1960-1980. La crisis surgió debido al aumento de la complejidad de las aplicaciones a programar a causa de los avances a nivel computacional gracias a la creación de un hardware más potente. [\[8\]](#page-122-1)

Los proyectos que se llevaban a cabo no resultaban exitosos dado que los programadores no poseían una formación que les ofreciera las capacidades para desempeñar ciertas funciones y no se implementaban procesos organizados, ya que se entendía como un arte más que como una disciplina.

Este conjunto de factores provocó que no se cumpliesen las funciones demandadas, se excediera el presupuesto y que resultase una tarea realmente difícil realizar algún cambio o mejora.[\[43\]](#page-125-0)

Durante este proceso se dedicaba ¼ del tiempo a las fases de análisis, diseño, codificación y pruebas, mientras que el ¾ del tiempo restante se dedicaba a corrección de errores y mantenimiento, provocando los siguientes resultados:

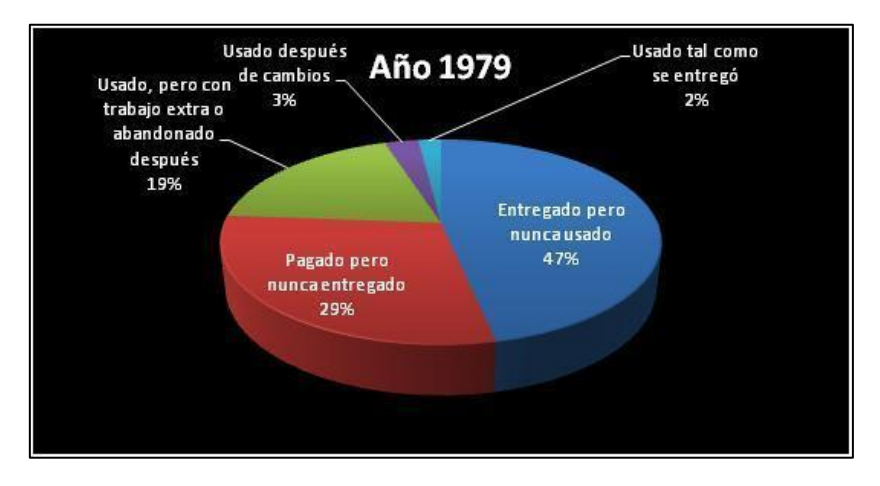

<span id="page-17-0"></span>*Figura 1. Inversión en desarrollo de sistemas software [\[9\]](#page-122-3)*

Tal y como muestra la [Figura 1](#page-17-0) la mayoría de los proyectos se finalizaban pero no se usaban debido al escaso tiempo dedicado a su diseño y funcionalidades, a que no se adaptaba a las necesidades requeridas o bien a que no se finalizaban debido a su complejidad.

La [Figura 2](#page-17-1) muestra una estadística llevada a cabo por el departamento de defensa de Estados Unidos de la distribución de las principales fuentes de error durante el desarrollo software.[\[10\]](#page-122-2)

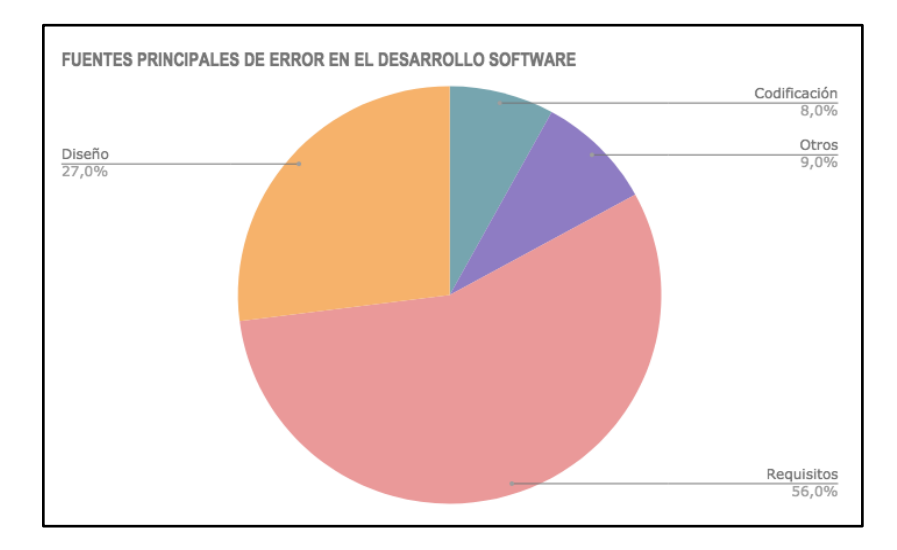

<span id="page-17-1"></span>*Figura 2. Fuentes principales de error en el desarrollo software* 

Como puede verse a simple vista, la principal fuente de error no es la codificación como podría esperarse, si no una de las primeras fases del desarrollo, los requisitos. Por lo que, aun teniendo las herramientas necesarias para realizar un proyecto con éxito, no se satisfacen las expectativas y requisitos del cliente y usuario.

La organización de procesos para el desarrollo software, basada en el trabajo en equipo y la división de éste en tareas, trae consigo la creación de metodologías de desarrollo en los años 70 y que se comienzan a implementar en los años 80 gracias a herramientas de soporte, también llamadas CASE (Computer Aided Software Engineering).

A partir de los años 90 se percibe la necesidad de poseer un proceso totalmente automatizado durante todo el ciclo de vida de desarrollo. Es así como surgen las herramientas ICASE (Integrated CASE).[\[48\]](#page-125-1)

Esta evolución se traduce en una concepción de la ingeniería del software como una disciplina.

Sin embargo, hoy en día nos encontramos en una situación similar a la de entonces en la que vemos una evolución permanente en el hardware, aumentando la capacidad de los equipos informáticos y requiriendo de forma continua un fuerte incremento en la complejidad software. Por lo que la "Crisis del software" no ha llegado a alcanzar una posición estable permanente.

# <span id="page-20-0"></span>**PARTE II. - DESARROLLO DEL TFG**

Página 22 | 127

# <span id="page-22-0"></span>CAPÍTULO 1. CONCEPTO **DE MANTENIMIENTO**

Página 24 | 127

Una de las principales causas de la aparición de la crisis del software fue la escasa importancia que se le dio al proceso de mantenimiento del software, que representa un 67 % del coste total del ciclo de vida software y cuyo objetivo es prevenir posibles futuros fallos.

Según el estándar IEEE 93 se define como mantenimiento software al proceso de modificar un sistema o componente de software después de la entrega para corregir fallos, mejorar el rendimiento u otros atributos o adaptarse a un entorno de cambio. [\[33\]](#page-124-2)

### <span id="page-24-0"></span>TIPOS DE MANTENIMIENTO

### Mantenimiento correctivo

La función del mantenimiento correctivo es la búsqueda, localización y eliminación de posibles defectos en los programas. Un defecto puede causar un fallo potencial en el programa. Un fallo sucede cuando el comportamiento de un sistema difiere con el comportamiento esperado y especificado.

Los fallos de software pueden ser:

- ❏ Procesamiento
- ❏ Rendimiento
- ❏ Programación
- ❏ Documentación

*Según un estudio estadístico realizado por Brady en 1994* [\[11\]](#page-122-4) las causas de los defectos software son:

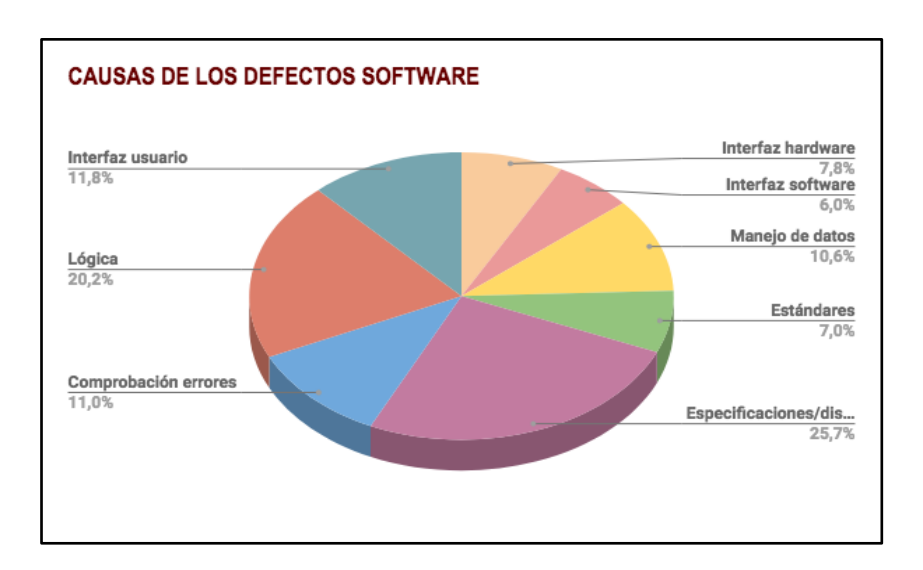

*Figura 3. Causas de los defectos software*

<span id="page-25-0"></span>Originándose dichos defectos el 37,4 % en la fase de especificación de requisitos, el 25,5 % en la fase de diseño y el 36,3 % en la fase de codificación.

### Mantenimiento adaptativo

Esta forma de mantenimiento consiste en la modificación de un programa a causa de un cambio en el entorno donde éste se ejecuta. Es posible que dichos cambios afecten al sistema operativo, a la arquitectura física del sistema informático o al entorno de desarrollo del software con la incorporación de nuevas herramientas y elementos.

Debido a los continuos cambios que sufren todos los aspectos de la informática y su velocidad de aparición, este tipo de mantenimiento cada vez es más común para hacer frente a las mejoras de los elementos del sistema, los nuevos sistemas operativos y las nuevas generaciones hardware.

### Mantenimiento preventivo

El mantenimiento preventivo se basa en la modificación del software para la mejora de sus propiedades (calidad, mantenimiento) sin alterar sus funcionalidades.

La ingeniería inversa y reingeniería son las técnicas más utilizadas cuando se lleva a cabo este tipo de mantenimiento.

### Mantenimiento perfectivo

El mantenimiento perfectivo es debido a cambios en las especificaciones del producto software. Dado que dichas especificaciones pueden llegar a ser muy variadas dependiendo del producto software que se quiera desarrollar, no se pueden especificar unas causas concretas que requieran un mantenimiento perfectivo. Este tipo de mantenimiento se basa en una serie de actividades para mejorar la eficiencia en la ejecución y/o añadir nuevas funcionalidades requeridas por el usuario.

Este tipo de mantenimiento se suele dar a medida que el producto software tiene éxito, ya que un aumento de uso puede llegar a generar mejoras o cambios en las funcionalidades para que éste sea más potente y su éxito siga aumentando.[\[43\]](#page-125-0)

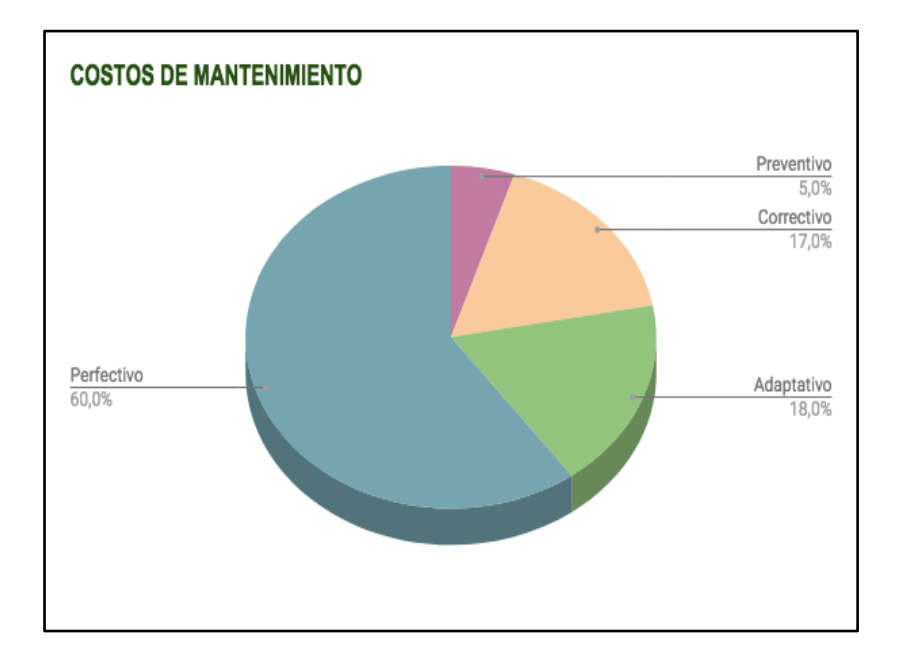

### *Costos por tipo de mantenimiento (Frazer,1992) [\[2\]](#page-122-5)*

<span id="page-26-0"></span>*Figura 4. Costos de mantenimiento*

# <span id="page-28-0"></span>CAPÍTULO 2. EVALUACIÓN DE LOS PUNTOS CLAVE DE **MANTENIMIENTO**

La base del mantenimiento es la mejora continua y el primer paso para llevar a cabo un proceso de mantenimiento software es analizar y detectar los puntos clave que forman parte de una web y que necesitan continuos cambios o actualizaciones para que ésta no quede obsoleta.

Habiendo llevado a cabo un estudio sobre los proyectos que desarrolla la empresa Brooktec, podemos diferenciar dos tipos, aquellos cuya web está alojada en el servidor de Brooktec y aquellos cuya web está alojada en un servidor de terceros.

De este modo, los puntos clave de mantenimiento preventivo dependen de si se ofrece o no el hosting de la web, teniendo en común ambos tipos de proyectos los bloques de seguridad, actualización, rendimiento y SEO técnico.

Para lograr cada objetivo de mantenimiento o punto clave se llevarán a cabo una serie de actuaciones mediante una o varias herramientas que se detallarán en los siguientes puntos del documento.

Los bloques objeto de estudio para el mantenimiento de una web son:

### <span id="page-30-0"></span>Seguridad

La seguridad es uno de los focos que más importancia tienen dentro del mantenimiento, por no decir el que más. Lo más importante para un cliente que encarga el desarrollo de una web y su mantenimiento a una empresa de desarrollo de software es que la información y la web esté segura, fuera de ataques maliciosos o posibles hackeos externos.

Los siguientes puntos son los objetivos que todo cliente solicita que se cumplan para mantener su web segura:

- Mantener la web fuera de ataques maliciosos
- Funcionamiento correcto de la web cuando se realicen cambios o mejoras
- Mantener los plugins actualizados
- Ofrecer seguridad a los datos de los usuarios

### <span id="page-31-0"></span>Actualizaciones

Las actualizaciones tanto de la versión de WordPress como de los plugins instalados son uno de los principales motivos por el que es tan importante destinar recursos al mantenimiento de las webs.

La actualización a la última versión de WordPress es necesaria para garantizar la seguridad del sitio y funcionalidades sin fallos.

No obstante, WordPress está en continuo cambio y desarrollo, por lo que algunas actualizaciones pueden provocar la desaparición o aparición de fallos en los plugins ya instalados.

Dependiendo de la cantidad de webs que se desarrollen y gestionen, llevar a cabo un seguimiento de las actualizaciones disponibles web a web puede convertirse en un arduo trabajo, consumiendo una gran cantidad de tiempo del personal dedicado a esta labor.

Por este motivo, la creación de una plataforma donde poder tener centralizadas todas las webs que se gestionan en WordPress junto con sus versiones, puede facilitar el trabajo y disminuir así el tiempo empleado en realizar dicho seguimiento.

La empresa Brooktec ha desarrollado dicha plataforma que funciona a través de un plugin creado en WordPress llamado Dashboard. Este plugin se instalará en todas las webs que soliciten mantenimiento a Brooktec con el objetivo de enviar información de las versiones instaladas y crear alertas en caso de que una nueva actualización esté disponible.

Mediante esta plataforma se puede ver de un vistazo y de forma diaria las actualizaciones disponibles para cada web por medio de un email que se envía a un dominio de Brooktec.

En el punto **[4.2](#page-52-0)** se ha analizado esta herramienta.

### <span id="page-32-0"></span>Posicionamiento SEO

SEO es la abreviatura de Search Engine Optimization. La optimización del motor de búsqueda mejora las webs haciendo que su posicionamiento progrese en los buscadores como Google. Ya que Google representa aproximadamente el 70 % de los resultados de búsqueda en el mundo, el SEO está orientado principalmente a la optimización de las webs para este buscador.[\[25\]](#page-124-3)

Los motores de búsqueda o webs de búsqueda son la principal fuente de información para la mayoría de los usuarios que navegan por internet, por lo que el posicionamiento SEO determina si una página web tiene éxito o no.

SEO comprende un conjunto de técnicas cuyo objetivo principal es hacer las webs más amigables para los motores de búsqueda. Algunas de estas técnicas se aplican sobre las palabras-clave del contenido de la página para que ésta obtenga un mejor posicionamiento en los resultados.

Dada la importancia que conlleva un buen SEO, hay empresas que desarrollan su conocimiento interno en sus áreas de marketing y tecnologías de la información para la optimización de sus webs y empresas dedicadas a SEO exclusivamente.

El posicionamiento SEO depende fundamentalmente del contenido de la web, de modo que las empresas externas de SEO focalizan sus recursos en la modificación de este contenido con vistas a conseguir una serie de objetivos como pueden ser:

- Alcanzar la primera posición en Google
- Aumentar el número de visitas
- Aumentar el tiempo usuario
- Mejorar la imagen de la empresa
- Aumentar el impacto en las redes sociales

Los algoritmos seguidos por Google para calcular el posicionamiento están en continua evolución, lo que hace difícil que las empresas se mantengan al día de las novedades. Por este motivo, la mayoría de las empresas contratan otras externas especializadas en esta labor.

La mayoría de los usuarios que utilizan los motores de búsqueda solamente buscan y prestan atención a los primeros diez resultados, por lo que invertir

para obtener el mejor posicionamiento posible es algo esencial para generar un gran volumen de tráfico y así alcanzar el éxito.

Los puntos fuertes del SEO son la alta capacidad para generar tráfico y la posibilidad de tener como objetivo cualquier palabra-clave. Mientras que los puntos débiles son su dificultad de manejo debido a los algoritmos utilizados por Google y el tiempo que transcurre hasta poder ver los resultados.

La empresa Brooktec no tiene entre sus competencias la mejora del posicionamiento SEO, por lo que no realiza ninguna de las acciones expuestas anteriormente. Sin embargo, Brooktec prepara unas bases y unas herramientas que favorecen la labor de SEO evitando las penalizaciones por el buscador Google, lo que puede denominarse *SEO técnico*.

Algunas de las penalizaciones por Google son la carga muy lenta de la página, la mala visualización en dispositivos móviles o demasiados archivos JavaScript y CSS que se traducirían en una lentitud de carga.

En el capítulo 4 y capítulo 5 se han analizado algunas herramientas para facilitar el posicionamiento SEO a las empresas externas.

### <span id="page-33-0"></span>Rendimiento

Según el estándar IEEE 93, se define como rendimiento, el grado en que un sistema o componente cumple sus funciones designadas dentro de unas determinadas restricciones, como la precisión, velocidad o el uso de memoria. [\[34\]](#page-124-1)

Uno de los principales factores que ofrece una experiencia positiva al usuario es que la web a la que se quiera acceder cargue rápido. Según estudios realizados por Google en los últimos años, el 53 % de los usuarios abandona el sitio web si la página tarda más de 3 segundos en cargarse, por lo que la velocidad de carga supone en la mayoría de las webs la diferencia entre el éxito o el fracaso.

Los factores principales que hacen un sitio web más lento son el tamaño de los archivos, las solicitudes al servidor y el orden de carga de los elementos de la página.

La optimización del rendimiento provoca a su vez una mejora del posicionamiento SEO ya que, como hemos especificado anteriormente una de las penalizaciones de Google respecto al posicionamiento es la carga lenta.[\[40\]](#page-125-2)

Lo más importante a la hora de optimizar el rendimiento es la mejora respecto a la velocidad de la página, la visualización en todos los dispositivos disponibles y el soporte de múltiples visitas sin aumentar el tiempo de espera del usuario.

Realizar un análisis del rendimiento de forma periódica ayudará a centralizar recursos para la optimización de éste.

### <span id="page-34-0"></span>Envío de emails

El envío de emails está considerado dentro del mantenimiento preventivo aunque a diferencia de los puntos anteriores no es obligatorio incluirlo . Esto dependerá del tipo de web y las necesidades de su administrador. Las webs cuya interacción con el usuario sea especialmente alta necesitarán dicha función más que las webs cuya interacción sea baja.

Los emails transaccionales son aquellos que se envían como resultado de la interacción de un usuario con la web. Un ejemplo es el registro de un usuario en la web o la solicitud de cambio de contraseña.

Los emails salientes desde WordPress pueden deberse a un registro de usuario, a un cambio de contraseña, a errores en la plataforma o a una actualización de la versión de WordPress. Muchos administradores, especialmente los que administran webs de E-commerce necesitan comprobar y tener la certeza de que los emails se están enviando de forma correcta.

Para ello hay diferentes plugins de WordPress que ofrecen información acerca de los emails salientes y que muestran la dirección de envío, el asunto, la fecha y la hora. Sin embargo, esto no garantiza que el usuario final haya recibido el email, éste puede haber sido almacenado en una lista negra. Para conocer y garantizar la entrega de los emails, será necesario utilizar una herramienta externa que proporcione esta información además de otros aspectos como cuándo se abren , lo que servirá para crear estadísticas de marketing.

### <span id="page-35-0"></span>**Hosting**

Para los proyectos cuyas webs estén alojadas en el servidor de Brooktec, resulta necesario realizar unos pasos para garantizar su funcionamiento óptimo y mantenerlo en el tiempo.

El principal factor que define un buen funcionamiento de la web dentro de este bloque es la capacidad del servidor. Es necesario proveer un servidor que pueda soportar el tráfico de la web y la cantidad de datos enviados y recibidos por los usuarios.

Otros de los objetivos a cumplir dentro del bloque de hosting serán:

- Evitar posibles problemas cuando se realicen cambios. Para garantizar esto se deberán realizar copias de seguridad de forma periódica
- Evitar hackeos
- Proporcionar soporte técnico frente a cualquier problema

Una vez definidos los grandes bloques que comprenderá el mantenimiento preventivo de una web podemos dividirlos en función de los dos tipos de proyectos que gestiona y desarrolla Brooktec.

### <span id="page-35-1"></span>A. PROYECTOS CON HOSTING EXTERNO

Los objetivos por cumplir desde el punto de vista del mantenimiento preventivo para un proyecto cuya web está alojada en un servidor externo son los siguientes, agrupados por 5 bloques:

#### − SEGURIDAD

- Actualización de plugins
- Web segura frente a hackeos
- Correcto funcionamiento de la web cuando se realicen cambios
- Seguridad para los datos de usuario
### − ACTUALIZACIÓN

- Actualización de Plugins
- Actualización de la versión de WordPress

### − RENDIMIENTO

- Máxima velocidad de carga de la página
- Buena visualización en todos los dispositivos
- Soporte de múltiples visitas sin aumentar el tiempo de espera

### − SEO TÉCNICO

- Evitar las penalizaciones de Google facilitando la labor de SEO
	- Carga muy lenta
	- Demasiados archivos de JavaScript y CSS
	- Mala visualización en móvil

## − ENVÍO DE MAILS

- Garantía de entrega
- Garantía de no almacenamiento en una lista negra
- Informe con datos de apertura recogidos mediante una herramienta externa

## B. PROYECTOS CON HOSTING EN BROOKTEC

Dentro de los proyectos cuyo hosting están en el servidor de Brooktec podemos encontrar los 5 bloques comunes con los proyectos alojados en servidores externos e incluyendo un nuevo bloque dedicado al mantenimiento del hosting de Brooktec.

De modo que los objetivos a cumplir dentro del mantenimiento serán :

- − SEGURIDAD
	- Actualización de plugins
	- Web segura frente a hackeos
	- Correcto funcionamiento de la web cuando se realicen cambios
- Seguridad para los datos de usuario
- − ACTUALIZACIÓN
	- Actualización de Plugins
	- Actualización de la versión de WordPress

#### − RENDIMIENTO

- Máxima velocidad de carga de la página
- Buena visualización en todos los dispositivos
- Soporte de múltiples visitas sin aumentar el tiempo de espera

## − SEO TÉCNICO

- Evitar las penalizaciones de Google facilitando la labor de SEO
	- Carga muy lenta
	- Demasiados archivos de JavaScript y CSS
	- Mala visualización en móvil

## − ENVÍO DE MAILS

- Garantía de entrega
- Garantía de que no se almacenan en lista negra
- Informe con datos de apertura recogidos mediante una herramienta externa

#### − HOSTING

- Proveer un servidor con la capacidad suficiente para soportar el tráfico de la web
- Realizar copias de seguridad
- Evitar posibles hackeos
- Proporcionar soporte técnico

# CAPÍTULO 3. TIPOS DE **ACTUACIONES**

Página 40 | 127

Para garantizar el correcto funcionamiento de una web y que no quede obsoleta es necesario seguir una serie de pasos que aseguren su optimización. En el mantenimiento centraremos la atención en 6 grandes bloques: seguridad, actualizaciones, rendimiento, posicionamiento SEO, envío de emails y hosting. Siendo la seguridad y las actualizaciones los principales focos de trabajo.

Los tipos de actuaciones que se llevarán a cabo dentro del proceso de mantenimiento preventivo serán las siguientes:

# ➢ Auditoría inicial:

Cuando se comienza un proyecto para llevar a cabo el mantenimiento de una web esta es la primera actuación que se realizará, comenzando por la creación de entornos de producción. En concreto se crearán 3 entornos: local, pre-producción y producción, todos protegidos mediante usuario y contraseña.

Local: El entorno de local únicamente estará visible y disponible para los desarrolladores ya que, ahí es donde realizarán los cambios y mejoras.

Pre-producción: El entorno de pre-producción estará bajo el dominio de Brooktec, siendo XXXX.brooktec.com su nombre. Dicho entorno estará desactivado hasta que los desarrolladores soliciten su activación al departamento de sistemas para realizar la subida de los cambios efectuados en la web, por lo que se mantendrá visible de forma temporal. El cliente podrá acceder a este entorno mediante un usuario y una contraseña.

La finalidad que tiene la creación de este entorno es detectar posibles fallos y defectos en la web antes de mostrarse al público.

Producción: El entorno de producción será una copia de la web que ha sido subida al entorno de pre-producción una vez se hayan corregido los fallos y la empresa cliente haya dado su visto bueno sobre todos los cambios o mejoras que se hayan realizado en su web.

El segundo paso a realizar es la comprobación de las versiones de los plugins instalados y de la versión de WordPress utilizada. Es necesario realizar un seguimiento para notificar las posibles actualizaciones, así como plugins que hayan podido desaparecer o que hayan cambiado su funcionalidad.

En el caso de que haya nuevas actualizaciones disponibles tanto de la versión WordPress como de sus plugins, éstas serán realizadas por un desarrollador no sin antes crear una copia de seguridad en la base de datos de los plugins que se

van a actualizar y tras confirmar que no se hayan producido fallos en su funcionalidad. Ya que WordPress en ocasiones realiza cambios de funcionalidad, el proceso de actualización no puede realizarse de una forma totalmente automática si no que, es llevado a cabo por los desarrolladores del departamento de sistemas confirmando que no se produzcan errores.

Lo que sí se puede llevar a cabo de forma automática es el seguimiento de las actualizaciones disponibles. Para ello, Brooktec instala el plugin Dashboard cuando se comienza un proyecto de mantenimiento que ofrecerá información diaria de las actualizaciones disponibles. (*En el punto [4.2](#page-52-0) se ha analizado esta herramienta).*

El tercer paso es garantizar la seguridad de la web. Para ello se realiza un análisis exhaustivo con el fin de detectar posibles ataques maliciosos, hackeos y obtener información acerca de la vulnerabilidad de la web.

Para cumplir con la nueva *norma europea Reglamento General de Protección de Datos*, todos los datos de las webs se encriptarán*.*

Por último, se realiza un análisis del rendimiento de la web respecto a su velocidad y efectividad, considerando las acciones a llevar a cabo para mejorar la situación.

Para favorecer el posicionamiento SEO y evitar las penalizaciones de Google, se procede a la re-indexación de la web en Google Search de modo que, por medio de las palabras de búsqueda, las urls del fichero xml aparezcan en el buscador.

También se deberá prestar especial atención a la existencia de algún plugin SEO en el WordPress, si no existiese alguno se procede a la instalación del plugin.

Una de las penalizaciones de Google es la mala visualización de la web en dispositivos móviles por lo que se instalará un plugin en WordPress que solvente eso, instalando además certificados https en el código para favorecer el SEO.

La auditoría inicial se realizará sólo una vez, cuando se comience un proyecto para el mantenimiento de una web. Cuando se hayan realizado los cinco pasos descritos anteriormente se elaborará un informe que será enviado al cliente en el que se especificará el estado inicial de la web y las acciones de mejora que se han realizado sobre ella.

# ➢ Actuaciones periódicas:

1

Este tipo de actuaciones tienen como principal objetivo garantizar la seguridad web y que estén instaladas las últimas versiones de WordPress.

A modo de seguridad se crearán alertas cuando un usuario intente entrar periódicamente en la extensión wp-admin <sup>5</sup> con la contraseña errónea o cuando un mismo usuario solicite repetidas veces el cambio de contraseña.

A medida que lleguen alertas sobre **actualizaciones** disponibles por medio de la plataforma Dashboard, se crearán tareas que pasarán a disposición del departamento de sistemas que se encargará de actuar según sea conveniente. Antes de realizar cualquier actualización se crearán copias de seguridad del estado actual de la web para prevenir cualquier pérdida de información.

Para la mejora del rendimiento de la web se valorarán una serie de acciones para aumentar su velocidad como la minimización de los archivos de estilo CSS y JavaScript, tratando de reducir los espacios sus espacios en blanco. La creación de fechas de expiración para el almacenamiento caché de los navegadores, la optimización de las imágenes y la disminución de las consultas a la base de datos participarán aumentando la velocidad de la web.

Con un margen de 15 días se procederá a la actuación sobre la seguridad y actualizaciones, realizando un análisis de virus y actualizando todos los plugins y las versiones de WordPress disponibles.

El modo de realizar la actualización por el departamento de sistemas es el siguiente:

<sup>5</sup> Wp-admin es un directorio de WordPress que contiene los archivos de administración y al que solo los administradores pueden acceder mediante un usuario y contraseña[. \[23\]](#page-123-0)

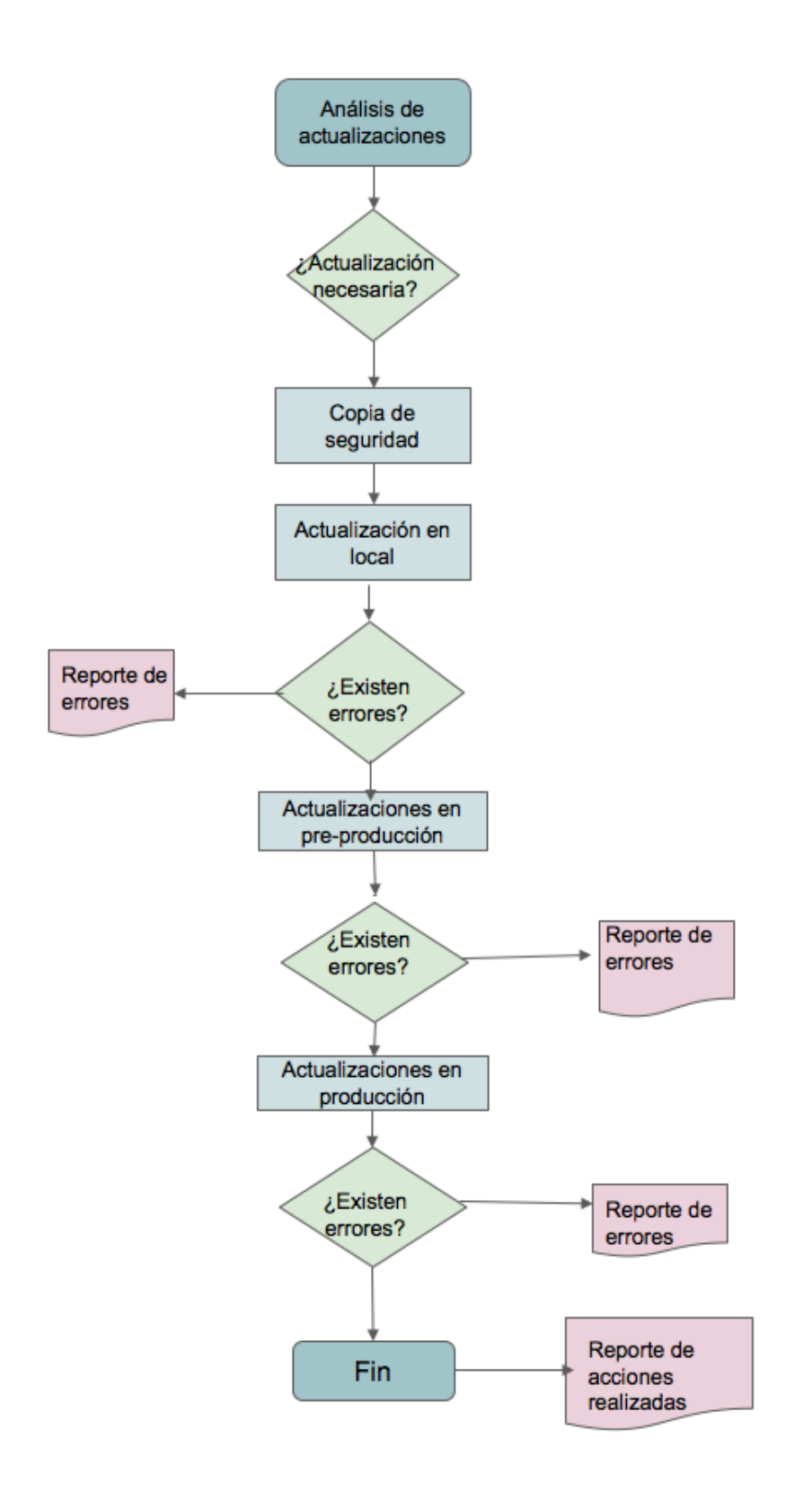

*Figura 5. Ficha de proceso de actualizaciones*

Dependiendo del tipo de web que se esté tratando y si el cliente ha solicitado un seguimiento del envío de emails se procederá a su registro de dos formas. Mediante un plugin instalado en WordPress obtendremos la información acerca de los emails salientes de la plataforma, siendo visible la dirección de envío, el asunto, la fecha y la hora.

Sin embargo, como ya se ha comentado en puntos anteriores no se puede asegurar que el usuario final haya recibido dichos emails con este plugin por lo que, si la empresa cliente solicita un informe de los emails recibidos por el cliente será necesaria otra herramienta externa.

Junto con toda esta información se realizará un informe que contendrá por un lado los emails salientes de WordPress y por otro, los emails recibidos por los usuarios. En caso de que no coincidan en número, se tendrá que realizar una revisión para encontrar el problema y solventarlo.

Este informe servirá para los departamentos de marketing de las empresas externas para realizar sus estadísticas y estudiar cómo mejorar el [Posicionamiento](#page-32-0)  [SEO](#page-32-0).

## $\triangleright$  Actuaciones excepcionales:

Dentro de las actuaciones excepcionales se encuentran todas las actuaciones no previstas anteriormente y que será necesario llevar a cabo para el correcto funcionamiento de la web.

Estas actuaciones surgirán debido a imprevistos durante el ciclo de vida de la web. Un ejemplo de actuación excepcional puede ser la corrección de errores una vez que se han realizado cambios.

Aunque el objetivo principal de las actuaciones anteriores es evitar la aparición de fallos de funcionamiento, esto puede ocurrir debido a múltiples factores: enlaces rotos, desaparición de plugins fundamentales para el funcionamiento, fallos en la interacción con el usuario, etc.

En una web e-commerce lo más importante es la interacción con el usuario. La mayoría de webs de este tipo tienen un formulario para el registro de los usuarios y los pedidos por lo que, el fallo de este proceso sería motivo de una actuación excepcional, pues deberá resolverse lo antes posible para poder continuar con el funcionamiento normal.

En la mayoría de los casos será el administrador de la web quien alertará a Brooktec acerca de este tipo de fallos dado que es el que está en contacto directo con la web diariamente.

# CAPÍTULO 4. ANÁLISIS DE **LAS HERRAMIENTAS ACTUALES PARA MANTENIMIENTO**

## 4.1. GTMETRIX

Implementa PageSpeed e Yslow, ambas son dos páginas que evalúan el rendimiento de un sitio web desde dos puntos de vista diferentes, Yslow lo hace desde Yahoo mientras que PageSpeed lo hace desde Google.

#### GooglePageSpeed:

Es una herramienta que proporciona datos sobre el rendimiento de una web tanto en dispositivos móviles como en ordenadores y que a su vez ofrece recomendaciones al usuario sobre acciones a realizar para obtener un rendimiento mayor.[\[29\]](#page-124-0)

Esta herramienta ofrece información sobre la velocidad de carga y optimización de la web, generando una puntuación que compara dichos valores con los valores medios y clasificándola por categorías.

#### *Puntuación de velocidad:*

Incluye datos del informe de experiencia de usuario de Chrome basado en la medición real de las métricas claves. La puntuación de la velocidad se basa en datos de dos métricas:

First Contentful Paint (FCP): "Informa del momento en que el navegador procesó por primera vez cualquier texto, imagen (incluyendo imágenes de fondo) o lienzo no blanco. Esta es la primera vez que los usuarios pueden comenzar a consumir el contenido de la página."

DOM Content Loaded(DCL): Ofrece información sobre el momento en que se cargó y se analizó el documento html por última vez.

Los valores de estas métricas se comparan con el valor medio registrado en el informe de experiencia de Google y asignándose una de las categorías siguientes:

- o Rápida: la página se encuentra dentro del tercio más rápido
- o Normal: la página se encuentra dentro del valor intermedio
- o Lento: La página se encuentra dentro del tercio más lento

## *Puntuación de optimización:*

Determina el grado de rendimiento de la página en una escala de 0 a 100 mostrando si puede mejorarse en dos áreas:

- o Tiempo de carga de la mitad superior de la página: Tiempo transcurrido desde que el usuario solicita el acceso a la página hasta que ésta muestra su contenido en la mitad superior del navegador.
- o Tiempo de carga completa

En función de la puntuación de optimización se calcula su margen de mejora:

- o Buena: 80 100
- o Media: 60 79
- o Baja:0 59

#### Yslow

1

Al igual que PageSpeed, Yslow analiza el rendimiento basándose en una serie de reglas de optimización y muestra recomendaciones para mejorarlo.[\[39\]](#page-125-0) Algunas de las reglas que sigue son:

- Reducir llamadas HTTP
- Reducir tamaño de cookies<sup>6</sup>
- Minimizar Javascript y CSS (eliminación de caracteres innecesarios para reducir el tamaño y el tiempo de carga)
- Evitar redirecciones
- Hojas de estilo en la cabecera

El modo de funcionamiento de Yslow cuando se analiza una página es restar puntos por cada vez que se incumpla una regla, aplicando posteriormente una calificación a cada una. De modo que la puntuación global de la página web se calcula mediante una suma ponderada de la importancia de cada regla.[\[44\]](#page-125-1)

<sup>6</sup> Las cookies son archivos que se almacenan en el navegador que guarda las configuraciones y preferencias del usuario como el estado de sesión o productos seleccionados. [\[4\]](#page-122-0)

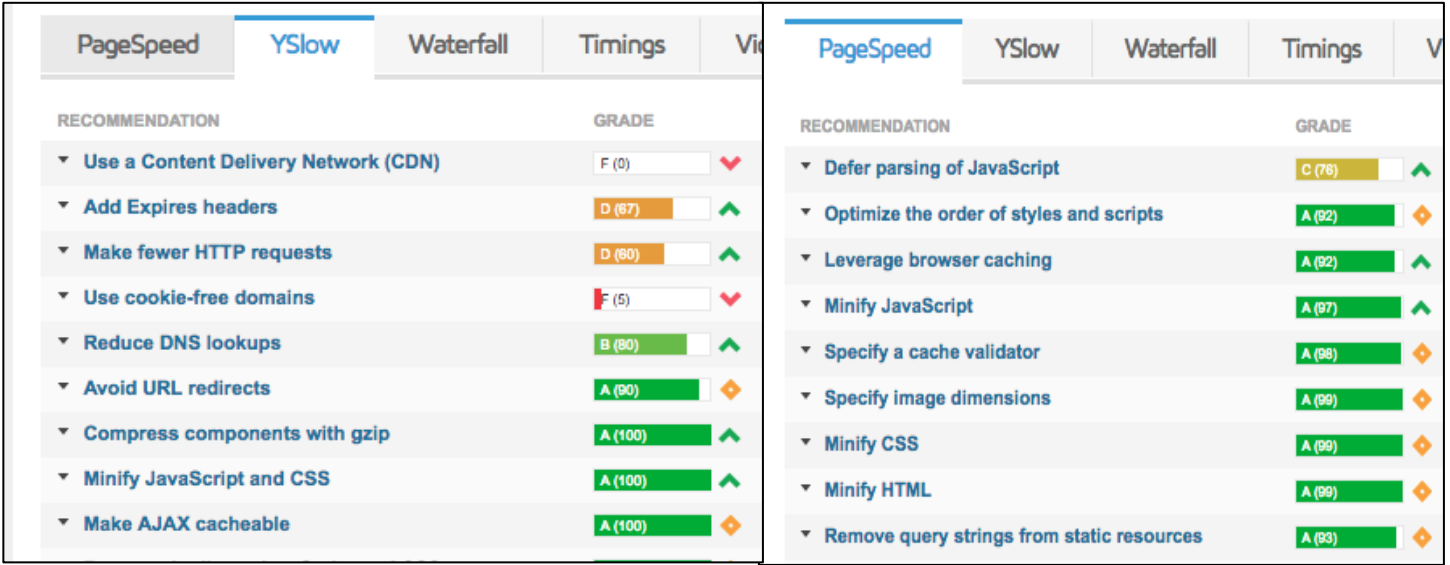

*Figura 6. Recomendaciones por Yslow y PageSpeed para mejora el rendimiento de la web*

<span id="page-50-0"></span>En la [Figura 6](#page-50-0) podemos ver las recomendaciones a seguir de parte de GoogleSpeed y de Yslow para mejorar el rendimiento de la página y obtener una mejor puntuación así como para mejorar la velocidad de carga de la página.

#### ANÁLISIS PREVIO DEL RENDIMIENTO DE UNA WEB

Se ha realizado un análisis previo a la actuación sobre una web para la mejora de su rendimiento mediante la herramienta GTmetrix obteniendo los siguientes resultados:

|                             |                                 | Performance Report for:<br><b>URL DE LA PÁGINA</b>                                                                                                    |                           |               |                             |
|-----------------------------|---------------------------------|----------------------------------------------------------------------------------------------------|---------------------------|---------------|-----------------------------|
|                             |                                 | Report generated: Tue, Jan 9, 2018, 6:47 AM -0800<br>Test Server Region: I+I Vancouver, Canada<br>Using: C Chrome (Desktop) 62.0.3202.94, PageSpeed 1.15-<br>gt1, YSlow 3.1.8 |                           |               |                             |
| PageSpeed Score<br>C(74%)   | YSlow Score<br>$D(63%)$ $\star$ | Fully Loaded Time<br>9.4s                                                                                                    | Total Page Size<br>3.37MB |               | Requests<br>50 <sub>0</sub> |
| Top 5 Priority Issues       |                                 |                                                                                                    |                           |               |                             |
| Optimize images             |                                 | 开设                                                                                                    | W AVG SCORE WAS           | <b>BAACES</b> | <b>HOH</b>                  |
| Leverage browser caching    |                                 |                                                                                                    | V AVG BOORE: 69%          | <b>SERVER</b> | <b>SBOIH</b>                |
| Defer parsing of JavaScript | C mi                            |                                                                                                    | A AVG SOORE BIN           | XII.          | VADIA                       |
| Minify CSS                  | 8.813                           |                                                                                                    | W AVG SOORE 95%           | C55           | <b>HOH</b>                  |
| <b>Minify JavaScript</b>    | 8:041                           |                                                                                                    | O AVG SCORE 39%           | 35            | 38014                       |

*Figura 7. Reporte de rendimiento inicial de una web*

Tal y como muestra la imagen, la realización del análisis por la parte de PageSpeed nos informa de una puntuación de rendimiento de un 74% y por la parte de Yslow de un 63%, ambas por debajo de la media. Un tiempo medio de carga completa de la web de 9.4 s y un peso de 3.37 MB.

Las prioridades para poder mejorar dichas puntuaciones son:

- *Optimizar las imágenes:* La herramienta GTmetrix nos muestra el grado de cumplimiento de esta regla (0%) en comparación con la media de las páginas (69%). También indica mediante la URL cuáles son las imágenes que contiene la página que se deben reducir de tamaño para lograr un 7% de reducción del peso total de la página.
- *Aprovechamiento del almacenamiento caché:* Para poder aprovechar al máximo el almacenamiento caché es necesario especificar una fecha de expiración para algunos archivos para así aumentar la velocidad de carga de la página, esta herramienta especifica las URLS de los recursos que no tienen especificado una fecha de expiración.
- *Minimizar los archivos CSS y JavaScript:* Para que la velocidad de la página sea mayor se deben juntar todos los archivos CSS y JS y eliminar los espacios en blanco para que así se reduzca su tamaño.[\[7\]](#page-122-1)

## ANÁLISIS POSTERIOR DEL RENDIMIENTO DE UNA WEB

Una vez realizadas las acciones que recomendó GTmetrix en el punto anterior, se visualiza que la web ha mejorado notablemente su rendimiento, obteniendo una puntuación de un 95% desde el punto de vista de PageSpeed siendo la media de puntuación del resto de páginas de un 71% y desde el punto de vista de Yslow de un 79% estando la media en un 69%.

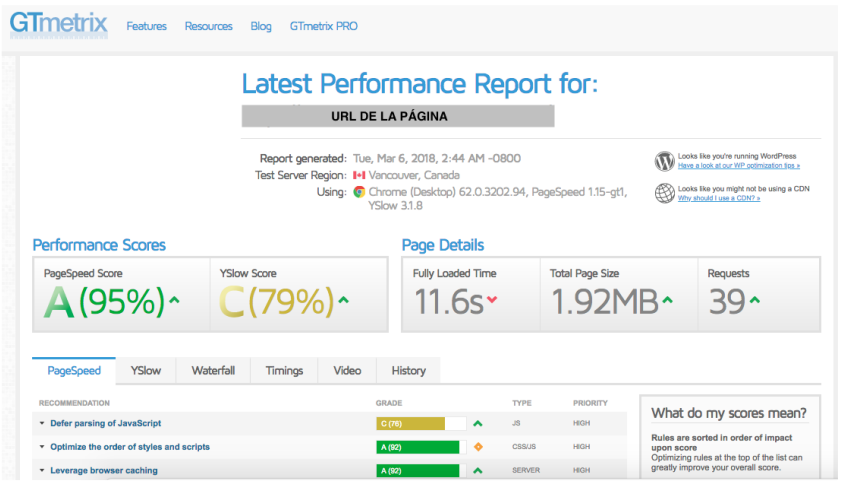

*Figura 8. Análisis del rendimiento después de seguir las recomendaciones de GTmetrix*

Tanto desde el punto de vista de Google como de Yahoo, contando con sus diferentes directrices a la hora de realizar los cálculos de rendimiento, vemos que éste supera la media en ambos casos, habiéndose reducido el tamaño de la página en un 57%.

# <span id="page-52-0"></span>4.2. PLUGIN BROOKTEC WP DASHBOARD

<u>.</u>

Brooktec ha desarrollado un plugin para implementar en WordPress que centraliza la información de las versiones existentes tanto de los plugins como del sistema WordPress de las webs desarrolladas por ellos.

En una plataforma se muestran las webs de WordPress que tienen instalado tal plugin, ofreciendo la opción de añadir una nueva web para que se realice el análisis de las actualizaciones disponibles.

<span id="page-52-1"></span>Una vez que se ha introducido la URL de la web que se quiere añadir, esta genera una contraseña de API<sup>7</sup> que tendrá que introducirse en el plugin de WordPress, especificando también el email al que se quiere que se envíe diariamente el estado de la web junto con las actualizaciones disponibles.

La información que se muestra en la web Dashboard acerca de las webs creadas por Brooktec es:

<sup>7</sup> Una API es una especificación formal sobre cómo un módulo de un software se comunica o interactúa con otro. [\[15\]](#page-123-1)

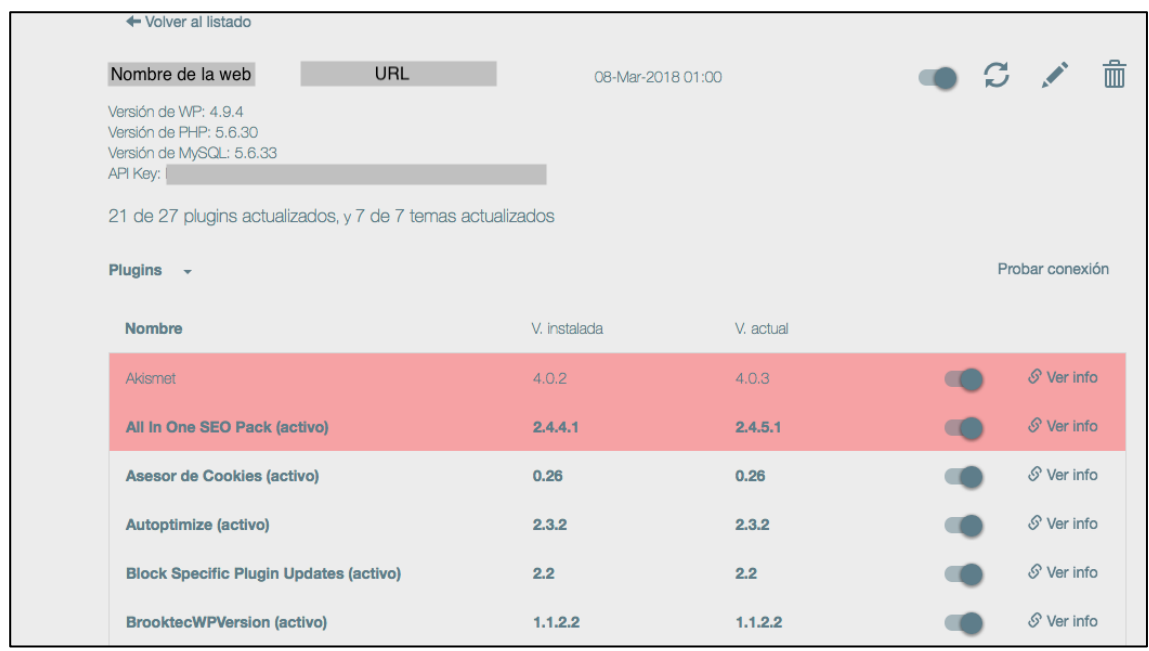

*Figura 9. Descripción de los plugins instalados y actualizaciones disponibles de la web*

- Los plugins instalados y su estado, indicando la versión instalada y la actualización si la hay
- Los temas junto con la versión instalada y la actualización
- La versión PHP utilizada
- La versión MySQL utilizada
- La versión de WordPress

Esta herramienta resalta las actualizaciones que hay disponibles enviando un email diario sobre el estado de cada web que tiene instalada el plugin.

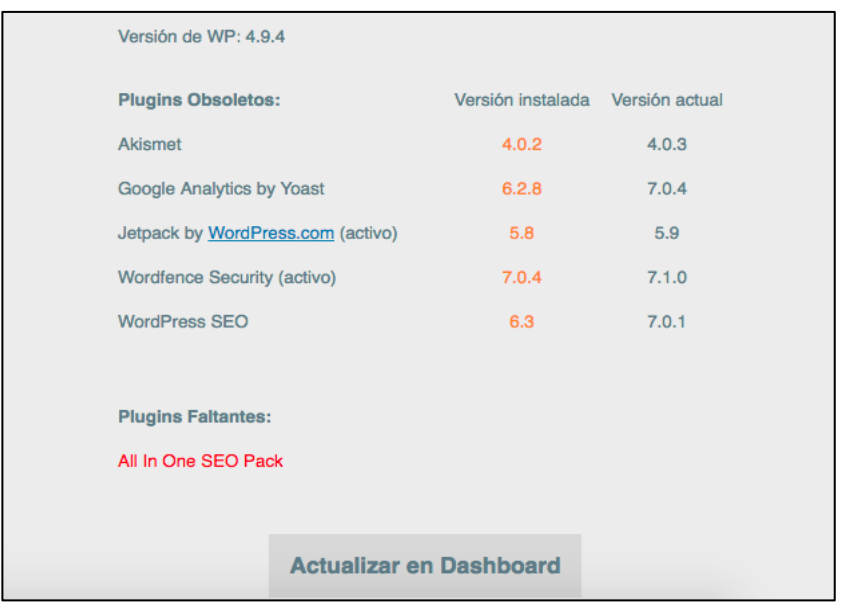

*Figura 10. Actualizaciones de los plugins instalados*

La finalidad de esta herramienta es poder tener de una forma compacta la información sobre los diferentes plugins instalados en las diferentes webs. Aunque algún plugin de WordPress como Wordfence implementa esta función, no lo hace de manera esquemática ni diferenciada de todas las demás. No implementa una única función que especifique únicamente las actualizaciones disponibles, de modo que es más complicado tener control sobre ellas.

La ventaja que ofrece esta herramienta es que te permite tener control sobre todas las webs desarrolladas en una sola plataforma sin necesidad de analizar una por una las actualizaciones que tiene disponibles.

Esto facilita mucho el trabajo al desarrollador ya que, de un solo vistazo le avisa de las funciones que necesitan atención.

Una vez detectadas las actualizaciones disponibles tanto de WordPress como de sus plugins, la tarea del desarrollador es realizar dichas actualizaciones y posteriormente, realizar las pruebas que considere necesarias para asegurarse de que cumplen su función antes de presentarlo a cliente.

# 4.3. PLUGIN WORDFENCE

<u>.</u>

El complemento de seguridad Wordfence cuenta con más de 64 millones de descargas hasta la fecha, siendo el más descargado para los sitios web de Wordpress. Con una calificación de 4.8/5 se posiciona como el mejor complemento para asegurar la seguridad de los sitios. [\[30\]](#page-124-1)

Este plugin está compuesto de 3 funciones:

- Scan: El plugin Wordfence realiza un escáner creando una alerta en caso de que el sitio web se vea comprometido desde el punto de vista de seguridad.
	- ❖ Escáner de Malware8: Escanea los archivos centrales, temas y complementos para malware e inyecciones de código comparándolo con las versiones del repositorio para verificar su integridad. También compara las URL con la lista de navegación de Google segura
	- ❖ Comprobación de generación de spam<sup>9</sup> por la IP del sitio: (versión premium) Comprueba que el sitio se está ejecutando en una IP limpia y que no figura como una fuente conocida de correos electrónicos no deseados.

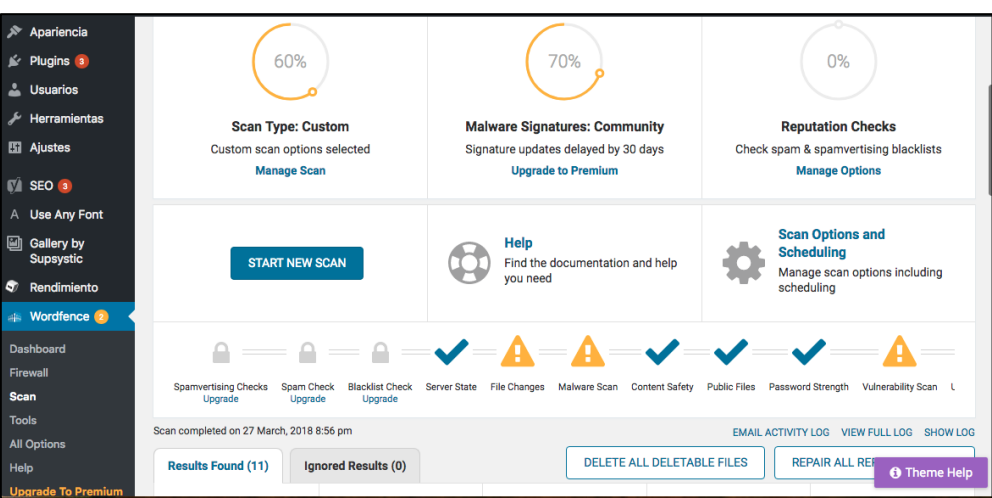

❖ Comprobación de que no se utiliza la URL del sitio como spam

*Figura 11. Análisis de seguridad de la web con Wordfence*

<sup>8</sup> Malware: todo tipo de software malicioso con el que se puede infectar un dispositivo con el fin de extraer información, bloquear los dispositivos, etc[.\[18\]](#page-123-2)

<sup>9</sup> Mensajes de remitentes desconocidos que contienen información que no se ha solicitado y suelen enviarse de forma masiva. [\[22\]](#page-123-3)

• Firewall: Es un dispositivo que evita que el sitio web sea pirateado informando del tráfico que pueda resultar malicioso y bloqueándolo antes de que accedan al sitio web.

Las opciones básicas del firewall son:

- ❖ Servidor de seguridad de la aplicación web: Identifica el tráfico malicioso y bloquea los posibles atacantes. Se actualiza de forma automática con las nuevas reglas de firewall, de modo que si se instala un nuevo plugin o tema lo protegerá también. En el modo *Enable and protecting* el firewall está activo y protegiendo el sitio web. En el modo *Learning* está aprendiendo las peticiones que se realizan para añadirlas a la lista de exclusiones y en *Disable* el firewall está desactivado.
- ❖ Alimentación de defensa contra amenazas en tiempo real: Muestra información de donde provienen los ataques y el código malicioso.
- ❖ Bloqueo de ataques de fuerza bruta: Recoge el número de intentos fallidos de inicio de sesión, bloqueando los intentos para adivinar usuario o contraseñas de WordPress. Wordfence evita los ataques de fuerza bruta por:
	- o Bloqueo de los usuarios con múltiples fallos en inicio de sesión
	- o Bloqueo de los usuarios después de solicitar "Olvidé mi contraseña" en múltiples ocasiones
	- o Evitar ofrecer información sobre los nombres de usuario a los piratas informáticos
- ❖ Bloqueo avanzado: Ofrece la posibilidad de bloquear los accesos por países (versión premium) o por IP.

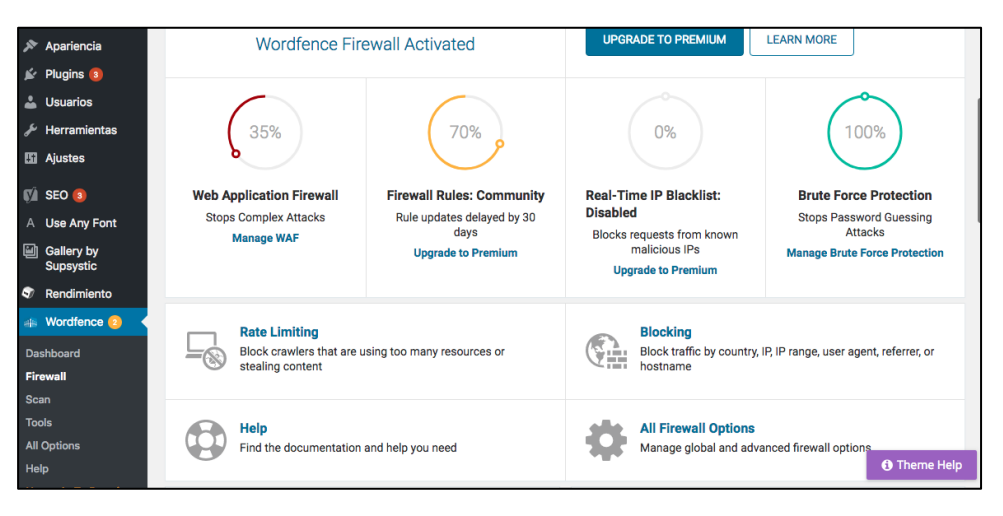

*Figura 12. Análisis de seguridad firewall con Wordfence*

- Tráfico en vivo: Ofrece información sobre el tráfico de la web y los intentos de pirateo.
	- ❖ Visualización de intentos de acceso bloqueados: Incluyendo la dirección IP de dónde proceden, la hora y el tiempo que han permanecido en el sitio. El monitoreo en tiempo real de Wordfence abarca:
		- o Tráfico de robots, humanos y rastreadores de Google
		- o Tráfico no mostrado por Google Analytics
		- o Ingresos, salidas y quién consume la mayor cantidad de contenido
		- o Amenazas de seguridad
		- o Ubicación a nivel ciudad de los visitantes del sitio
	- ❖ Ver actividad de rastreo de Google: Separa las visitas generadas por humanos de las generadas por rastreadores
	- ❖ Visualización de inicios y cierres de sesión

## 4.4. PLUGIN YOAST SEO

El plugin Yoast SEO es uno de los más usados en el ámbito del posicionamiento de los buscadores contando con 40 millones de descargas y una valoración de 4.9 sobre 5.Este plugin ayudará a obtener más visitas tanto de Google como de redes sociales mejorando así el SEO.[\[31\]](#page-124-2)

A continuación, analizaremos sus características y ventajas tanto de la opción gratis como de la premium. Dentro del plugin se pueden elegir las características que se quieren habilitar:

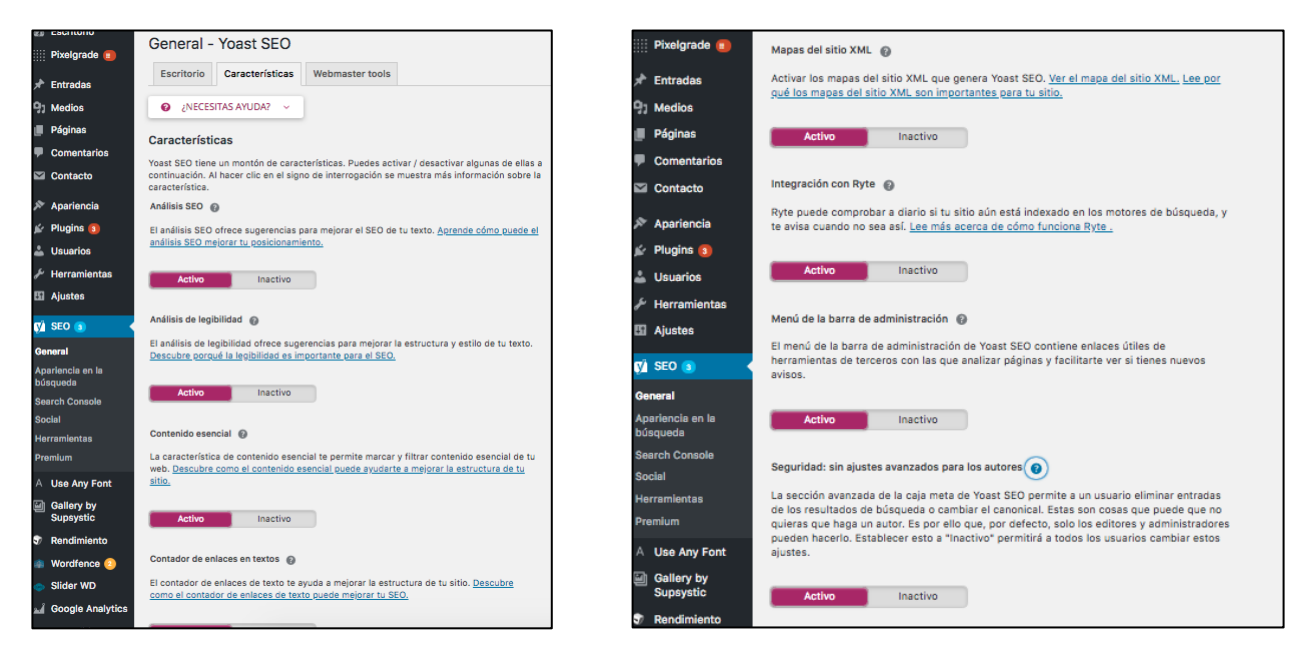

*Figura 13. Análisis de las características del plugin Yoast SEO*

- − Optimización de palabras clave: serán las palabras que se desea que la web clasifique en los resultados de búsqueda.
- − Sugerencia de enlaces internos: Esta es una función que facilita a los motores de búsqueda la comprensión de la estructura del sitio analizando el texto y sugiriendo enlaces a publicaciones relacionadas a medida que se escribe.
- − Vista previa de la página en Google: permite la visualización desde el punto de vista del usuario de Google.
- − Control sobre las migas de pan: Ofrece al usuario una estructura de la página indicándole en todo momento dónde se encuentra respecto a la página principal.
- − No contenido duplicado: Evita que existan varias URL con el mismo contenido y así no confundir a Google.
- − Administración de redirección: Evita que los usuarios y visitantes no queden atrapados en una página 404 no encontrada, redireccionándolos a una nueva página con información relevante.
- − Actualizaciones del algoritmo de Google: El plugin Yoast SEO se actualiza cada dos semanas asegurando que se siguen las actualizaciones del algoritmo de Google para ofrecer el mejor servicio.

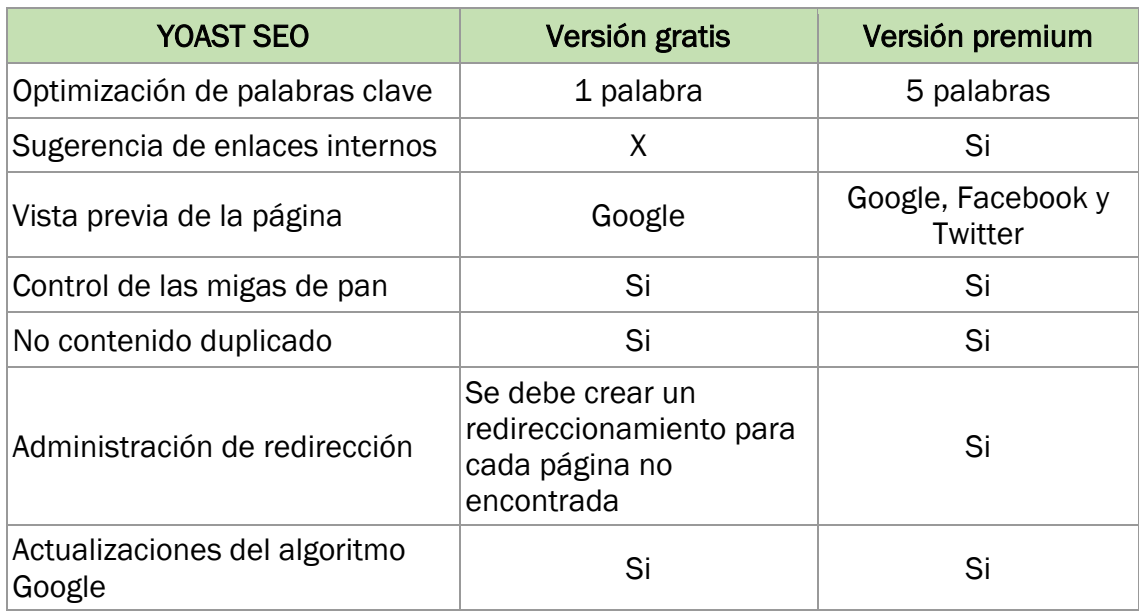

En conclusión, podemos resumir sus características en la siguiente tabla:

*Tabla 1. Comparación de las versiones Yoast SEO*

## 4.5. SENDGRID

Sendgrid es una plataforma basada en la nube que permite el envío de emails transaccionales de forma masiva sin tener que mantener servidores de correo electrónico. Su principal objetivo es agregar un correo electrónico escalable a su aplicación de la manera más fácil posible.

Este tipo de servicios suelen utilizarse con dos finalidades: por un lado, se usan para enviar emails desde aplicaciones que gestionan usuarios como por ejemplo una tienda online creada con E-Commerce y por otro, para enviar emails de marketing desde plataformas como WordPress.

Una de sus principales ventajas es que Sendgrid se asegura de que las IP desde las que se envían los correos electrónicos estén limpias y libres de Spam, lo que garantiza la entrega de éstos.

Los dos métodos principales para integrarse y enviar correos electrónicos de la plataforma Sendgrid son API web y retransmisión SMTP<sup>10</sup>, ofreciendo los siguientes lenguajes de programación: Python, PHP, Java, Ruby, Go, C# ,cURL. En este caso se seleccionará PHP, ya que WordPress está desarrollado en PHP. [\[45\]](#page-125-2)

Para poder utilizar dicha herramienta es necesario instalar Sendgrid en WordPress mediante un plugin, es aquí donde se especifica el email desde el que se quiere que se envíen los emails y bajo qué nombre. Desde la plataforma WordPress se diseñará el aspecto y contenido de los emails que se enviarán.

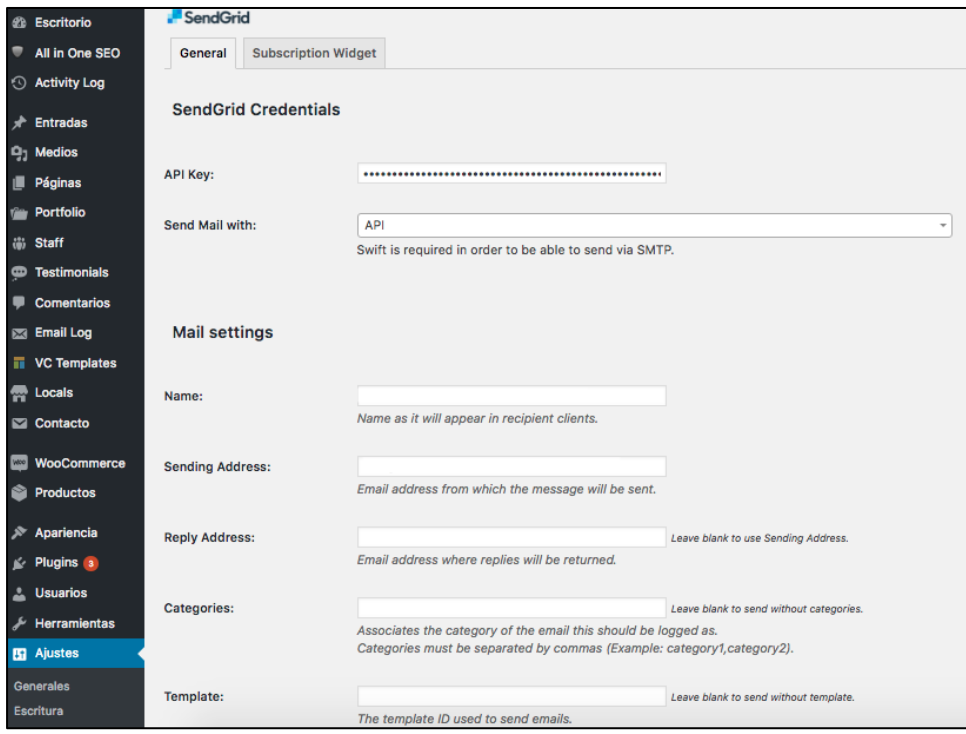

*Figura 14. Credenciales de Sendgrid en WordPress*

Una vez creada la cuenta en Sendgrid se deberá crear una clave API[7](#page-52-1) en código hexadecimal para autenticar el acceso a los servicios de Sendgrid. Esta clave es una alternativa al uso de usuario y contraseña que se deberá copiar en el Wordpress del sitio web del que se quieren registrar y enviar los emails.

<u>.</u>

<sup>10</sup> La retransmisión de SMTP se basa en dirigir los mensajes salientes que no pertenecen a Gmail a través de Google, pudiendo detectar el spam y los virus antes de que afecten a los contactos externos. [\[3\]](#page-122-2)

De modo que, en una misma cuenta de Sendgrid se tendrá el registro de diferentes webs, cada una autenticada con una clave API diferente, permitiendo este servicio hasta un máximo de 100 claves API por cuenta.

La plataforma Sendgrid nos muestra la actividad de los últimos 7 días o de los 500 eventos más recientes.

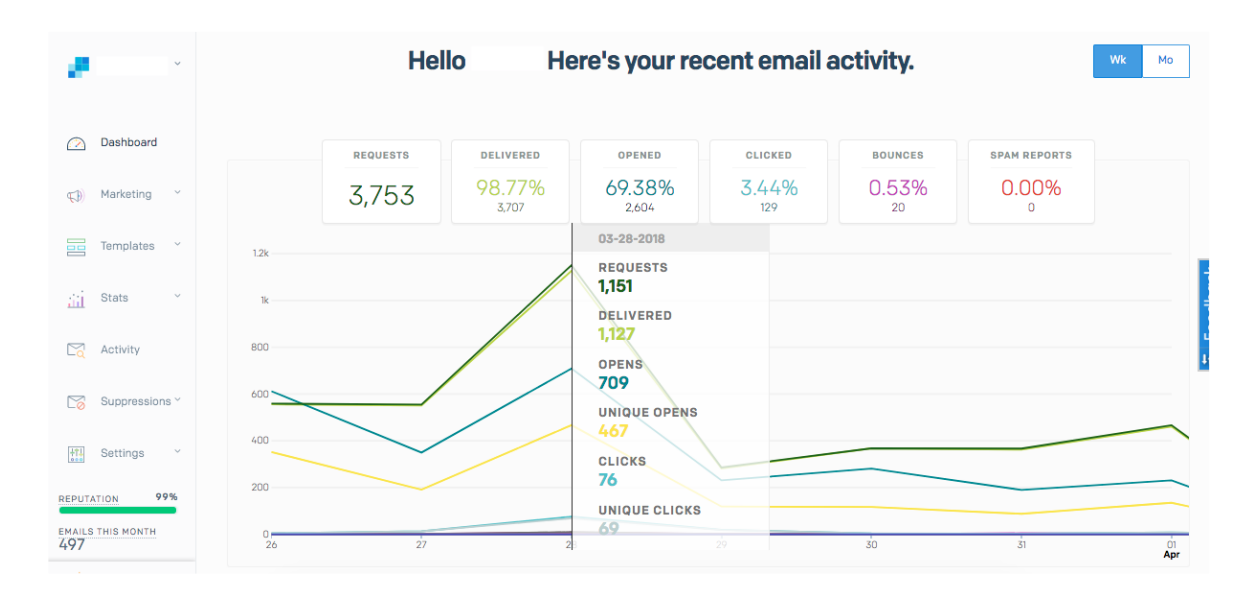

*Figura 15. Registro de actividad de Sendgrid*

Así nos muestra información con los datos necesarios para proporcionar un informe detallado acerca de los emails a empresas de marketing.

Bajo la pestaña Dashboard podemos ver la siguiente información:

- Peticiones realizadas: 3753
- Los emails entregados: 98.77%
- Los emails abiertos: 69.38 %
- Los emails en los que se han hecho click: 3.44 %
- El porcentaje de rebote: 0.53%
- Informes de spam: 0%

Además, ofrece información sobre los dispositivos desde los que se abren los correos electrónicos, posicionándose en ese momento en primera posición Webmail con un 41.61%.

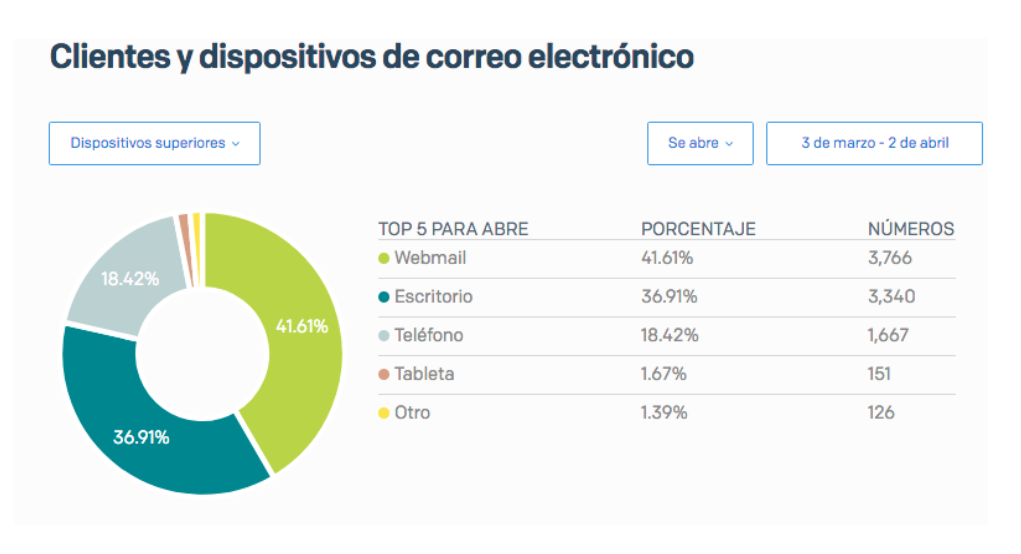

*Figura 16. Dispositivos de correo electrónico de Sendgrid*

Bajo la pestaña actividad se muestra un registro de todos los correos electrónicos enviados durante esos 7 días. Esta pestaña permite filtrar por dirección de correo electrónico y especifica cuando se han entregado, a quién, el contenido y si se han abierto o no.

En este momento, Brooktec dispone de una única cuenta en Sendgrid para registrar y enviar los emails de diferentes webs. Pero en el caso de que Brooktec tenga un cliente cuya web requiera un gran volumen de envío de emails y se sobrepase la capacidad máxima de la cuenta en la que se tienen todas las webs que han pedido el servicio Sendgrid a Brooktec, sería necesario abrir una nueva cuenta exclusivamente para esa web.

La desventaja y un factor que puede causar problemas al utilizar esta herramienta es que se depende de un servicio externo para el envío de emails. De manera que si en algún momento Sendgrid se cayera y fallara, la web seguiría funcionando a la perfección permitiendo altas de usuario, por ejemplo, pero los emails no se estarían enviando. Sin embargo, si no se dependiera de una herramienta externa para el envío de estos emails si no que estuviese implementado de forma interna, en el momento que se cayera el servidor, tanto la web como el envío de email fallarían no permitiendo la interacción con el usuario.

# 4.6. W3 TOTAL CACHÉ

Este plugin mejora el SEO y experiencia del usuario del sitio web mediante la optimización del rendimiento. Lo que hace este plugin es crear una copia de todas las páginas de la web y servirlas al usuario para reducir el tiempo de carga. Este plugin está formado por las siguientes partes:

- Caché de la página*:* Habilita el almacenamiento en caché de páginas para disminuir el tiempo de respuesta del sitio.
- Minimizar: Reduce el tiempo de carga reduciendo el tamaño y el número de los ficheros CSS, JavaScript y HTML.
- Caché de Base de datos: habilita la caché de base de datos para reducir el tiempo de creación de entradas y páginas.
- Caché de objetos: habilita el cacheado de objetos para reducir el tiempo de ejecución de operaciones comunes.
- Caché del navegador: Reduce la carga del servidor y disminuye su tiempo de respuesta usando la memoria caché disponible en el navegador del usuario, lo que produce una mejora de la puntuación de Google PageSpeed también.

Dentro de cada subdivisión encontraremos diferentes aspectos a configurar como los intervalos de actualización de la caché.

La sección que ofrece más flexibilidad de cara a la configuración y lo que hace de este plugin una herramienta tan potente y útil es la sección de *Caché de la página* en la que podemos definir lo que se quiere cachear y lo que no: [\[28\]](#page-124-3)

- Cachear la página de entradas
- No cachear la página de inicio
- Cachear solicitudes SSL<sup>11</sup>
- Cachear URLs con variables de la cadena consulta
- Cachear páginas 404 (no encontradas)
- No cachear páginas para usuarios conectados
- No cachear páginas usuario

<u>.</u>

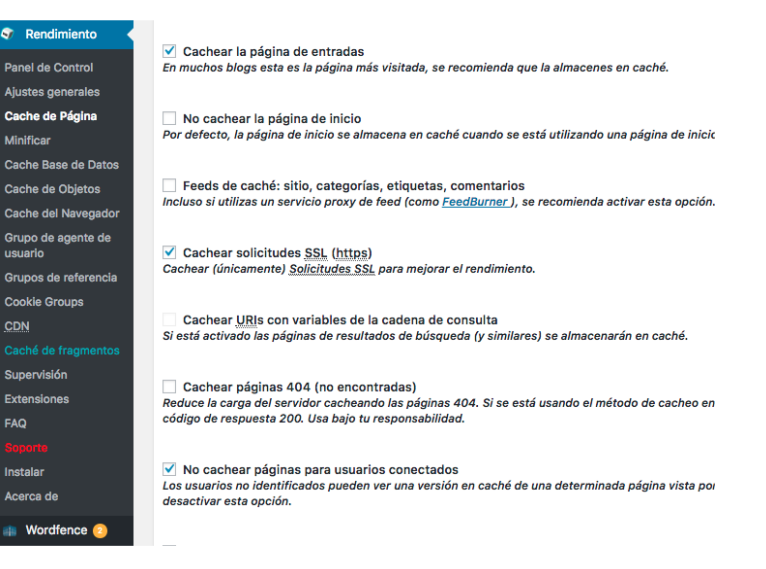

*Figura 17. Características del caché de página de W3 Total caché*

Además, aquí es donde se define el intervalo, medido en segundos de actualización de la caché y el número de páginas a cachear por intervalo. Si el servidor que ofrece el servicio tiene poca potencia, el número de páginas será menor.

Las demás secciones tienen una configuración personalizada que variará en función de los objetivos de la web por lo que no se va a entrar a su análisis detallado.

Este plugin es muy completo ya que va más allá del almacenamiento caché incluyendo una posible implementación de  $CDN<sup>12</sup>$ , por lo que puede llegar a ser un plugin demasiado pesado si se trata de un WordPress simple, por esto la instalación de este plugin es recomendable para webs de mucho tráfico como puede ser una web E-Commerce.

A modo de resumen de los tres puntos anteriores, evaluación de los puntos clave de mantenimiento, tipos de actuaciones y herramientas para llevar a cabo el mantenimiento tenemos la siguiente tabla:

<sup>11</sup> Los certificados SSL (Secure Socket Layer) hacen que la transferencia de datos entre el servidor y el usuario se haga de forma totalmente encriptada, garantizando la seguridad del usuario

<sup>12</sup> CDN (Content Delivery Network) es una red de servidores distribuidos en diferentes partes del mundo, cuya función es la de guardar la información de la web a la que se quiere acceder y suministrarla desde el punto más cercano al usuario para lograr una conexión más rápida. [\[16\]](#page-123-4)

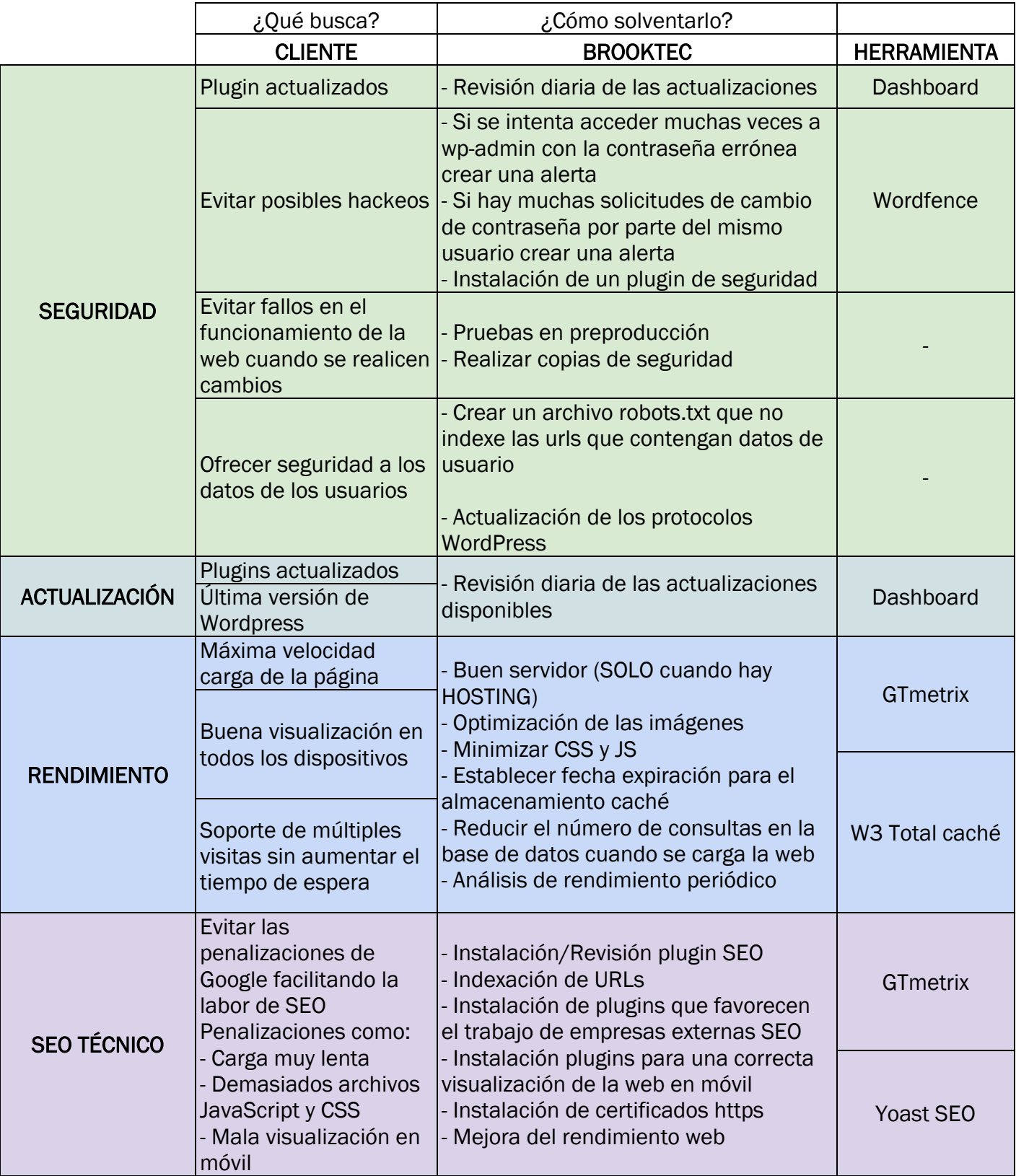

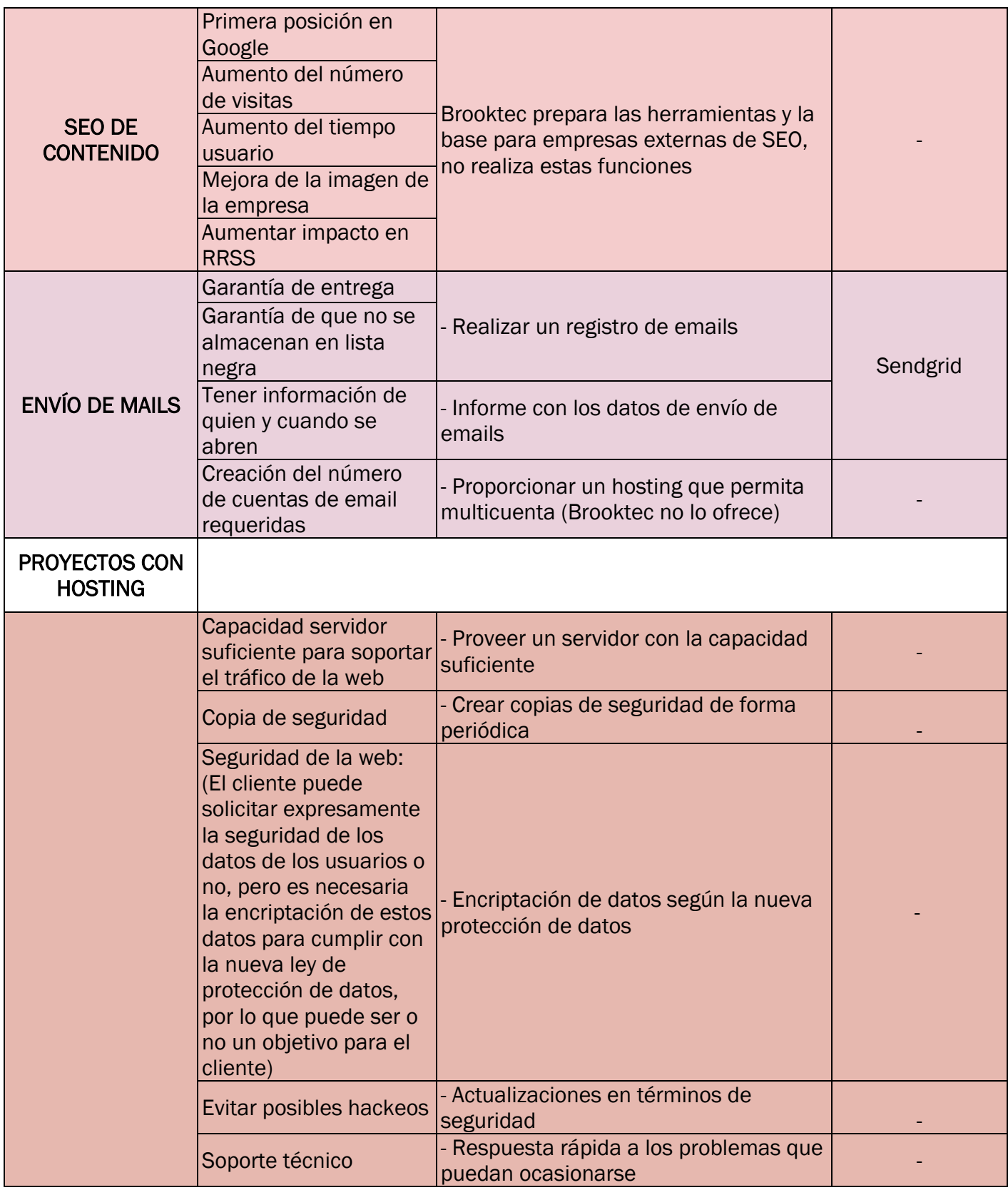

*Tabla 2. Resumen objetivos y herramientas para el mantenimiento*

# CAPÍTULO 5. ANÁLISIS Y ELECCIÓN DE **HERRAMIENTAS QUE SOPORTEN LA** EVALUACIÓN DE LOS **PUNTOS CLAVE**

Página 70 | 127

Dentro de este apartado analizaremos nuevas herramientas que podrían incorporarse al proceso de mantenimiento comparándolas con las herramientas que usa Brooktec actualmente e incorporando nuevas para mejorar y facilitar el mantenimiento de las webs en WordPress.

# 5.1. ALL IN ONE SEO PACK

All in one SEO es un plugin para favorecer el posicionamiento SEO de una web en WordPress y un posible sustituto para el plugin que se usa actualmente en Brooktec, Yoast SEO.

A continuación, realizaremos una comparativa de lo que nos ofrece cada herramienta, recalcando la principal ventaja del plugin All in one SEO que es la oferta de integración SEO para sitios de comercio electrónico, E-Commerce.[\[27\]](#page-124-4)

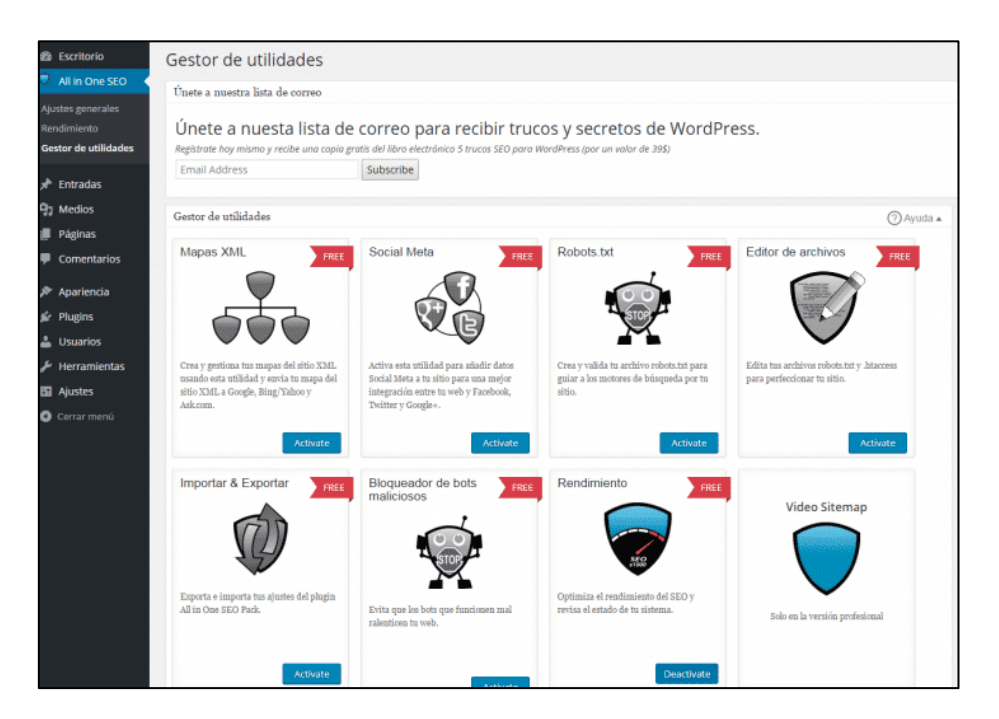

*Figura 18. Propiedades de plugin All in One SEO pack*

Las funcionalidades disponibles son:

− Mapas XML: Crea los sitemaps. xml, archivos que contienen la estructura de la web y se los envía a Google, Bing, Yahoo, avisando de forma automática a los motores de búsqueda de los cambios realizados en la web.

- − Social meta: Permite añadir datos social meta para obtener una mayor integración de la web y las redes sociales.
- − Robots.txt: Permite crear el archivo robots.txt, archivo de texto en el que se especifican las páginas que se quieren y no indexar para guiar los motores de búsqueda.
- − Bloqueo de bots<sup>13</sup> maliciosos: Los bots maliciosos pueden obtener información o inhabilitar el sistema entre otros. Su bloqueo además de evitarlo también evita una ralentización de la web.
- − Reescritura de títulos

<u>.</u>

− Optimización del rendimiento SEO

Los parámetros en los que se basará el análisis serán [\[14\]](#page-123-5):

| <b>PARÁMETROS</b>      | YOAST SEO                                                                                              | ALL IN ONE SEO PACK                                                                                                    |  |
|------------------------|----------------------------------------------------------------------------------------------------|----------------------------------------------------------------------------------------------------|--|
| Reescritura de títulos | Más detallado                                                                                          | Más compacto                                                                                                    |  |
| Ajustes avanzados      | - Cambiar URL<br>- Limpiar enlaces<br>permanentes                                                      | - Autogenerar descripciones<br>- Quitar descripciones de las páginas con<br>paginación<br>- No acortar descripciones largas<br>Desproteger los campos meta de las<br>entradas<br>- Excluir páginas<br>- Cabeceras de entrada/ página/ portada<br>adicionales<br>indexar los archivos<br>No.<br>por<br>fecha/autor/etiqueta/página<br>de<br>búsqueda/página 404 |  |
| Social meta            | Ofrece mayor variedad<br>de redes sociales a parte<br>de Facebook y Twitter<br>como Google y Pinterest | Se centra en Facebook y Twitter<br>ofreciendo más especificaciones                                                                                                    |  |

<sup>13</sup> Un bot es un software que realiza tareas de forma automática, un ejemplo de estos son los rastreadores web que recopilan la información de los sitios más rápido que si lo hiciese un humano[.\[12\]](#page-123-6)
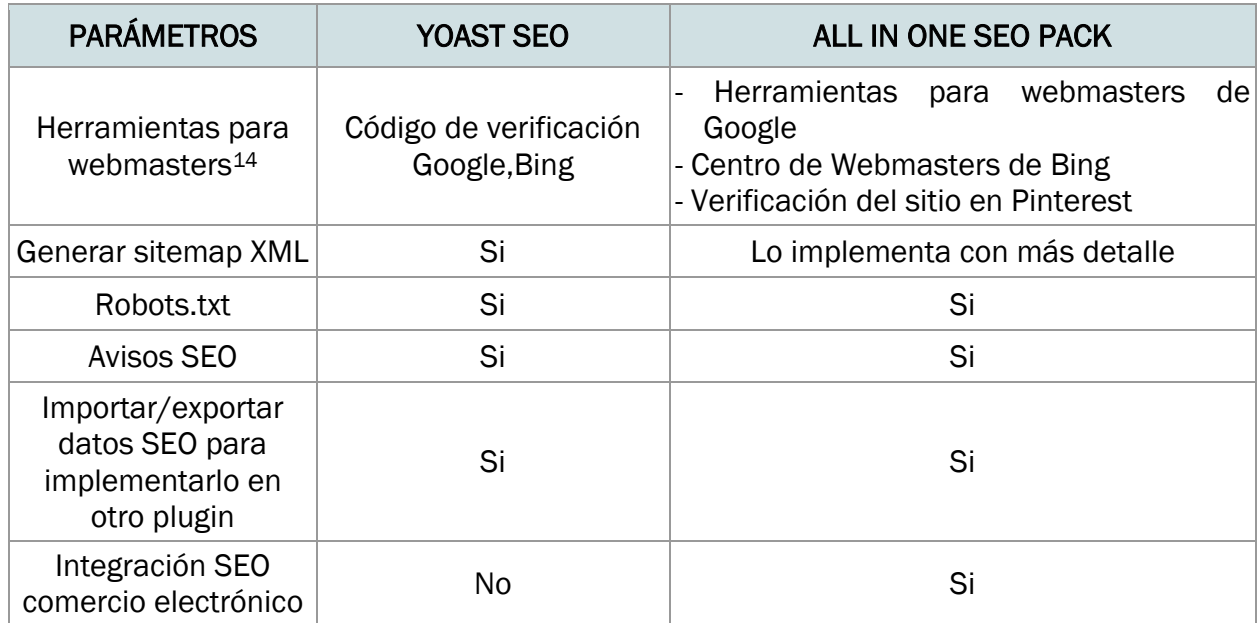

*Tabla 3. Comparación de plugins SEO*

En vista de la tabla anterior en la que se ven las características de cada plugin podemos determinar que el plugin All in One SEO se utilizará en el caso de que la web integre comercio electrónico y se quiera realizar un seguimiento SEO más preciso.

## 5.2. WEBPAGETEST

1

Webpagetest es una herramienta cuyo objetivo es medir el rendimiento de una web, principalmente el tiempo que tarda en cargar desde que se hace la primera petición hasta que el navegador muestra el contenido de la web. Es una posible alternativa a la herramienta analizada anteriormente: GTmetrix.

A continuación, vamos a describir esta herramienta y compararla con GTmetrix.

<sup>14</sup> Webmaster Tools es una herramienta gratuita que Google ofrece a los administradores de una web para ver cómo ve el buscador las páginas[.\[5\]](#page-122-0)

El modo de comenzar con el análisis de rendimiento es el mismo para ambas herramientas: introduciendo la URL del sitio web. Después de esto, es donde aparece una de sus diferencias: Webpagetest permite realizar el test de la web desde 38 regiones diferentes, permitiendo elegir la región desde la que la mayoría de usuarios visitarán la página y desde qué navegador, mientras que GTmetrix solo realiza el test desde 7 regiones. [\[32\]](#page-124-0)

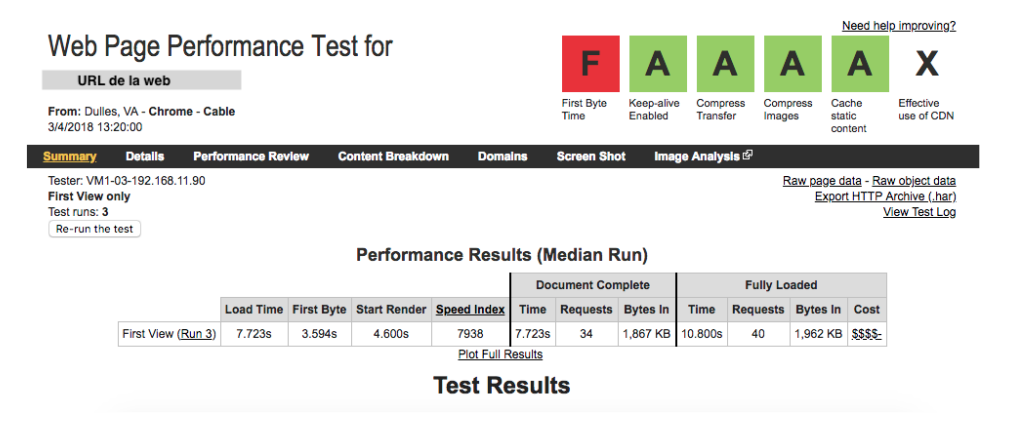

*Figura 19. Análisis del rendimiento de una web con WebPagetest*

Lo primero que aparece es un resumen en el que se muestran arriba a la derecha 6 parámetros que determinan el grado de optimización de la web:

- **Habilitar la compresión Keep-alive:** Keep Alive no es más que una forma de comunicación entre el servidor y el navegador para comprobar que está funcionando la comunicación y prevenir que el enlace se rompa. Cuando un navegador quiere mostrar una web debe pedir permiso al servidor. La función de keep-alive es reducir el tiempo de carga de una página al permitir el acceso a todos los archivos y no pedir permiso por cada uno de ellos, lo que aumentaría el tiempo de carga. La forma de habilitarlo es agregando un encabezado HTTP a las solicitudes. [\[17\]](#page-123-0)
- − Comprimir Gzip: Se basa en la compresión de los archivos HTML y CSS con Gzip. Esta acción reducirá entre un 50% y un 70% el tamaño del archivo, lo que se traduce en un menor tiempo de carga.
- Comprimir imágenes: La compresión de las imágenes produce una disminución del tiempo de carga de la web, una reducción del espacio ocupado en el servidor, una mejora en la optimización del posicionamiento SEO y una optimización en el consumo de recursos del hosting. [\[13\]](#page-123-1)
- − Usar archivos JPEG progresivos: Los archivos JPEG progresivos son imágenes que se cargan inmediatamente y se muestran de forma pixelada hasta que se hayan cargado al completo en la web, siendo de un 2% a un 10% más pequeñas que los archivos de imágenes baseline15, imágenes que cargan de arriba abajo.
- − Aprovechar el almacenamiento caché del navegador: La caché del navegador es la encargada de almacenar el contenido de una web que no es probable que cambie, como por ejemplo los archivos CSS. De este modo, al volver a entrar en la misma web, disminuye el tiempo de carga ya que esos archivos no tienen que cargarse.
- − Usar un CDN: Un CDN es una red de distribución de contenido. Para poder visualizar el contenido se debe realizar una petición que debe viajar desde el navegador del usuario al servidor, lo que aumenta el tiempo de carga. Lo que hace un CDN es acercar los servidores a los usuarios ya que cuenta con varios servidores por todo el mundo y pueden servir el contenido estático desde los servidores más cercanos a los usuarios. [\[16\]](#page-123-2)

A continuación vemos las métricas de alto nivel para la primera vista [\[37\]](#page-125-0):

- − Tiempo de carga: Se mide como el tiempo desde el inicio de la navegación inicial hasta el inicio del evento de carga de la ventana.
- − Primer Byte: El tiempo del primer byte mide el tiempo desde el inicio de la navegación inicial hasta que el navegador recibe el primer byte de la página.
- − Iniciar Render: Mide el tiempo desde el inicio de la navegación inicial hasta que el primer contenido no blanco se pinta en la pantalla del navegador.
- − Índice de velocidad: Es el tiempo medio medido en milisegundos que tardan en mostrarse las partes visibles de la página. Mide la rapidez con la que se llena el contenido de la página.
- − Peticiones: Es el número de solicitudes que debe hacer el navegador para obtener fragmentos de contenido en la página como imágenes, archivos JavaScript, archivos CSS…

1

<sup>&</sup>lt;sup>15</sup> Las imágenes baseline son un tipo de formato de imagen que no se muestran hasta que están cargadas al completo[.\[38\]](#page-125-1)

|                                                                                                    |                           |        |                                                                                                    | Latest Performance Report for:           |               |                           |                                            |                                                   |                                                                                                    |                                 |                            |                                |
|----------------------------------------------------------------------------------------------------|---------------------------|--------|----------------------------------------------------------------------------------------------------|------------------------------------------|---------------|---------------------------|--------------------------------------------|---------------------------------------------------|----------------------------------------------------------------------------------------------------|---------------------------------|----------------------------|--------------------------------|
|                                                                                                    |                           |        | Report generated: Tue, Apr 3, 2018, 3:55 AM -0700<br>Test Server Region: I+I Vancouver, Canada<br>Using: C Chrome (Desktop) 62.0.3202.94, | PageSpeed 1.15-gt1, YSlow 3.1.8          |               |                           |                                            |                                                   | Looks like you're running WordPress<br>Have a look at our WP optimization tips »<br>Looks like you might not be using a CDN<br>Why should I use a CDN? » |                                 |                            |                                |
| <b>Performance Scores</b>                                                                                                    |                           |        |                                                                                                    | Page Details                             |               |                           |                                            |                                                   |                                                                                                    |                                 |                            |                                |
| PageSpeed Score<br>A(95%) ^                                                                                                    | <b>YSlow Score</b>        | 79%) ^ |                                                                                                    | <b>Fully Loaded Time</b><br>$6.3s \cdot$ |               |                           | <b>Total Page Size</b><br>$1$ 83MR $\cdot$ |                                                   |                                                                                                    | <b>Requests</b><br>$35 -$       |                            |                                |
| PageSpeed<br>YSlow                                                                                                    | Waterfall                 |        | Timings                                                                                                    | Video                                    | History       |                           |                                            |                                                   |                                                                                                    |                                 |                            |                                |
| <b>RECOMMENDATION</b>                                                                                                    |                           |        | <b>GRADE</b>                                                                                                    |                                          | <b>TYPE</b>   | <b>PRIORITY</b>           |                                            |                                                   |                                                                                                    |                                 |                            |                                |
| Defer parsing of JavaScript                                                                                                    |                           |        | C(76)                                                                                                    | ^                                        | <b>JS</b>     | <b>HIGH</b>               |                                            |                                                   | What do my scores mean?                                                                                                    |                                 |                            |                                |
| Detimize the order of styles and scripts                                                                                                    |                           |        | A (92)                                                                                                    |                                          | CSS/JS        | <b>HIGH</b>               |                                            | Rules are sorted in order of impact<br>upon score |                                                                                                    |                                 |                            |                                |
|                                                                                                    |                           |        | A (92)                                                                                                    |                                          | <b>SERVER</b> | <b>HIGH</b>               |                                            |                                                   | Optimizing rules at the top of the list can<br>greatly improve your overall score.                                                                       |                                 |                            |                                |
| URL de la web                                                                                                    |                           |        |                                                                                                    |                                          |               | r.                        | 'A.                                        | $\mathbf{a}$                                      |                                                                                                    |                                 | Need help improving?<br>Δ  |                                |
|                                                                                                    |                           |        |                                                                                                    |                                          |               | <b>First Byte</b><br>Time | Keep-alive<br>Enabled                      | Compress<br><b>Transfer</b>                       | Compress<br>Images                                                                                                    |                                 | Cache<br>static<br>content | <b>Effective</b><br>use of CDN |
| Leverage browser caching<br>Web Page Performance Test for<br>From: Dulles, VA - Chrome - Cable<br>3/4/2018 13:20:00<br><b>Summary</b><br><b>Details</b><br>Tester: VM1-03-192.168.11.90<br><b>First View only</b><br>Test runs: 3<br>Re-run the test | <b>Performance Review</b> |        | <b>Content Breakdown</b>                                                                                                    | <b>Domains</b>                           |               | <b>Screen Shot</b>        |                                            | Image Analysis <sup>®</sup>                       |                                                                                                    | Raw page data - Raw object data | Export HTTP Archive (.har) | <b>View Test Log</b>           |
|                                                                                                    |                           |        |                                                                                                    | <b>Performance Results (Median Run)</b>  |               |                           |                                            |                                                   |                                                                                                    |                                 |                            |                                |
|                                                                                                    |                           |        |                                                                                                    |                                          |               | <b>Document Complete</b>  |                                            |                                                   | <b>Fully Loaded</b>                                                                                                    |                                 |                            |                                |
|                                                                                                    |                           |        | Load Time First Byte Start Render Speed Index                                                                                             |                                          | <b>Time</b>   | <b>Requests Bytes In</b>  |                                            | <b>Time</b>                                       | Requests Bytes In Cost                                                                                                    |                                 |                            |                                |
| First View (Run 3)                                                                                                    | 7.723s                    | 3.594s | 4.600s                                                                                                    | 7938<br><b>Plot Full Results</b>         | 7.723s        | 34                        | 1,867 KB                                   | 10.800s                                           | 40                                                                                                    | 1,962 KB \$\$\$\$-              |                            |                                |

*Figura 20. Comparación resumen de GTmetrix y Webpagetest*

<span id="page-75-0"></span>Tal y como podemos ver en la [Figura 20](#page-75-0) el tiempo de carga de la misma web medido por GTmetrix es diferente al medido por Webpagetest. Esto es debido a las diferentes métricas que se usan para establecer las puntuaciones de rendimiento.

Haciendo una comparativa, Webpagetest da mayor detalle acerca del tiempo de carga de la web. Muestra el tiempo de carga del documento completo que indica cuando el navegador considera que la página está cargada y cuyas métricas están recopiladas hasta 2 segundos después de inactividad de red después del documento completo.

GTmetrix ofrece, como hemos visto anteriormente una serie de recomendaciones para mejorar el rendimiento de la web separadas por bloques y mostrando su grado de optimización, mientras que Webpagetest muestra un listado de verificación completa de optimización.

|                                    | <b>GTMETRIX</b>                                        | <b>WEBPAGETEST</b>                                                                                                    | <b>PINGDOM TOOLS</b>                       |
|------------------------------------|--------------------------------------------------------|----------------------------------------------------------------------------------------------------|--------------------------------------------|
| Zonas de prueba                    | 7 zonas                                                | 38 zonas                                                                                                    | 4 zonas                                    |
| Puntuación en<br>base a            | 27<br>recomendaciones de<br>PageSpeed y 18 de<br>Yslow | Habilitar la<br>$\bullet$<br>compresión Keep-<br>alive $/$ gzip<br>Comprimir<br>imágenes / Usar<br>archivos JPEG<br>progresivos<br>Aprovechar el<br>$\bullet$<br>almacenamiento en<br>caché del<br>navegador<br>Usar un CDN | Recomendaciones<br>de pageSpeed e<br>Yslow |
| Muestra el peso<br>de la página?   | Si                                                     | <b>No</b>                                                                                                    | Si                                         |
| ¿Muestra<br>recomendaciones?       | Si                                                     | <b>No</b>                                                                                                    | Si                                         |
| ¿Muestra desglose<br>de contenido? | No                                                     | Si, especificando<br>peticiones y bytes por<br>tipo MIME <sup>16</sup>                                                                                                    | Si                                         |

*Tabla 4. Comparación de herramientas de evaluación del rendimiento*

En conclusión, la elección de una herramienta u otra dependerá del grado de conocimiento del desarrollador para la optimización del rendimiento, siendo la herramienta GTmetrix la más intuitiva ya que muestra de una forma clara las acciones a realizar para mejorar este rendimiento.

Pingdom tools es más parecida a GTmetrix según los parámetros escogidos. Sin embargo, no es tan detallada a la hora de proporcionar recomendaciones para la mejora del rendimiento.

<u>.</u>

<sup>16</sup> MIME: Extensiones Multipropósito de correo en internet describe el tipo de contenido del mensaje y permite la inserción de documentos como imágenes, sonido y texto. Tipos de MIME: js, imagen, fuente, css, html, video entre otros. [\[19\]](#page-123-3)

## 5.3. AUTOPTIMIZE

Autoptimize es un plugin gratuito que se encuentra en el repositorio de WordPress y que ayuda a la mejora del rendimiento de la web y la puntuación en Google PageSpeed acelerando la carga de ésta.

Sus principales funciones son:

- Optimización de los archivos html
- Minimización de los archivos CSS y JavaScript
- Implementación de CDN

Como ya se ha visto en puntos anteriores, la velocidad de carga de una web es lo que más interesa de cara al usuario. Además, una web rápida obtendrá mayor puntuación en Google PageSpeed.

Este plugin minimiza los archivos CSS y Javascript reunificándolos en un único archivo creado automáticamente. De esta manera, también se reducen las consultas a la base de datos de WordPress, aumentando la velocidad de la página.

Existen varios plugins en WordPress que implementan las mismas funciones que Autoptimize como es W3 Total Caché que se ha analizado en el punto anterior. En este caso no sería recomendable tener dos herramientas que hagan lo mismo, en el caso de W3 Total Caché tiene una función que es minimizar los archivos CSS y JavaScript, por lo que no haría falta el plugin Autoptimize.

La integración de este plugin podría complementarse con un plugin de caché que no contenga esas funciones avanzadas como por ejemplo WP Super Caché. [\[36\]](#page-125-2)

## 5.4. WP SUPER CACHÉ

Este plugin junto con W3 Total Caché son los plugins más populares de almacenamiento caché. A continuación, veremos una descripción de este:

Una vez instalado en WordPress, nos aparecen 6 pestañas con diferentes opciones para su configuración.

Bajo la pestaña *Easy* se debe seleccionar la pestaña de activación del cacheo. Esta pestaña también permite borrar las páginas cacheadas.

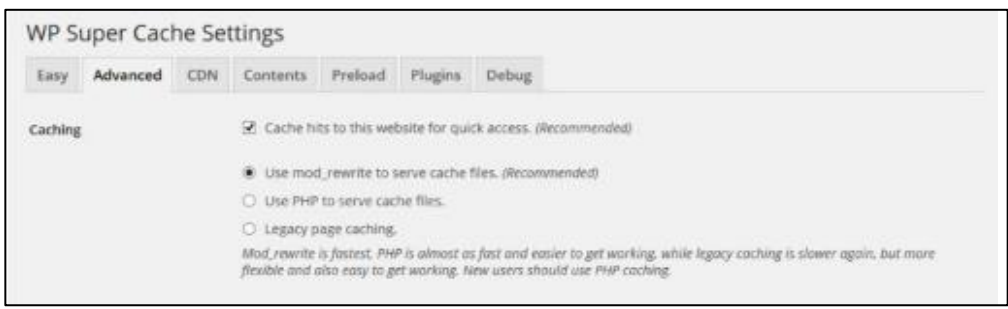

*Figura 21. Opciones avanzadas de WP Super Caché*

Dentro de las opciones avanzadas que ayudarán a mejorar el rendimiento de la web se encuentran:

- − Caching: Permite servir los archivos almacenados en la caché al usuario pudiendo elegir el modo de servir el caché, desde un archivo .htaccess<sup>18</sup> o PHP.
- − Miscellaneous*:* Entre las opciones recomendadas están: la compresión de gzip a la hora de servir las páginas a los usuarios, no servir páginas cacheadas a usuarios logueados en WordPress y Caché rebuild que actualiza caché cuando un usuario o visitante deja un comentario.
- − Advanced: Entre las que se encuentran limpiar todo el caché cuando se hace un comentario en una página o ésta es actualizada y proporcionar soporte para dispositivos móviles. Para esto será necesario instalar algún plugin compatible que ofrezca una versión móvil como pueden ser Jetpack Mobile Theme Module, WPTouch, WordPress Mobile Edition o WordPress Mobile Pack.[\[51\]](#page-126-0)

Entre estas opciones avanzadas podemos encontrar la determinación del tiempo máximo para servir una versión cacheada al usuario y el tiempo medido en segundos que tardará el cache en caducar después de crearse.

- − La pestaña *Content* muestra las páginas que han sido cacheadas por este plugin junto con los archivos que han caducado pero aún no se han borrado, ofreciendo la opción de borrarlos.
- − *Preload* tiene sentido si hablamos de una página estática que se sabe que no va a cambiar su contenido, pues esta opción permite cachearla y dejarla por tiempo indefinido para ahorrar recursos.

<sup>1</sup> <sup>18</sup> Archivo que configura los ajustes iniciales de los servidores basados en apache.

En conclusión, este plugin será un sustituto de W3 Total Caché cuando sólo se necesitan las funciones destinadas al caché, ya que este último plugin implementa opciones avanzadas que mejoran el rendimiento como la minimización de los archivos CSS, pero también consume más recursos que WP Super Caché.

## 5.5. MALCARE

Malcare es uno de los plugins de seguridad más reciente que protege el sitio web de posibles ataques maliciosos. Incluye un firewall de seguridad basado en aprendizaje automático, escáner de seguridad y sistema de protección de inicio de sesión único. [\[41\]](#page-125-3)[\[50\]](#page-126-1)[\[42\]](#page-125-4)

A continuación, se analizarán las características de este plugin y se comparará con Wordfence, el plugin que se utiliza actualmente en Brooktec.

Malcare está formado por:

- Un complemento instalado en WordPress
- Unos servidores que junto con el complemento garantizan la seguridad

El complemento monitorea el tráfico en vivo como intentos de inicio de sesión y errores, registrando los datos en la base de datos de WordPress. El servidor se pone en contacto con el complemento para obtener estos datos y prevenir ataques en todos los sitios de la red.

## Protección de acceso:

- Bloqueo de inicio de sesión de fuerza bruta: Evita que bots $^{13}$  $^{13}$  $^{13}$  maliciosos obtengan acceso al sitio, garantizando que solo se acceda por usuarios aprobados.
- Bloqueo temporal de IP después de 6 intentos fallidos en 30 minutos.
- Bloqueo de todos los inicios de sesión después de más de 100 intentos en la última hora.

## Escaneo malware <sup>[8](#page-55-0)</sup> :

• Escaneo automático diario y bajo demanda: En el momento en que se detecte un malware, se envía una alerta por correo electrónico, lo que permite limpiar su sitio antes que se incluya en la lista negra de Google.

- Rastreo de los cambios en los archivos: Se realiza de manera automática, permitiendo obtener la ubicación de los malware.
- Análisis de seguridad en los servidores Malcare: Evita sobrecargar el servidor donde esté alojado el WordPress.
- Sin falsas alarmas: Utiliza más de 100 señales inteligentes para detectar malware de su sitio solo alertando cuando hay un malware real.
- Copias de seguridad automáticas: Se realizan copias de seguridad automáticas de forma diaria con flexibilidad de personalización, incluyendo tablas y archivos personalizados.
- Limpieza Malware instantánea: Permite la eliminación de malware con un solo click.

## 5.6. ITHEMES SECURITY & FIREWALL

iThemes Security & Firewall antes llamado Better WordPress Security es un plugin de seguridad que cuenta con más de 900.000 descargas, posicionándose detrás del plugin Wordfence. Este plugin se ocupa de frenar ataques automatizados, fortalecer las credenciales de usuarios y proteger el sitio. [\[42\]](#page-125-4)

Una de sus funciones es la de proteger el sitio, bloqueando el acceso de usuarios maliciosos:

- Evita ataques de fuerza bruta y bloquea usuarios con demasiados intentos de acceso no válidos, enviando un aviso por correo electrónico.
- Fuerza un uso de contraseñas seguras en todas las cuentas a partir de un perfil configurable.
- $\bullet$  Fuerza SSL<sup>[11](#page-64-0)</sup> en cualquier entrada o página.
- Bloquea ataques a la base de datos y sus archivos.
- Escanea el sitio y envía alertas por correo electrónico si se detectan ataques.
- Detecta bots.
- Realiza un escaneo de malware y listas negras.
- Escaneo de Malware a través de la integración de Sucuri Sitecheck (web externa para el escaneo de malware), que utiliza una verificación de 10 puntos para el escaneo de malware, estado de la lista negra, errores del sitio web y software desactualizado.

Otra forma de proteger el sitio es ocultando lo que hace al sitio vulnerable a posibles ataques:

- Renombra la cuenta "admin".
- Oculta URL de inicio de sesión y administrador.
- Detecta los cambios en los archivos.
- Detecta las páginas 404, vigilando los usuarios que llegan a páginas no existentes. Se entiende que un usuario que llega en múltiples ocasiones a una página no encontrada en un corto periodo de tiempo está intentando atacar el sitio.
- Elimina avisos de actualizaciones de temas y plugins a los usuarios que no tienen permisos para actualizarlos.
- Cambia las URLs de las áreas del escritorio de WordPress (acceso, administración, etc) .

Una vez vistas las características de cada uno, un posible sustituto al complemento usado hasta ahora para garantizar la seguridad del sitio es itheme security & firewall ya que se parece bastante a Wordfence en cuanto a las acciones que lleva a cabo. El caso de Malcare, es un plugin que está iniciándose y no provee firewall, por lo que no permite el bloqueo de las direcciones IP.

## 5.7. EMAIL LOG

Email log es un plugin que permite ver y realizar un registro de los emails que se envían desde WordPress. Esta función resulta útil a la hora de depurar problemas relacionados con los emails y almacenar datos de los emails enviados con fines de auditoría. [\[6\]](#page-122-1)

Dentro de este plugin tendremos las siguientes funcionalidades:

- − Vista de emails registrados: Se podrán ver desde la interfaz del administrador y se podrán filtrar a través de la fecha, el email, el asunto…
- − Borrar los emails registrados: Desde la interfaz del administrador se encontrará la opción de borrar todos los emails registrados o hacerlo de manera selectiva basándose en la fecha, el email o el asunto.
- − Reenviar emails: Es una función premium que permite reenviar los emails directamente desde el registro cambiando los campos antes.
- − Añadir más campos: Con esta función premium se pueden añadir más campos a los emails como: CC, CCO, Responder a.
- − Redirigir correo (premium): Esta función permite enviar a otra dirección de correo electrónico una copia de los emails enviados desde WordPress.
- − Exportar registro de email (premium): Esta función permite exportar los registros de emails en un archivo csv para su posterior procesamiento o mantenimiento.

Existen otros plugins que desempeñan esta función como puede ser WP Mail Logging que se diferencia del plugin descrito anteriormente en:

|                             | <b>Email Log</b>                    | <b>WP mail Logging</b>                                                                                                    |
|-----------------------------|-------------------------------------|----------------------------------------------------------------------------------------------------|
| Vista emails<br>registrados | Email, fecha,<br>asunto y contenido | Email, fecha, asunto y contenido                                                                                                  |
| Borrar emails               | Manualmente                         | Se puede establecer un borrado automático<br>cuando se supere un número de emails<br>almacenados o un número de días especificado |
| Filtrar por:                | Campos de fecha y<br>asunto         | General                                                                                                    |

*Tabla 5. Comparación Email Log y WP Mail Logging*

Actualmente Brooktec presta atención en algunas de sus webs al envío y la entrega de los emails. Dado que tanto el envío desde WordPress como la entrega de emails son importantes, es necesario un plugin como los especificados anteriormente. El uso de uno u otro dependerá de la web. Si la página envía muchos emails, como por ejemplo un e-commerce, convendría usar WP mail Logging ya que se puede configurar el borrado de emails una vez pasado un cierto tiempo para que su almacenamiento no consuma demasiados recursos. Si se trata de una web cuyo envío de emails no es elevado, email log sería suficiente.

## 5.8. MANDRILL

Es un servicio de correo transaccional dentro MailChimp, una de las herramientas más potentes de email marketing que existen actualmente.

Al igual que Sendgrid, permite realizar un seguimiento de los correos electrónicos enviados, abiertos, los clicks y los parámetros de Google Analytics, filtrando los rebotes y el spam. Otra de sus funciones también es la generación de informes con el registro de los correos electrónicos enviados. [\[1\]](#page-122-2)[\[49\]](#page-126-2)

Se integra dentro de WordPress mediante un plugin llamado WPMandrill que como Sendgrid muestra las estadísticas de los emails dentro del escritorio dentro de un intervalo de tiempo. En este caso permite ver las estadísticas de los últimos 7,30,60 y 90 días.

Las estadísticas cuentan con los emails enviados, entregados, abiertos, el número de clicks, rebotes y tasa de spam $9$ .

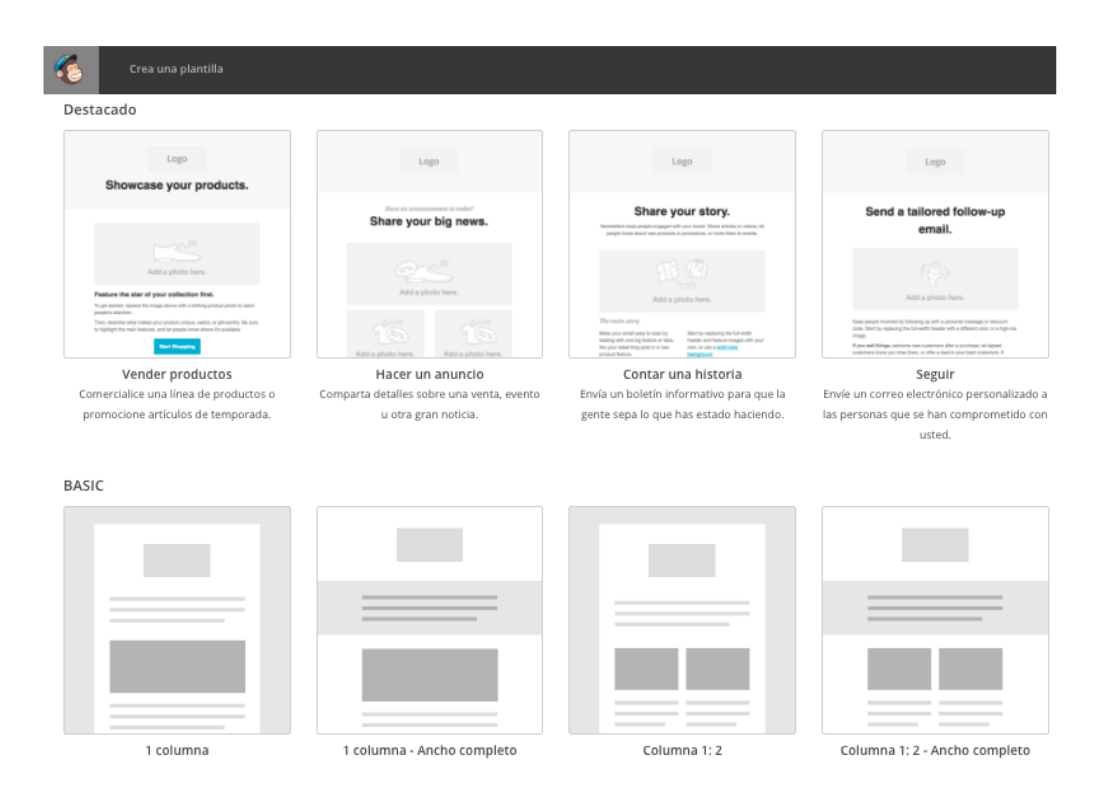

*Figura 22. Plantillas de MailChimp*

Además del envío de emails, Mailchimp cuenta con un excelente servicio de marketing online ofreciendo plantillas de diferentes temas. Algunas destacadas son: Promoción de productos, anunciar detalles sobre eventos, boletines informativos, envío de emails personalizados a los suscriptores...

Además, tiene la opción de crear tu propia plantilla especificando valores predeterminados como el email, texto y asunto, lo que facilita la edición sin realizar cambios en el código.

Como se puede ver, Sendgrid y Mandrill no difieren mucho en cuanto a las opciones que ofrecen, por lo que una herramienta puede ser perfectamente sustituta de otra. En cuanto al precio, Mailchimp excede un poco más que Sendgrid .Aunque si además del envío de emails se busca una función de marketing online mediante el envío de boletines informativos (newssletter), MailChimp será la mejor opción.

# CAPÍTULO 6. DISEÑO DE UN PROCESO DE MANTENIMIENTO PARA UNA WEB EN WORDPRESS

Una vez que se han estudiado los puntos claves que comprende el mantenimiento de una web y los tipos de actuaciones sobre ellos, es necesario crear un proceso para llevar a cabo dicho mantenimiento.

Se ha creado un proceso para cada tipo de actuación: auditoría interna, actuaciones periódicas y actuaciones excepcionales. Todos ellos tienen en común algunos puntos como la seguridad y actualizaciones, que se han considerado los puntos prioritarios para que una web no esté expuesta a ataques.

El proceso de mantenimiento de una web comprende 3 fases y una vez se lleven a cabo, se creará un reporte informativo con las acciones tomadas y sus resultados.

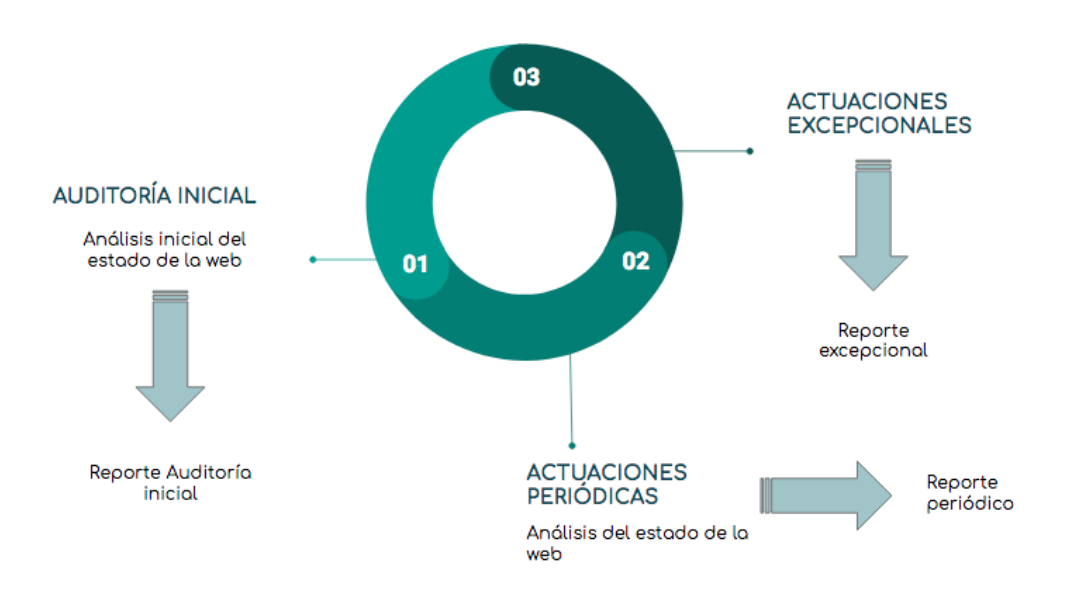

*Figura 23. Diagrama de fases del proceso de mantenimiento*

El proceso de mantenimiento realizado es un prototipo realizado con la herramienta excel y que podría ser implantado en alguna plataforma software para que fuese automatizado totalmente.

## 6.1. FASE I: AUDITORÍA INICIAL

Según la Real Academia Española (RAE) se entiende como auditoría la revisión sistemática de una actividad o de una situación para evaluar el cumplimiento de las reglas o criterios objetivos a los que deben someterse. [\[26\]](#page-124-1)

Habitualmente, cuando se habla de auditoría, su concepto se asocia con auditoría financiera; procedimiento mediante el cual las empresas someten su información económica-financiera al examen de un experto con el objetivo de asegurar la concordancia con los principios de contabilidad aceptados y detectar posibles tipos de errores. [\[47\]](#page-125-5)

Se entiende el concepto de auditoría informática como un conjunto de técnicas y procesos para analizar, evaluar la eficacia, seguridad y adecuación del servicio informático en la empresa y ofrecer recomendaciones para su mejora con el objetivo de mejorar la rentabilidad, eficacia y seguridad.

En el caso del mantenimiento web, la situación a evaluar es el estado de un sitio web cuando la empresa cliente contrata su mantenimiento con Brooktec. Los criterios a cumplir serán los puntos clave de mantenimiento descritos anteriormente.

La auditoría interna se refiere al análisis del estado inicial del sitio web en el momento que comienza su proceso de mantenimiento. Este análisis valora el estado de los siguientes puntos: seguridad, actualizaciones, rendimiento, SEO técnico y actuaciones respecto al envío de correos electrónicos transaccionales.

Al comienzo de un nuevo mantenimiento de una web habrá una serie de acciones que se harán de forma sistemática y antes de realizar cualquier acción sobre seguridad, actualizaciones, rendimiento o SEO técnico. Estas acciones son:

− La creación de entornos de preproducción que permiten revisar los cambios efectuados en la web y realizar pruebas para asegurarse de que cuando la web se muestre al público cumpla con sus funcionalidades. Estos entornos permiten tanto al desarrollador como a la empresa cliente detectar fallos.

- − La instalación del plugin Dashboard desarrollado por Brooktec que permite monitorizar y recoger toda la información de actualizaciones tanto de la versión WordPress, PHP, como de los plugins instalados de todas las webs.
- − La instalación del plugin Wordfence para realizar los análisis de seguridad y garantizar la seguridad de la web. Se ha escogido este plugin por ser el que más se adecúa a los parámetros de análisis y uno de los más potentes en la actualidad por la gran cantidad de funciones que implementa.

La seguridad es el aspecto más prioritario, siendo el siguiente paso dentro de la primera fase del proceso de mantenimiento. Se analiza la seguridad de la web con el plugin Wordfence para detectar posibles amenazas o inyección de código malicioso.

Una vez se haya pasado el escáner Wordfence, el desarrollador tomará las decisiones oportunas para solventar los problemas de seguridad a los que se enfrenta la web en cuestión.

El siguiente paso es la comprobación del estado de la versión de PhP, WordPress y sus plugins y temas. El desarrollador encargado de esta parte tomará la información ofrecida por el plugin Dashboard sobre las versiones instaladas y las últimas versiones y se dispondrá a actualizarlo a las últimas. En ocasiones aparece alguna alerta informando de que algún plugin ha desaparecido del repositorio de WordPress, en ocasiones por ser incompatible su versión con la de WordPress. En este caso el desarrollador deberá investigar si el plugin descartado influye en las funcionalidades de la web y tomar la decisión que mejor solvente el problema. Ocasionalmente una vez actualizada la versión WordPress aparecen nuevas actualizaciones de los plugins instalados.

Una vez analizado y solventado los problemas tanto de seguridad como de actualizaciones lo siguiente que afecta al uso de la web y preocupa a la empresa cliente es el rendimiento. Una web lenta obtendrá menos visitas y afectará también al posicionamiento SEO.

Por ello, la principal mejora dentro del rendimiento es la velocidad de carga de la página. Para el análisis se utilizará la herramienta GTmetrix ya que implementa un análisis realizado tanto por Google como por Yahoo ofreciendo recomendaciones para aumentar el rendimiento.

La puntuación de GTmetrix se catalogará como A, B, C, D, E, F en función del % de puntuación por Google PageSpeed e Yslow.

| A | 93% | 100% |
|---|-----|------|
| B | 85% | 92%  |
| C | 74% | 84%  |
| D | 65% | 73%  |
| F | 33% | 64%  |
| F | 0%  | 32%  |

*Tabla 6. Puntuación por Google PageSpeed*

El último análisis es referente al SEO técnico. Principalmente se evaluará si hay instalado algún plugin para la mejora del posicionamiento del SEO y si lo hay, cuál es. Si no hubiese ningún plugin instalado destinado a esta función se valorará la instalación de dos plugins (All in One SEO y Yoast SEO) dependiendo si la web se trata de un e-commerce o no.

De forma añadida se encuentra el envío de emails y hosting. Principalmente lo que se evaluará en este punto es si la empresa cliente requiere un registro de los emails enviados y entregados junto con un informe de los datos de éstos y si la web está alojada en los servidores de Brooktec. Una información que servirá para la siguiente fase del proceso, las actuaciones periódicas.

Para dar una visión global del estado de la web a la empresa cliente, se ha diseñado un sistema que puntúa los aspectos principales que condicionarían el buen funcionamiento de web.

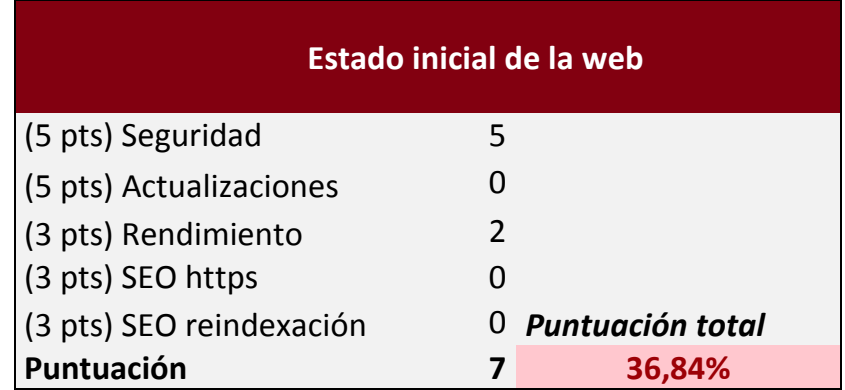

*Tabla 7. Estado inicial de la web*

El método que se ha seguido para su desarrollo es el siguiente:

- − Seguridad: Se puntuará con 5 puntos si no existen amenazas de seguridad y 0 puntos en el caso de que exista algún tipo de seguridad o varios.
- − Actualizaciones: Se puntuará con 2 puntos en el caso de que la versión de WordPress esté actualizada. En el caso de que todos los plugins estuviesen actualizados se añadirían otros 2 puntos, y en el caso de que los temas estuviesen actualizados la puntuación sería de 1 punto. En el caso de que alguno de los puntos mencionados anteriormente (versión de WordPress, plugins y temas) no estuviese actualizado se puntuaría con 0 puntos respectivamente.

Se ha establecido la mayor puntuación de 5 puntos a la seguridad y las actualizaciones respectivamente, ya que suponen los aspectos más críticos y a los primeros que se debe prestar atención una vez que entra un proyecto nuevo a mantenimiento ya que condicionan el funcionamiento de la web y seguridad de la información contenida en ella.

- − Rendimiento: La puntuación será en base a la categoría ofrecida por GooglePageSpeed:
	- o Con una categoría A: 3 puntos
	- o Con una categoría B: 2,5 puntos
	- o Con una categoría C: 2 puntos
	- o Con una categoría D: 1,5 puntos
	- o Con una categoría E: 1 punto
	- o Con una categoría F: 0,5 puntos
- − Certificados https: En caso de que estén instalados los certificados de seguridad https en todas las páginas que componen la web se puntuará con 3 puntos, en caso contrario, la puntuación será de 0 puntos.
- − Re-indexación de la web: En caso de que no sea necesaria la re-indexación de la web, se puntuará con 3 puntos mientras que, si fuese necesario, su puntuación será de 0 puntos.

Se ofrece la puntuación en % en función de la información obtenida durante el proceso de auditoría interna que se indica más abajo.

A continuación se adjunta un ejemplo de aplicación del modelo del proceso de mantenimiento diseñado para la primera fase, auditoría inicial realizada sobre una web:

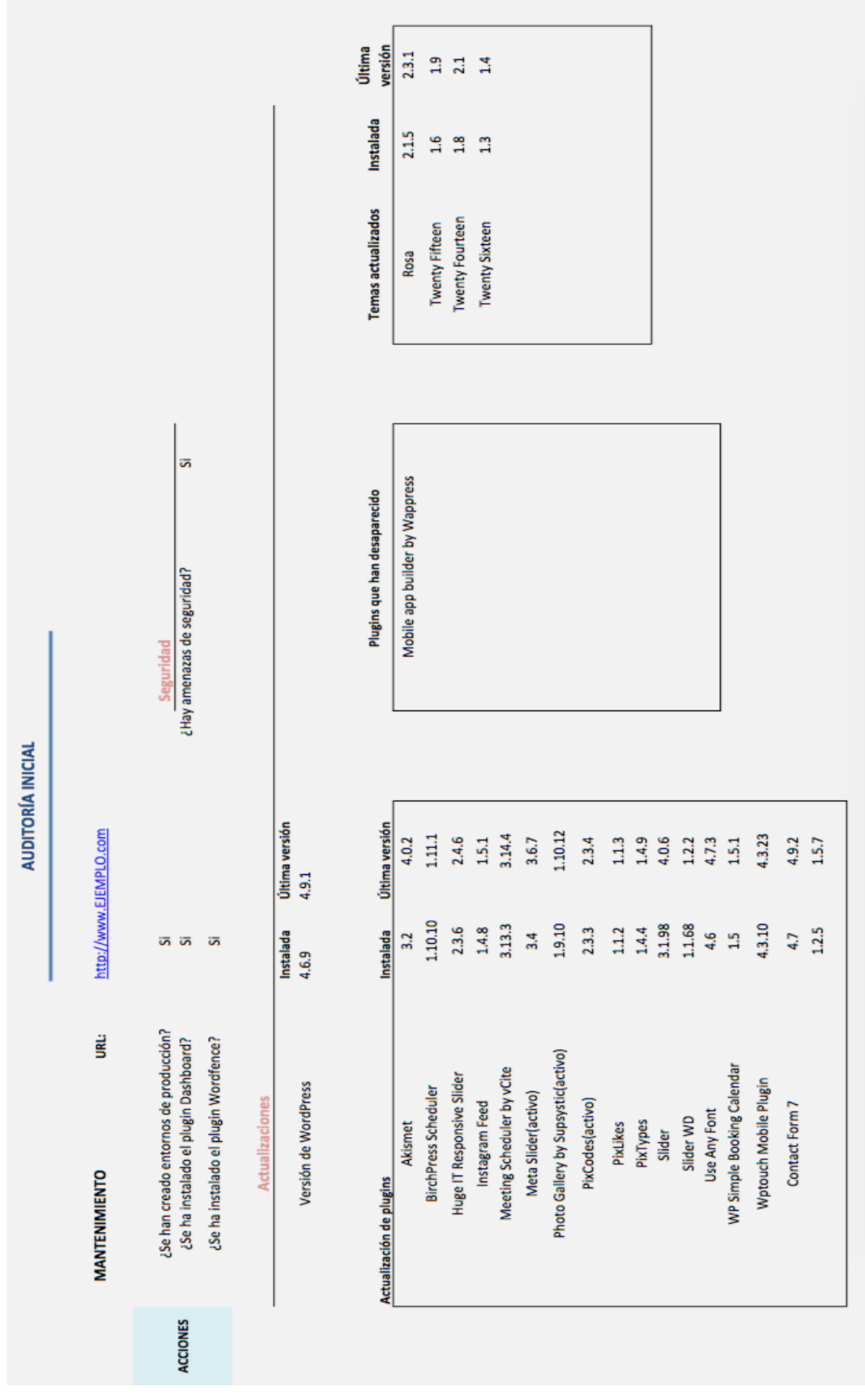

*Figura 24. Fase primera del proceso de mantenimiento de una web: Auditoría inicial (I)*

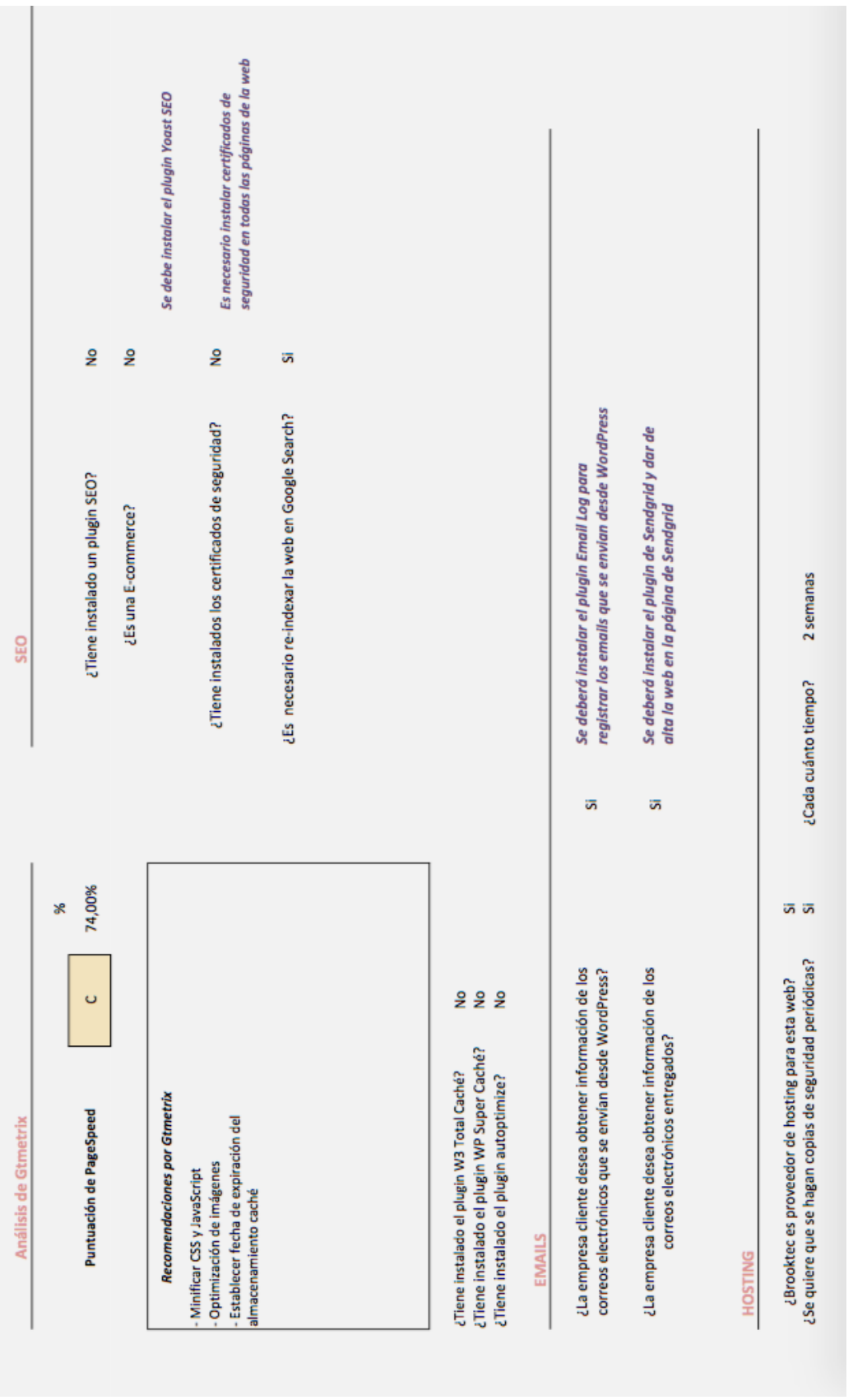

*Figura 25. Fase primera del proceso de mantenimiento de una web: Auditoría inicial (II)*

Los puntos de seguridad y actualizaciones aparecen en el proceso tal y como se han descrito arriba. Respecto al análisis de rendimiento de GTmetrix, hay una serie de recomendaciones que son las más comunes y que están puestas por defecto:

- Minimizar archivos Css y Javascript: se basa en juntar todos los archivos en uno único eliminando los espacios en blanco para que ocupen lo mínimo posible
- Optimización de las imágenes
- Establecer una fecha de expiración del almacenamiento caché

Esto servirá para que cuando un usuario acceda a la web por segunda vez, los archivos estáticos que son difíciles que cambien se mantengan guardados en el almacenamiento caché, reduciendo así el tiempo de espera y aumentando la velocidad de carga.

Para ello se instalará el plugin W3 Total Caché si no se tiene instalado ningún plugin que desempeñe esta función o si el plugin instalado es distinto a éste o a WP Super Caché, ya que se consideran los plugins más potentes y que mejor se adecuan a las necesidades.

Si en su defecto tiene instalado el plugin WP Super Caché pero no el plugin Autotoptimize, se deberá instalar este último para la minimización de archivos, pues a diferencia del plugin W3 Total Caché, WP Super Caché no implementa las funciones de minimización.

Respecto al SEO técnico, en función de si es una web de e-commerce o no, se elegirá el plugin Yoast SEO o All in One SEO. La principal diferencia de estos dos plugins es que All in One SEO pack integra posicionamiento SEO para las webs de comercio electrónico mientras que Yoast SEO no. Por ello, si se trata de una e-commerce, se instalará el plugin All in One SEO pack independientemente del plugin que ya tenga instalado.

Otras de las acciones para favorecer el posicionamiento SEO será la indexación de las páginas de la web para que el buscador de Google las encuentre y la instalación de los certificados SSL de seguridad (https) en todas las páginas de la web de forma que Google no penalice el SEO en este aspecto.

A continuación, se muestra el resultado del reporte de una auditoría inicial de un web no e-commerce, que se encuentra alojada en un servidor externo a Brooktec:

## REPORTE DEL EJEMPLO DE APLICACIÓN DE AUDITORIA INICIAL

El reporte mostrado es un prototipo que podría ser automatizado al completo implementándolo en una plataforma software.

Estado inicial de la web 10,53%

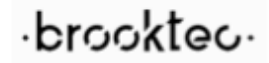

#### http://www.EJEMPLO.com

- Se han creado entornos de local y preproducción en los servidores de Brooktec para poder realizar cambios y pruebas
- Se ha instalado un plugin desarrollo propio de Brooktec para monitorizar las actualizaciones disponibles tanto de WordPress como de sus plugins
- Se ha instalado el plugin Wordfence para poder detectar posibles ataques maliciosos a la web

#### RESULTADO DEL ANÁLISIS DE SEGURIDAD CON WORDFENCE

Se adjunta la información acerca del análisis de seguridad realizado, habiendo aparecido los siguientes problemas:

#### **Observaciones**

Vulnerabilidad en el plugin Mobile app builder by Wappress que permite subir y transferir archivos: https://www.cvedetails.com/cve/CVE- 2017-1002001/ El plugin vulnerable no se encuentra actualmente en wordpress.org

Se han encontrado ficheros sospechosos

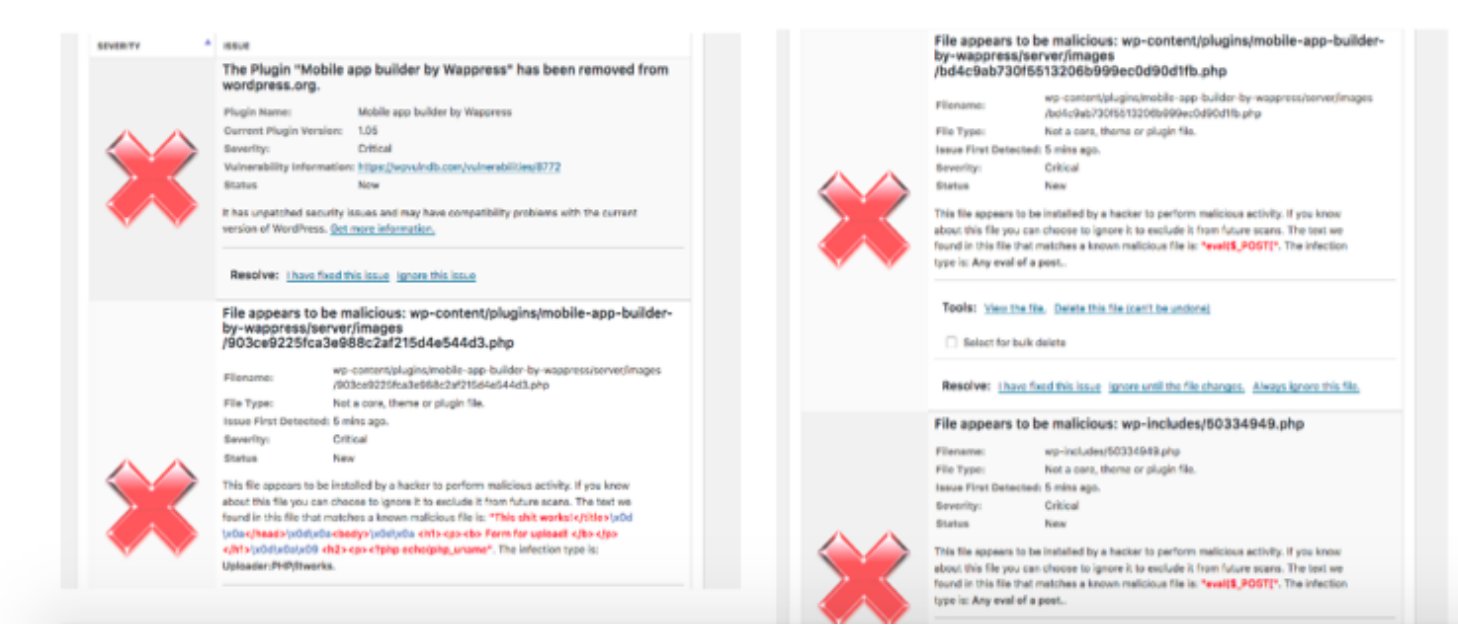

#### **ACTUALIZACIONES**

Se ha actualizado la versión de WordPress de

4.6.9

a

 $4.9.1$ para garantizar un correcto funcionamiento de la web

Se han actualizado los siguientes plugins:

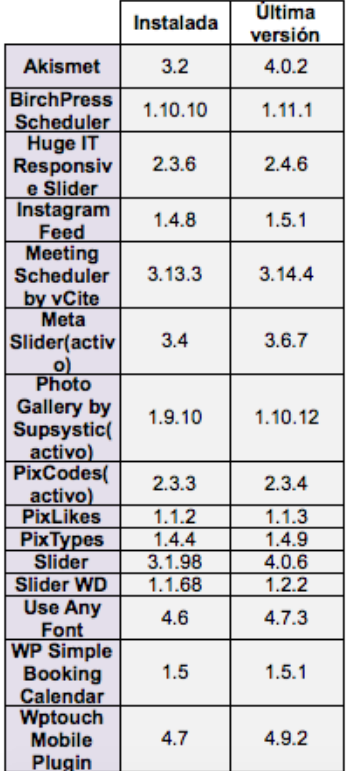

Plugins que han desaparecido

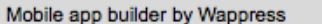

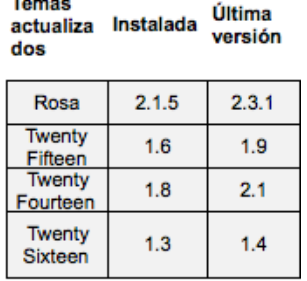

**Observaciones:** 

Se ha realizado un análisis con la herramienta GTmetrix para evaluar el rendimiento de la web y poder detectar posibles deficiencias del servidor donde se encuentra alojada

Tras el análisis la herramienta Gtmetrix ofrece una serie de recomendaciones para mejorar la velocidad de la web y favorecer el posicionamiento SEO, mejorando la puntuación de Google PageSpeed:

#### **Recomendaciones por Gtmetrix**

- Minificar CSS y JavaScript
- Optimización de imágenes
- Establecer fecha de expiración del almacenamiento caché

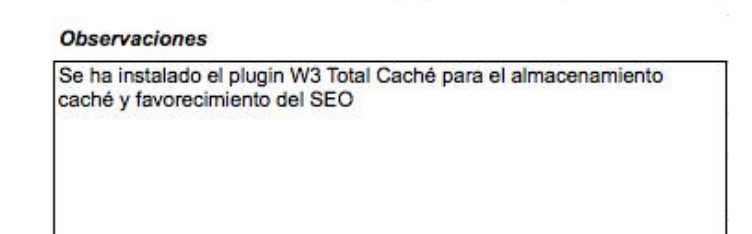

Puntuación de PageSpeed

74,00%

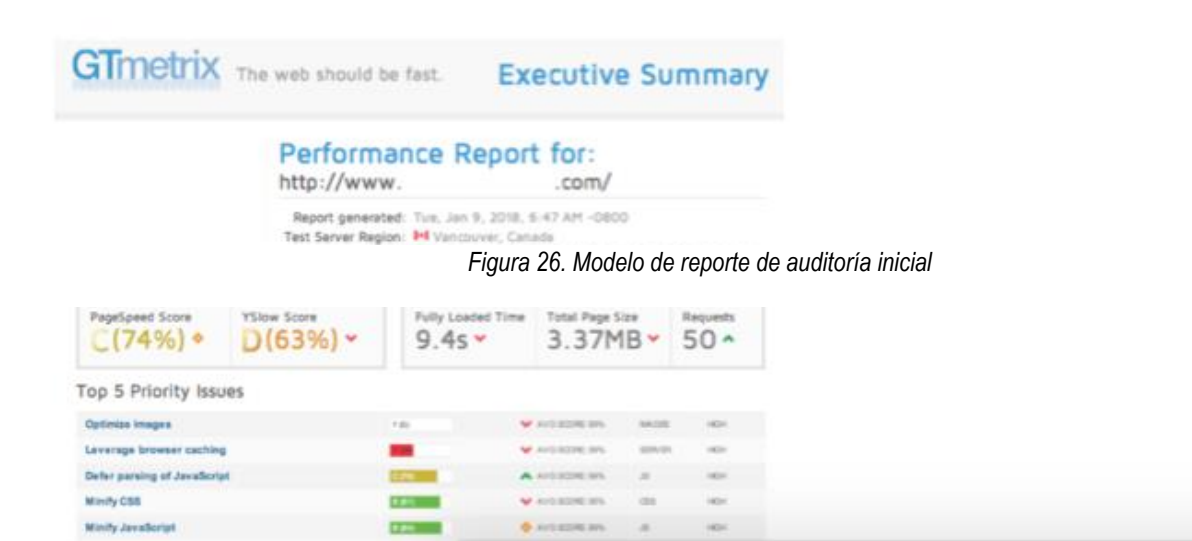

## .brooktec.

#### **SEO**

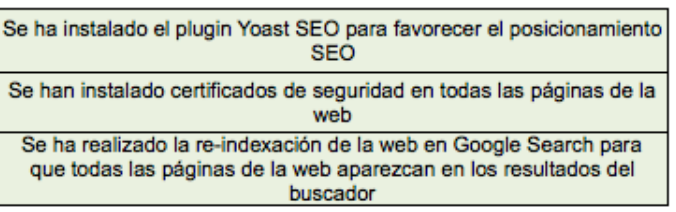

#### **HOSTING**

La web no se encuentra alojada en el servidor de Brooktec No se realizarán copias de seguridad de la web

#### **EMAILS**

Se ha instalado el plugin Email Log para realizar un registro de los correos electrónicos que se envían desde WordPress

Se ha instalado el plugin de Sendgrid y se ha dado de alta la web en una cuenta de Sendgrid, una herramienta externa que ofrece un registro de los emails entregrados y poder detectar si los emails se almacenan en listas negras o se entregan como spam

A modo resumen las acciones realizadas en el site: *www.EJEMPLO.com*

## *ACCIONES SOBRE EL SITE:*

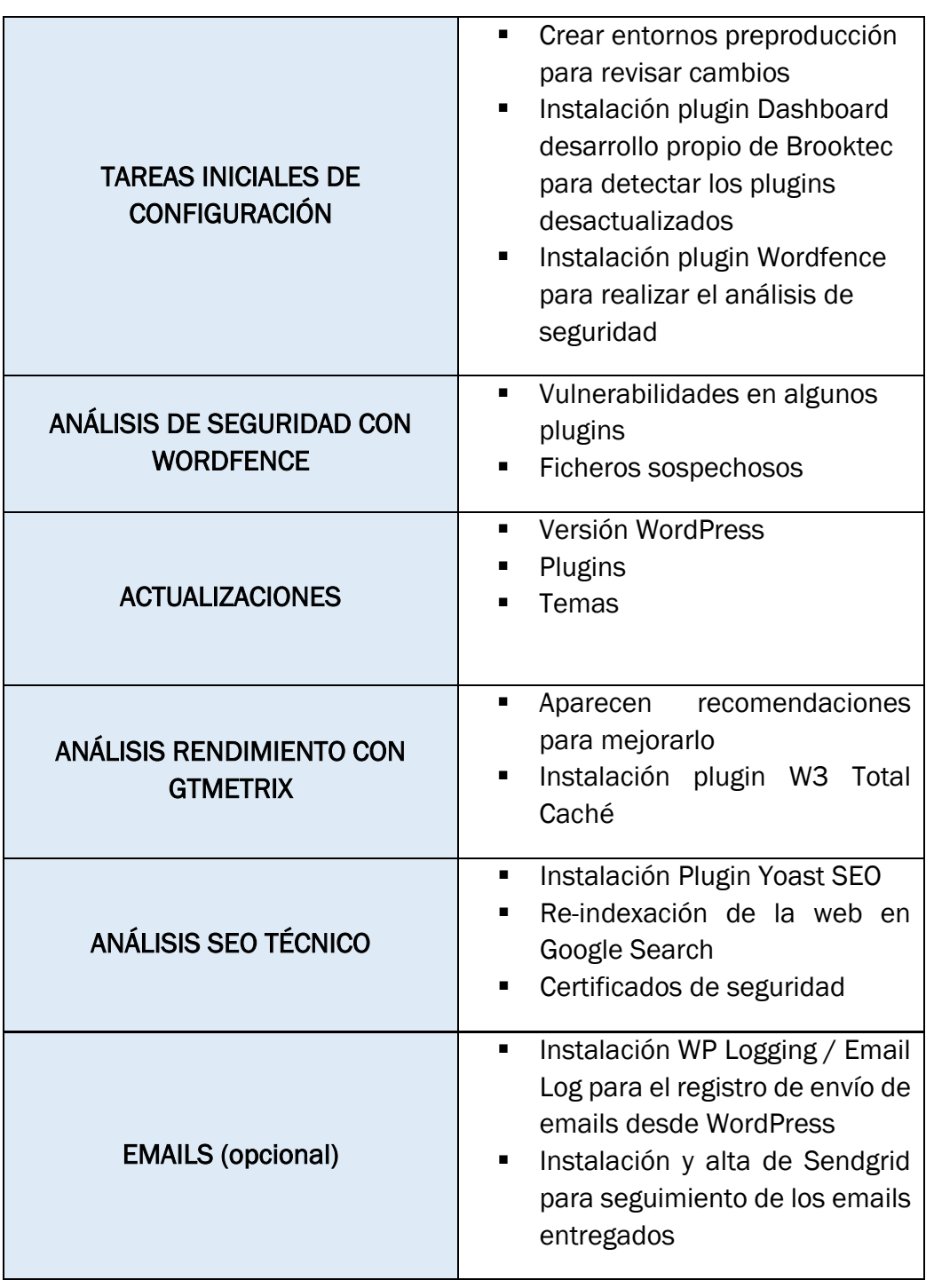

## *Conclusiones:*

La web presentaba problemas críticos que se han solventado tanto de seguridad como de las versiones desactualizadas de plugins y WordPress.

Se han instalado plugins como W3 Total Caché para la mejora del rendimiento de la web y Yoast SEO para favorecer el posicionamiento SEO, así como para obtener datos que podrían ser de utilidad para las empresas externas dedicadas al SEO. También se han instalado los plugins Email Log para registrar los emails enviados desde WordPress y el plugin de Sendgrid para poder obtener la información de los emails entregados.

Se realizará un análisis de seguridad y actualizaciones tanto de plugins y temas como de la versión de WordPress cada 15 días para garantizar la seguridad de la web. Los resultados de estos análisis se reportarán en los próximos informes que se enviarán de forma periódica y que se verá en el siguiente punto de este documento.

El caso expuesto anteriormente es referido a una web cuya empresa cliente quiere un registro de los emails enviados y entregados, de forma que en los próximos reportes periódicos se incluirán dichos datos.

En el caso de que se tratase de una web alojada en los servidores Brooktec también se incluirían los datos referentes al consumo de CPU, señalando los picos de tráfico web durante las dos últimas semanas o el último mes.

## 6.2. FASE II: ACTUACIONES PERIÓDICAS

Una vez que se ha realizado la auditoría inicial y se han solventado los problemas que hayan podido aparecer respecto a seguridad y actualizaciones principalmente, la web entrará en la nueva fase del proceso de mantenimiento, las actuaciones periódicas. Tal y como su nombre indica, estas acciones se llevarán a cabo cada un cierto tiempo que se detallará más adelante.

Además de los aspectos de seguridad y actualizaciones, también se mostrará atención al rendimiento web, ya que una web lenta es el principal motivo para que los usuarios abandonen la página. Esto está intrínsecamente relacionado con el SEO, pues una disminución de las visitas o un aumento del tiempo de carga de la página influirá de forma negativa al posicionamiento SEO.

Se actualizarán los plugins, temas y la versión WordPress, así como se realizará un análisis de seguridad para comprobar que la web no está comprometida respecto a amenazas. Estas acciones se llevarán a cabo cada 15 días. En el caso de que existiera una amenaza crítica de seguridad, los resultados del análisis y acciones realizadas sobre la web se especificarán dentro del reporte de las actuaciones excepcionales.

A la empresa cliente se le enviará un reporte mensualmente con la información de todas las acciones realizadas sobre la web para garantizar su correcto funcionamiento y seguridad.

También de forma mensual se realizará un análisis del rendimiento, así como se creará un reporte con los datos de los emails enviados y entregados si así lo ha requerido el cliente al comienzo del mantenimiento.

De forma complementaria se adjuntarán gráficas del consumo de CPU para las webs alojadas en los servidores de Brooktec.

Debido a que esta fase va seguida de la auditoría inicial se entiende que todas las webs que se encuentren en esta segunda fase han pasado por la fase de auditoría inicial y, por consiguiente, se han realizado ciertas acciones sobre ellas:

- − Se han creado los entornos necesarios: entorno de preproducción para realizar las pruebas y entornos de producción que será la versión que se muestre al público.
- − Instalación del plugin Dashboard y alta en la plataforma para recibir alertas automáticas de los plugins o versiones de WordPress desactualizadas.
- − Instalación del plugin Wordfence cuya función es realizar el análisis de seguridad de la web y detectar posibles hackeos.
- − Instalación del plugin W3 Total Caché para mejorar el rendimiento y favorecer el SEO, aprovechando el almacenamiento caché y minimizando los archivos CSS y JavaScript lo que se traduce en un menor tiempo de carga de la web.
- − Instalación del plugin Yoast SEO en caso de que la web no sea de comercio electrónico. Si se trata de una web de comercio electrónico el plugin instalado será All in One SEO pack.
- − Instalación de los certificados de seguridad https para favorecer el posicionamiento SEO.
- − Re-indexación de la web en Google Search de modo que todas las páginas de la web aparezcan en los resultados de los buscadores.
- − Instalación del plugin Email Log o WP mail Logging (si es una web de comercio electrónico) en el caso de que la empresa cliente quiera llevar un seguimiento de los emails enviados por WordPress.
- − Instalación del plugin Sendgrid y alta de la web con el objetivo de realizar un registro de los emails entregados y obtener información sobre ellos.

La fase de mantenimiento periódico del proceso comparte algunos de los aspectos ya vistos en la primera fase, la auditoría inicial. Como se ha visto antes, los puntos clave como la seguridad y las actualizaciones deberán ser evaluados con una periodicidad de 15 días para evitar que la web se encuentre vulnerable a posibles amenazas.

Al igual que en la fase anterior, el proceso que se detallará más abajo es un prototipo y modelo de lo que se podría implantar en una plataforma software para que los reportes que se enviarán a la empresa cliente surjan de un modo totalmente automatizado.

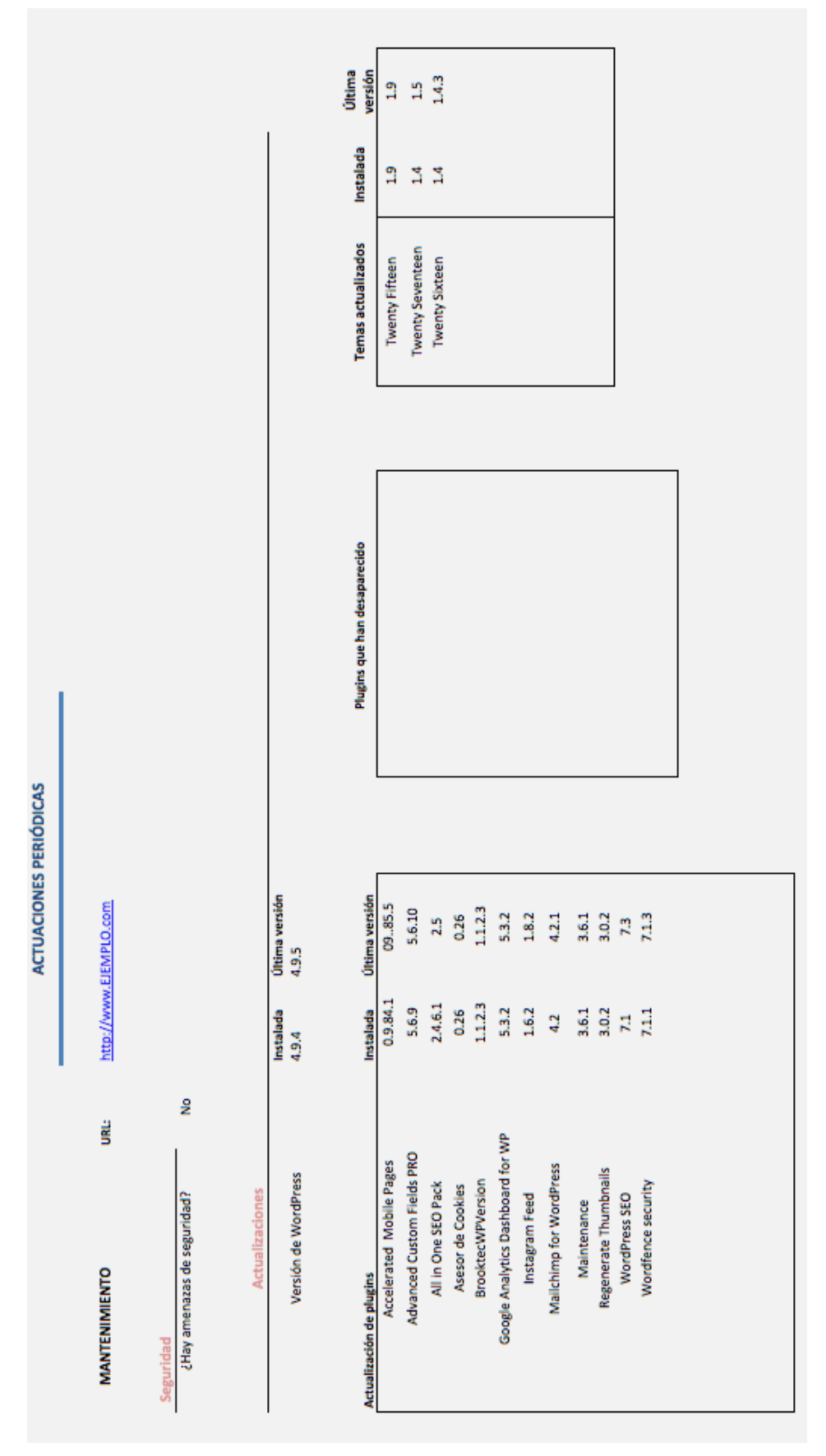

*Figura 27. Segunda fase del proceso de mantenimiento de una web: Actuaciones periódicas (I)*

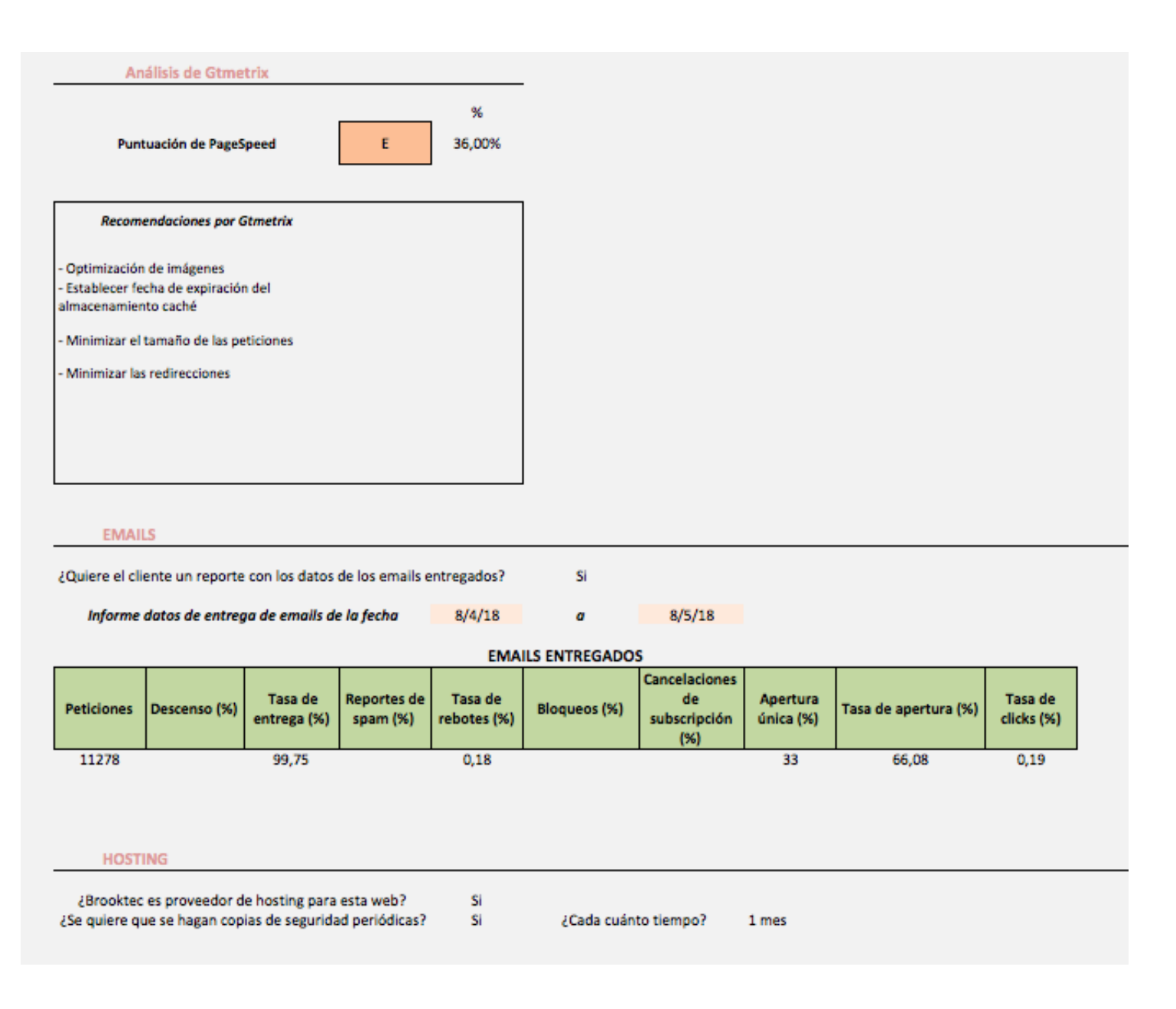

*Figura 28. Segunda fase del proceso de mantenimiento de una web: Actuaciones periódicas (II)*

- Seguridad: Se realizará un análisis con el plugin Wordfence para comprobar si existen amenazas a la web como hackeos, inyección de código malicioso, etc. Si existiese algún problema de seguridad se detallará en el reporte que se enviará a la empresa cliente para que sea consciente de los pasos realizados.
- Actualizaciones: Mediante el plugin Dashboard desarrollado por Brooktec se obtendrá un listado de los plugins y temas que necesitan ser actualizados junto con la versión de WordPress.
- Rendimiento: Se seguirán los mismos pasos que se han seguido para la auditoría inicial. Se ingresará la URL de la web en la página de GTmetrix y se obtendrá la puntuación del rendimiento junto con las acciones recomendadas para mejorarla.
- Envío de emails: En caso de que la empresa cliente haya especificado al comienzo del proyecto que quiere información de los emails tanto enviados como entregados por WordPress, se recogerán dichos datos de las estadísticas que proporciona SendGrid. Los datos que se recogerán serán los datos numéricos y las gráficas en las que se ve la evolución durante un periodo de tiempo y que se adjuntarán al reporte que se entregará a la empresa cliente.
- Hosting: En caso de que la web se encuentre alojada en los servidores de Brooktec se proporcionará información acerca de la capacidad de CPU consumida, dicha información se obtendrá de los servidores Amazon Web Services.

## REPORTE EJEMPLO DE APLICACIÓN DE LAS ACTUACIONES PERIÓDICAS

A continuación se muestra el informe que se enviará a la empresa cliente una vez se haya realizado la auditoría periódica y se hayan solventado los problemas que hayan surgido después de ésta.

Dicho informe se enviará de forma mensual con los resultados obtenidos del análisis de seguridad, actualizaciones, rendimiento e información acerca del envío de emails y hosting, si así fuese requerido.

Al principio del informe se expondrá una tabla resumen sobre el estado de la web y las acciones realizadas sobre ella:

*www.EJEMPLO.com* 

## *ACCIONES SOBRE EL SITE:*

| ANÁLISIS DE SEGURIDAD CON<br><b>WORDFENCE</b>      | <b>WEB SEGURA</b><br>No hay amenazas de seguridad<br>п                                                                                                    |
|----------------------------------------------------|----------------------------------------------------------------------------------------------------|
| <b>ACTUALIZACIONES</b>                             | Versión WordPress<br>Plugins<br>Temas                                                                                                    |
| <b>ANÁLISIS RENDIMIENTO CON</b><br><b>GTMETRIX</b> | Aparecen recomendaciones<br>٠<br>para<br>mejorarlo<br>Optimización de imágenes<br>$\circ$<br>Fecha expiración<br>$\circ$<br>almacenamiento caché<br>Minimizar tamaño de<br>$\circ$<br>peticiones<br>Minimizar redirecciones<br>$\circ$ |
| <b>EMAILS (opcional)</b>                           | Se adjuntan datos de registro de<br>emails                                                                                                    |
| <b>HOSTING</b>                                     | La capacidad de la CPU supera la<br>٠<br>capacidad consumida<br>Se adjunta información de capacidad<br>consumida                                                                                                    |

*Tabla 9. Resumen auditoría periódica de una web*

<span id="page-106-0"></span>Este modelo de reporte de mantenimiento periódico se ha realizado sobre una web alojada en los servidores de Brooktec por lo que se incluirá información sobre el consumo de capacidad de la CPU.

Tal y como muestra la [Tabla 9](#page-106-0) , el análisis de seguridad de la web no ha obtenido resultados positivos de posibles amenazas. La web es segura por lo que no se han realizado otras actuaciones de seguridad aparte de su análisis.

Las versiones de WordPress, plugins y temas estaban desactualizadas y se han tomado medidas para actualizarlas a la última versión disponible.

Una vez realizado el análisis de rendimiento con la herramienta GTmetrix, se ha obtenido una puntuación de un 36 % en GooglePageSpeed y 80 % en Yslow, puntuaciones medidas por Google y Yahoo respectivamente.

En vista de que la puntuación obtenida por Google es baja, se seguirán las recomendaciones ofrecidas para incrementar esta puntuación:

- o Optimización de imágenes
- o Fecha expiración almacenamiento caché
- o Minimizar tamaño de peticiones
- o Minimizar redirecciones

A continuación de la tabla sumario de las actuaciones, se incluye información más detallada acerca de la seguridad, actualizaciones, rendimiento, envío de emails y hosting.

REPORTE AUDITORÍA PERIÓDICA http://www.EJEMPLO.com RESULTADO DEL ANÁLISIS DE SEGURIDAD CON WORDFENCE No hay problemas de seguridad en la web **Observaciones ACTUALIZACIONES** Se ha actualizado la versión de WordPress de 4.9.4 4.9.1 para garantizar un correcto funcionamiento de la web a Temas<br>actualizados Instalada **Última** Se han actualizado los siguientes plugins: versión Última Instalada versión Accelerated Twenty 09.85.5  $0.9.84.1$  $1.4$ 1.5 **Mobile** Seventeen Pages Advanced Twenty  $5.6.10$  $1.4$  $1.4.3$ Custom 5.6.9 Sixteen Fields PRO<br>All in One  $2.4.6.1$  $2.5$ **SEO Pack** 1.6.2 Instagram  $1.8.2$  $4.2$  $4.2.1$ Mailchimp **WordPress**  $7.1$  $7.3$ **SEO** Wordfence  $3.0.2$  $3.0.2$ security Observaciones:
#### **RENDIMIENTO**

Se ha realizado un análisis con la herramienta GTmetrix para evaluar el rendimiento de la web y poder detectar posibles deficiencias del servidor donde se encuentra alojada

Tras el análisis la herramienta Gtmetrix ofrece una serie de recomendaciones para mejorar la velocidad de la web y favorecer el posicionamiento SEO, mejorando la puntuación de Google PageSpeed:

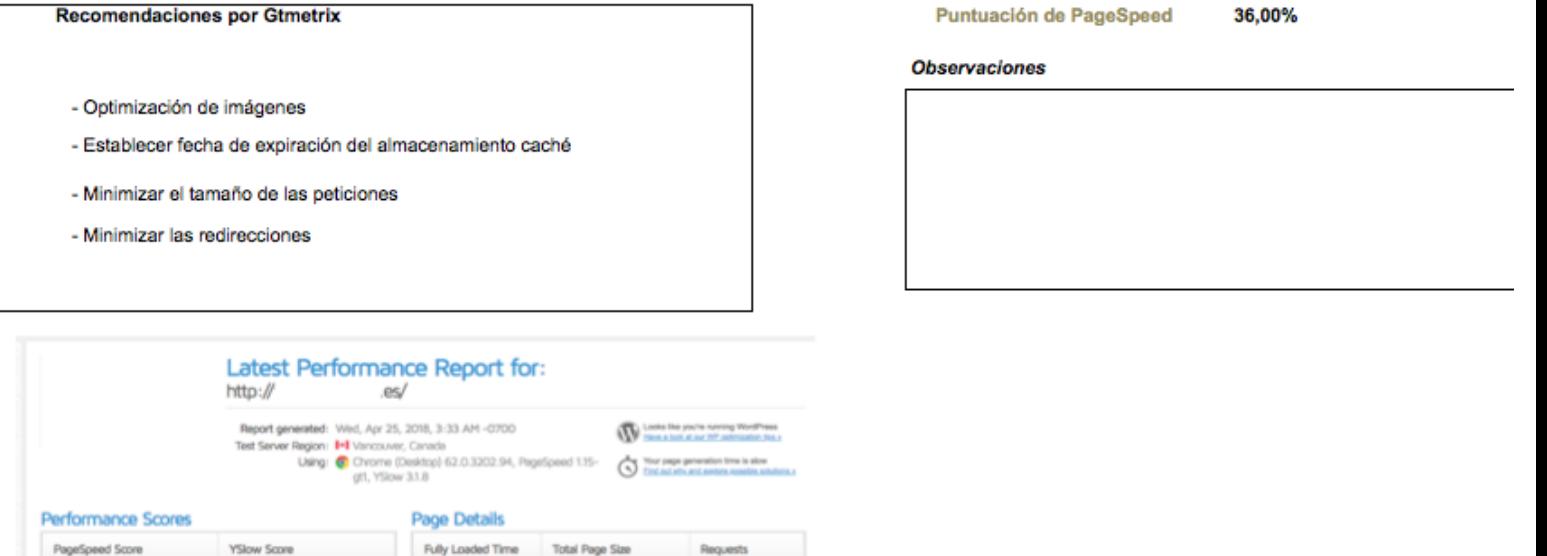

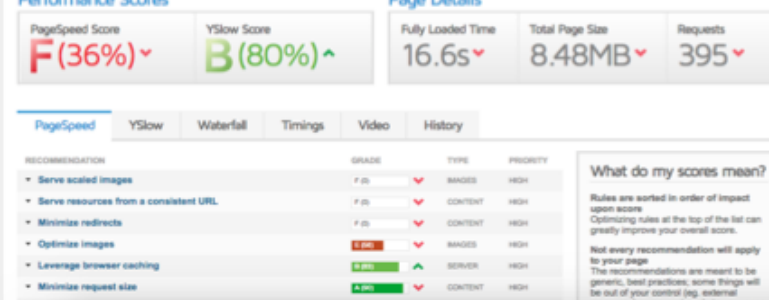

#### **EMAILS**

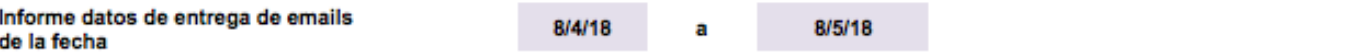

### **EMAILS ENTREGADOS**

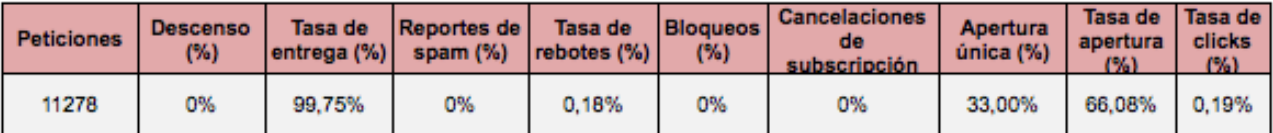

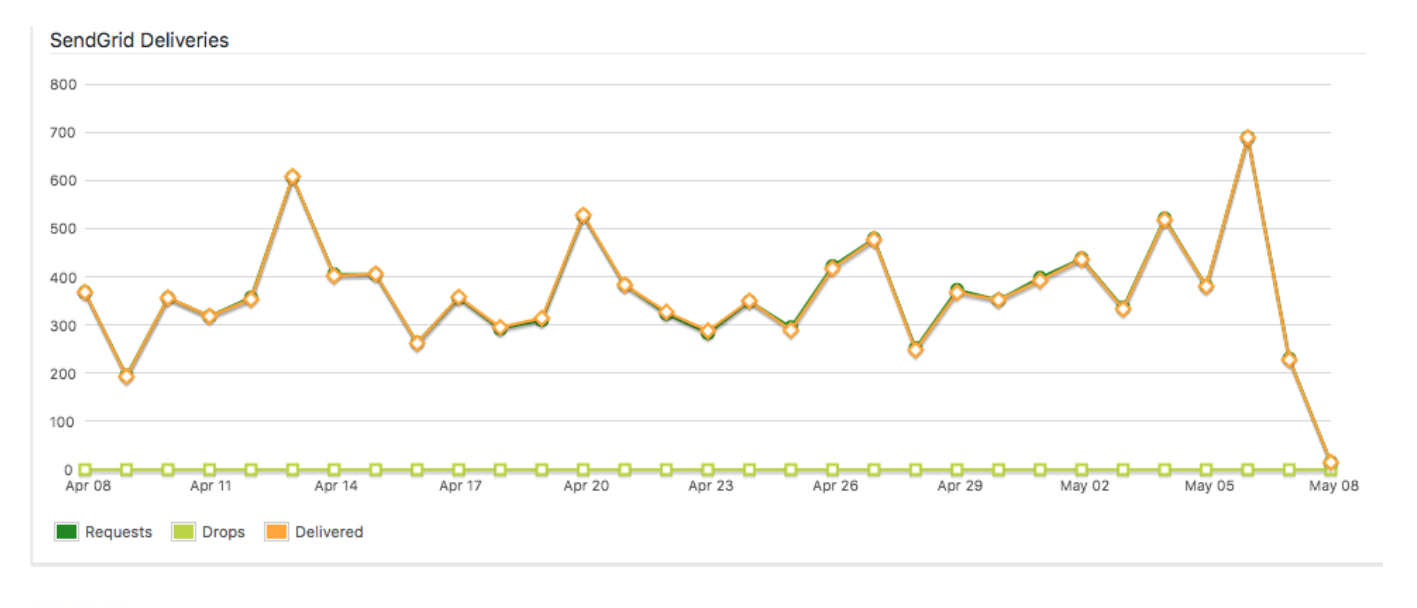

**HOSTING** 

La web se encuentra alojada en el servidor de Brooktec Se están realizando copias de seguridad cada mes

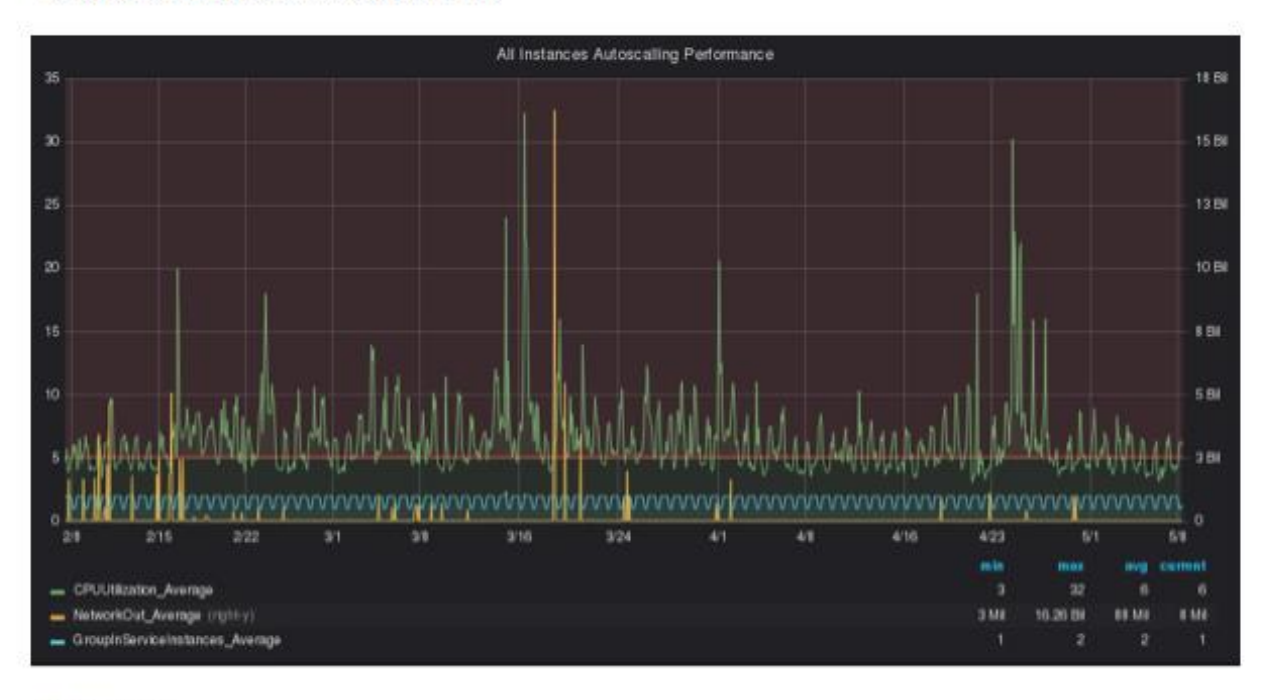

### Se adjuntan las gráficas de capacidad de la CPU

#### Conclusiones

<span id="page-109-0"></span>El consumo de la capacidad de la CPU solo llega a un máximo del 32 % del total disponible, siendo la media de consumo de un 6 %

*Figura 29. Modelo de reporte de mantenimiento periódico de una web*

Los datos de los emails entregados se han recogido de un intervalo de tiempo de 1 mes, del 8 de Abril de 2018 al 8 de Mayo de 2018, aunque la herramienta Sendgrid permite elegir específicamente el intervalo de tiempo para mostrar las estadísticas de los emails entregados.

Dichos datos se han recogido desde el escritorio WordPress de la propia web en el que existe un apartado dedicado a las estadísticas proporcionadas por Sendgrid. Mientras que en el punto anterior en el que se describe la herramienta las gráficas y datos obtenidos pertenecen a la propia herramienta [\(https://sendgrid.com/\)](https://sendgrid.com/).

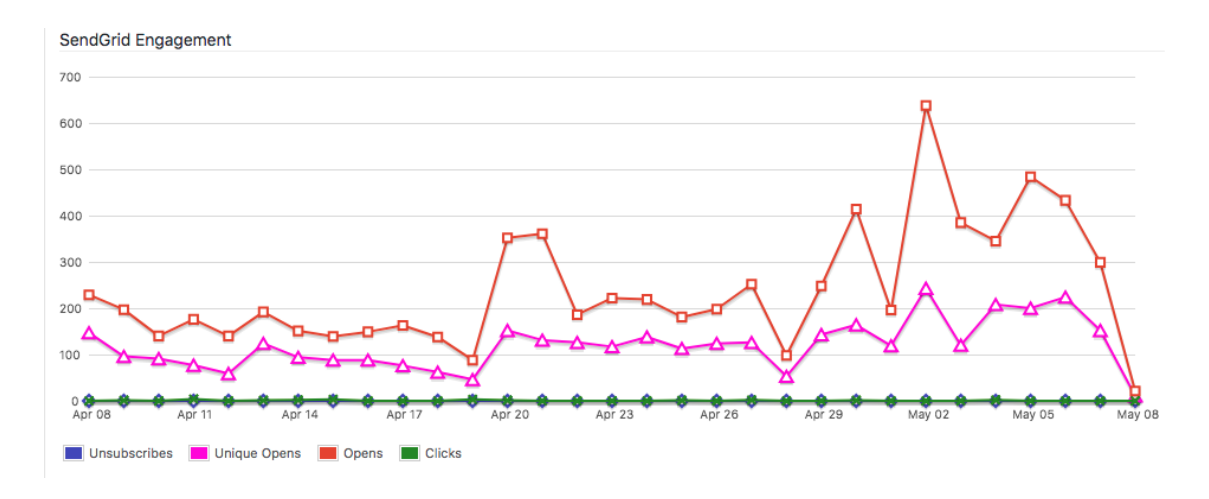

*Figura 30. Tasa de apertura de emails en Sendgrid*

Volviendo al caso de estudio, en el periodo de tiempo entre las fechas fijadas se han realizado un total de 11278 peticiones cuya tasa de entrega es de un 99,75 % tal y como se muestra en la gráfica de entregas.

La tasa de rebotes es de 0,18 % y la tasa de apertura del 66,08 % cuyo 33% sólo se han abierto una única vez.

La tasa de descenso, reportes de spam, bloqueos y cancelación de subscripciones es de un 0 % . Esto indica que Sendgrid cumple lo prometido acerca de bloqueo de spam y bloqueo de envío de emails a listas negras.

La web se encuentra alojada en los servidores de Brooktec y la empresa cliente ha contratado que se realicen copias de seguridad de su web mensualmente.

Para informarle al cliente de que el hosting contratado suple las necesidades requeridas de su web respecto al consumo de capacidad de CPU, se adjunta una gráfica [\(Figura 29\)](#page-109-0) obtenida de los servidores Amazon Web Services de los últimos 90 días. Aunque el intervalo de tiempo a mostrar puede ser del último día, última semana, últimos 15, 30 o 90 días.

La línea verde indica cómo ha variado el consumo durante este período de tiempo expresado en % sobre el total de capacidad disponible. El mínimo es de un 3 % y el máximo de un 32 %, aunque la media de consumo se establece en un 6%.

La línea amarilla muestra el número de bytes enviados durante el período, indicando el volumen de tráfico de la red saliente de una sola instancia.

La monitorización básica es de 5 min. El número mínimo de bytes enviados es de 3 millones por cada 5 min, lo que se traduce en  $10<sup>4</sup>$  bytes/segundo y un máximo de 16.26 Billones de bytes por cada 5 min,  $5.42 * 10^7$  bytes/ segundo, aunque la media se establece en 2,93∗ 10<sup>5</sup> bytes/segundo.

## *Conclusiones:*

La web analizada no presenta problemas de seguridad.

Si presenta problemas respecto a las actualizaciones de las versiones WordPress como de los plugins y temas. Se han especificado los plugins y temas que se han actualizado indicando su versión instalada y la última versión disponible que sería ahora la actual.

No ha desaparecido ningún plugin del repositorio de WordPress por lo que el funcionamiento de la web no se encuentra comprometido.

La puntuación por GTmetrix ha resultado baja por lo que se han optimizado las imágenes y se ha establecido una fecha de expiración para el almacenamiento caché.

Por último, el hosting ofrecido tiene la capacidad suficiente para soportar el consumo y el tráfico de la web como ya se ha visto en la gráfica correspondiente.

## 6.3. ACTUACIONES EXCEPCIONALES

El proceso de mantenimiento preventivo finalizaría con las dos fases descritas anteriormente. Sin embargo, no acaba aquí el mantenimiento de las webs ya que pueden surgir problemas a lo largo de su proceso de mantenimiento.

Para poder anticiparnos a posibles errores y problemas que puedan surgir, se ha realizado un análisis de riesgos, indicando: el tipo de riesgo, la probabilidad de ocurrencia, el impacto del riesgo si ocurriesen, el nivel de riesgo y la forma de mitigarlo.

Según Roger Pressman, el análisis y administración del riesgo son acciones que permiten al equipo de software entender y manejar la incertidumbre. Los riesgos son problemas potenciales que pueden ocurrir o no, de forma que es importante analizar su impacto y establecer un plan de contingencia en el caso de que realmente ocurra.

Aunque hay un debate sobre la definición exacta de riesgo de software, existen dos características involucradas en todo riesgo: la incertidumbre y la pérdida.

La incertidumbre de un riesgo quiere decir que un riesgo puede ocurrir o no, no existen riesgos con un 100 % de probabilidad ni con un 0 % ya que, con un 100% el riesgo se transforma en una restricción del proyecto que se está desarrollando.

Las pérdidas vienen cuando el riesgo ya ha ocurrido y son las consecuencias de su causa. Cuando se realiza un análisis de riesgos es importante cuantificar la incertidumbre y las pérdidas para conocer la probabilidad de que ocurran y lo que supondrían para la vida del proyecto.[\[46\]](#page-125-0)

Una de las consecuencias de los riesgos cuando se hacen reales es que modifican el plan de proyecto establecido, atrasando las fechas de entrega y probablemente incrementando el costo.

Hay varios tipos de riesgos, como riesgos técnicos que ponen en peligro la calidad y temporalidad del software, riesgos empresariales que amenazan la viabilidad del producto software a construir y riesgos conocidos, aquellos que se pueden identificar una vez estudiado el plan de proyecto como son la falta de requisitos, fecha de entrega irreal, etc.

Todos los riesgos pueden clasificarse como:

- − Riesgos genéricos: Aquellos que aparecen en todos los proyectos de software independientemente del tipo que sean.
- − Riesgos específicos: Aquellos que pueden identificarse por el equipo que comprende a la perfección la tecnología, el equipo y el entorno del software que se va a construir.

Las actuaciones excepcionales se desarrollarán cuando un problema ocurra o uno de los riesgos que se describen a continuación se haga realidad.

Como se ha descrito antes, muchos de los riesgos dependen del proyecto software que se esté desarrollando por lo que en este apartado se expondrán los riesgos genéricos más comunes que puedan aparecer una vez se ha estudiado la metodología y los tipos de proyectos con los que trabaja Brooktec.

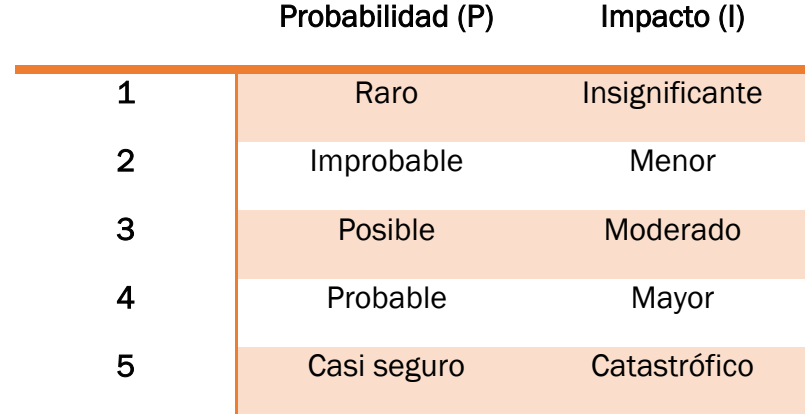

La escala de puntuación para los riesgos será:

*Tabla 10. Puntuación de los riesgos*

## Los riesgos analizados son los siguientes:

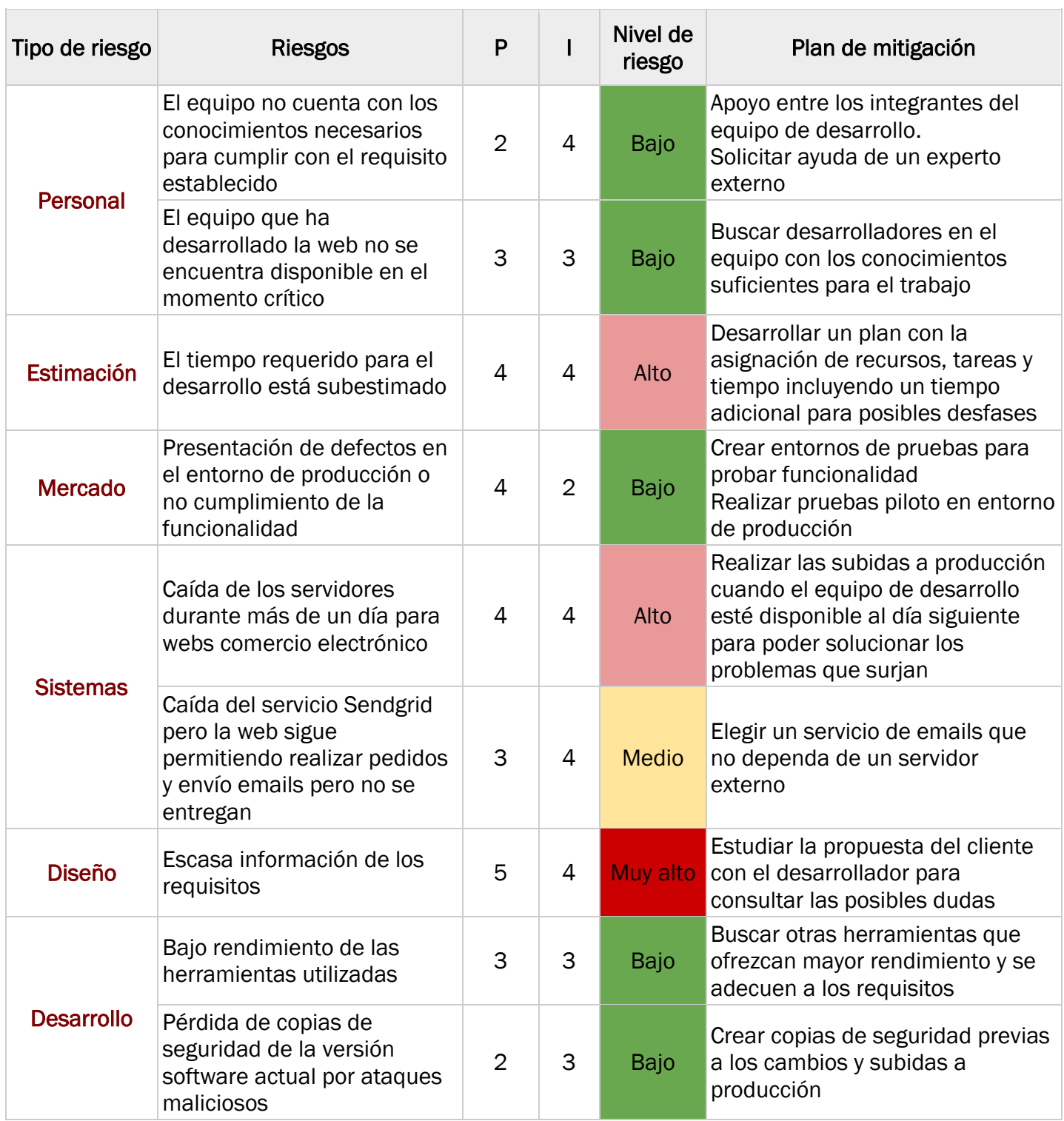

*Tabla 11. Análisis de riesgos*

Algunos de los riesgos que no están definidos arriba pueden ser del tipo de cambios de funcionalidad. A lo largo del proyecto la empresa cliente ha podido decidir cambiar el modo en que funciona su página o cómo interactúa con el usuario final.

Dado que los problemas o cambios durante la vida de un proyecto software pueden ir desde ataques de seguridad a cambios de funcionalidad o caída de los servidores, no es posible crear un único modelo de reporte para informar a la empresa cliente de lo sucedido en su web y las acciones excepcionales realizadas sobre ella.

# PARTE III.- CONCLUSIONES Y **FUTURAS APLICACIONES**

Página 118 | 127

Una vez finalizado el desarrollo de este trabajo de fin de grado podemos obtener estas conclusiones:

- 1) El continuo incremento de la tecnología hardware obliga a un desarrollo de software cada vez más complejo que requiere una mejora continua, por lo que la situación del desarrollo software no ha llegado a una situación estable.
- 2) El ciclo de vida de una web no termina una vez que su desarrollo ha terminado ya que requiere un mantenimiento tanto preventivo como correctivo que asegure el funcionamiento y seguridad de la web, impidiendo que ésta quede obsoleta.
- 3) Los aspectos principales a los que se debe prestar atención dentro del mantenimiento preventivo para la empresa Brooktec son: seguridad, actualizaciones, rendimiento, SEO técnico, envío de emails y hosting.
- 4) Existirán diferentes tipos de actuaciones en el proceso en función del estado en que se encuentre la web dentro del ciclo de vida del proyecto.
- 5) Se han analizado algunas de las muchas herramientas que pueden satisfacer las necesidades que se han descrito para garantizar un correcto funcionamiento de la web. La elección de las herramientas dependerá en gran parte de la familiarización que se tenga con estas ya que se tiende a elegir aquellas con las que se ha trabajado con anterioridad y se tiene más información.
- 6) El proceso de mantenimiento preventivo se ha diseñado para las webs desarrolladas en WordPress por la empresa Brooktec. aunque cabe destacar que el proceso irá evolucionando en función de los tipos de proyectos con los que se trabaje y lo que la empresa ofrezca en un futuro.

En este trabajo de fin de grado se ha diseñado y analizado un proceso de mantenimiento preventivo para una plataforma software, en concreto para web desarrolladas en WordPress, junto con el análisis de herramientas tanto internas como externas.

Sus aplicaciones futuras se basarán en el desarrollo software del prototipo de proceso de mantenimiento descripto en el documento y su implementación en una plataforma para que la empresa Brooktec tenga un proceso automatizado para el

mantenimiento de sus webs, junto con la opción de generar informes automáticos que se entregarán más tarde a la empresa cliente.

En este documento se han analizado los puntos clave de mantenimiento de la empresa Brooktec. Sin embargo, para otras empresas de desarrollo software que se preocupen y ofrezcan servicios de mantenimiento estos puntos serían similares ya que, los aspectos a los que se debe prestar atención para mantener optimizada la web son similares. Estos objetivos dependerán más de los requisitos establecidos por la empresa cliente durante el desarrollo software que por el tipo de empresa que lo realice, ya que por ejemplo, hay una diferencia entre las webs de comercio electrónico y las que no, como se ha visto anteriormente.

# PARTE IV.- BIBLIOGRAFÍA

Página 122 | 127

## BIBLIOGRAFÍA

- [1] *Acerca de Mandrill*. (4 de Mayo de 2018). Obtenido de http://mandrill.com/
- [2] A.Frazer. (1992). Reverse engineering-hype,hope or here.Software Reuse and Reverse Engineering in practice.
- [3] *Acerca de la retransmisión SMTP*. (4 de Junio de 2018). Obtenido de https://support.google.com/a/answer/2956491?hl=es
- [4] *Acerca de las cookies*. (29 de Mayo de 2018). Obtenido de https://www.humanlevel.com/articulos/desarrollo-web/que-son-y-comofuncionan-las-cookies.html
- [5] *Acerca de Webmaster*. (5 de Junio de 2018). Obtenido de http://www.agenciareinicia.com/blog/2015/03/26/que-es-y-para-que-sirvewebmaster-tools-de-google/
- [6] *Acerca del plugin Email Log*. (2 de Mayo de 2018). Obtenido de https://es.wordpress.org/plugins/email-log/
- [7] *Análisis velocidad de carga web con GTmetrix*. (10 de Marzo de 2018). Recuperado el 10 de Marzo de 2018, de https://www.administrandowp.com/gtmetrix/
- [8] *Blog historia de la informática de la Universidad de Valencia (La crisis del software)*. (12 de Marzo de 2018). Recuperado el 12 de Marzo de 2018, de https://histinf.blogs.upv.es/2011/01/04/la-crisis-del-software/
- [9] *Blog oficial de Google España*. (24 de Marzo de 2018). Recuperado el 24 de Marzo de 2018, de https://espana.googleblog.com/2016/09/la-importancia-dela-velocidad-de-carga.html
- [10] *Boletín del sector energético colombiano.(Fuentes de error en el desrrollo software)*. (9 de Marzo de 2018). Recuperado el 9 de Marzo de 2018, de http://www.xm.com.co/BoletinXM/Boletines%20Anteriores/doc\_5646\_IMP.ht ml
- [11] Brady, R. (1994). *Successfully applying software metrics.*
- [12] *Cómo funciona un bot*. (29 de Mayo de 2018). Obtenido de http://www.revistagq.com/noticias/tecnologia/articulos/que-sonexactamente-los-bots-y-como-funcionan/25633
- [13] *Como optimizar las imágenes*. (10 de Abril de 2018). Obtenido de Como optimizar las imágenes: https://www.bloggeris.com/optimizar-imageneswordpress/
- [14] *Comparativa Yoast SEO y All in One SEO*. (28 de Marzo de 2018). Recuperado el 28 de Marzo de 2018, de https://ayudawp.com/comparativayoast-all-in-one-seo/
- [15] *Concepto de API*. (5 de Junio de 2018). Obtenido de http://www.abc.es/tecnologia/consultorio/20150216/abci-- 201502132105.html
- [16] *Concepto de CDN*. (3 de Junio de 2018). Obtenido de https://oniup.com/que-es/content-delivery-network/
- [17] *Concepto de Keep Alive*. (4 de Abril de 2018). Obtenido de https://www.googleessimple.com/habilitar-keep-alive.html
- [18] *Concepto de Malware*. (3 de Junio de 2018). Obtenido de https://www.avast.com/es-es/c-malware
- [19] *Concepto de MIME*. (20 de Abril de 2018). Obtenido de https://es.ccm.net/contents/118-mime-extensiones-multiproposito-de-correode-internet
- [20] *Concepto de responsive design*. (2 de Junio de 2018). Obtenido de https://www.iebschool.com/blog/que-es-responsive-web-design-analiticausabilidad/
- [21] *Concepto de Software*. (3 de Junio de 2018). Obtenido de http://dle.rae.es/?id=YErlG2H
- [22] *Concepto de spam*. (30 de Mayo de 2018). Obtenido de http://www.valortop.com/blog/que-significa-spam
- [23] *Concepto de wp-admin*. (4 de Junio de 2018). Obtenido de https://www.wpdoctor.es/como-proteger-directorio-wp-admin-wordpress/
- [24] *Concepto Front-end y Back-end*. (3 de Junio de 2018). Obtenido de http://www.falconmasters.com/web-design/que-es-front-end-y-que-es-backend/
- [25] Davis, H. (21 de Marzo de 2018). *Search Engine Optimization.* (H. Davis, Ed.) Recuperado el 21 de Marzo de 2018, de Search Engine Optimization: https://books.google.es/books?hl=es&lr=&id=EbhSiSvzQLEC&oi=fnd&pg=PA2& dq=search+engine+optimization&ots=a0MECFOmS2&sig=4LroidZvQBeLfmVlTss 9vUMQ2GY#v=onepage&q=search%20engine%20optimization&f=false
- [26] *Definición de Auditoría (RAE)*. (7 de Mayo de 2018). Obtenido de http://dle.rae.es/srv/fetch?id=4NVvRTc
- [27] *Descripción del plugin All in One SEO pack*. (28 de Marzo de 2018). Obtenido de https://es.wordpress.org/plugins/all-in-one-seo-pack/ 28
- [28] *Descripción del plugin W3 Total Caché*. (5 de Abril de 2018). Recuperado el 5 de Abril de 2018, de https://es.wordpress.org/plugins/w3-total-cache/
- [29] *Descripción Google PageSpeed*. (10 de Marzo de 2018). Recuperado el 10 de Marzo de 2018, de https://developers.google.com/speed/docs/insights/about?hl=es-ES&utm\_source=PSI&utm\_medium=incoming-link&utm\_campaign=PSI
- [30] *Descripción plugin Wordfence*. (27 de Marzo de 2018). Obtenido de https://www.wordfence.com/
- [31] *Descripción plugin Yoast SEO*. (28 de Marzo de 2018). Recuperado el 28 de Marzo de 2018, de https://yoast.com/wordpress/plugins/seo/#utm\_source=wordpress.org&utm\_ medium=textlink&utm\_campaign=plugin-details
- [32] *Documentación WebpageTest*. (10 de Abril de 2018). Obtenido de https://sites.google.com/a/webpagetest.org/docs/using-webpagetest/quickstart-quide
- [33] *Glosario de terminología de la ingeniería del software (IEEE)*. (23 de Marzo de 2018). Recuperado el 23 de Marzo de 2018, de http://www.mit.jyu.fi/ope/kurssit/TIES462/Materiaalit/IEEE\_SoftwareEngGloss ary.pdf
- [34] *Glosario Ingeniería del Software*. (20 de Marzo de 2018). Recuperado el 20 de Marzo de 2018, de

http://www.mit.jyu.fi/ope/kurssit/TIES462/Materiaalit/IEEE\_SoftwareEngGloss ary.pdf

- [35] *Glosario Ingenierída del Software (IEEE)*. (12 de Marzo de 2018). Recuperado el 12 de Marzo de 2018, de http://www.mit.jyu.fi/ope/kurssit/TIES462/Materiaalit/IEEE\_SoftwareEngGloss ary.pdf
- [36] *Guía de uso plugin Autoptimize*. (5 de Abril de 2018). Obtenido de https://es.wordpress.org/plugins/autoptimize/
- [37] *Guía uso de Webpagetest*. (4 de Abril de 2018). Recuperado el 4 de Abril de 2018, de https://sites.google.com/a/webpagetest.org/docs/usingwebpagetest/quick-start-quide
- [38] *Imágenes baseline*. (4 de Junio de 2018). Obtenido de http://www.velocidadweb.com/jpegs-baseline-o-progressive.html
- [39] *Introducción a Yslow*. (8 de Marzo de 2018). Recuperado el 8 de Marzo de 2018, de http://yslow.es/introduccion-a-yslow/
- [40] *La velocidad de carga*. (10 de Marzo de 2018). Obtenido de https://espana.googleblog.com/2016/09/la-importancia-de-la-velocidad-decarga.html
- [41] *Malcare*. (15 de Abril de 2018). Obtenido de https://www.malcare.com/
- [42] *Malcare Security*. (15 de Abril de 2018). Obtenido de https://wordpress.org/plugins/malcare-security/
- [43] Mario G.Piattini Velthuis, F. R. (2000). *Mantenimiento del software: modelos,técnicas y métodos para la gestión del cambio.*
- [44] *Optimización web con Yslow*. (12 de Marzo de 2018). Recuperado el 12 de Marzo de 2018, de http://yslow.es/
- [45] *Página oficial de Sendgrid*. (3 de Abril de 2018). Recuperado el 3 de Abril de 2018, de https://sendgrid.com/
- <span id="page-125-0"></span>[46] Pressman, R. (2010). *Ingeniería de Software: Un enfoque práctico.*
- [47] Rivas, G. A. (1988). *Auditoría Informática.* Ediciones Díaz de Santos.
- [48] Somolinos, J. A. (2000). *Introducción a la Ingeniería del Software.*
- [49] *Web oficial de MailChimp*. (3 de Mayo de 2018). Obtenido de https://mailchimp.com/
- [50] *Web oficial Malcare*. (16 de Abril de 2018). Obtenido de https://www.malcare.com/
- [51] *WP Super Caché*. (12 de Abril de 2018). Obtenido de https://es.wordpress.org/plugins/wp-super-cache/#description